**Betriebsanleitung**

# **Differenzdrucktransmitter DPT-20**

4 … 20 mA/HART Metallische Messzelle

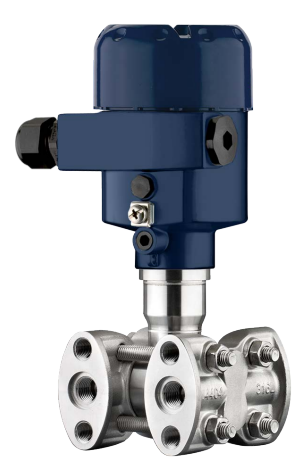

**Differenzdrucktransmitter DPT-20**

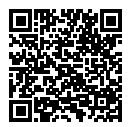

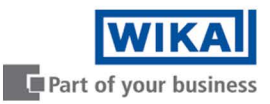

D

# **Inhaltsverzeichnis**

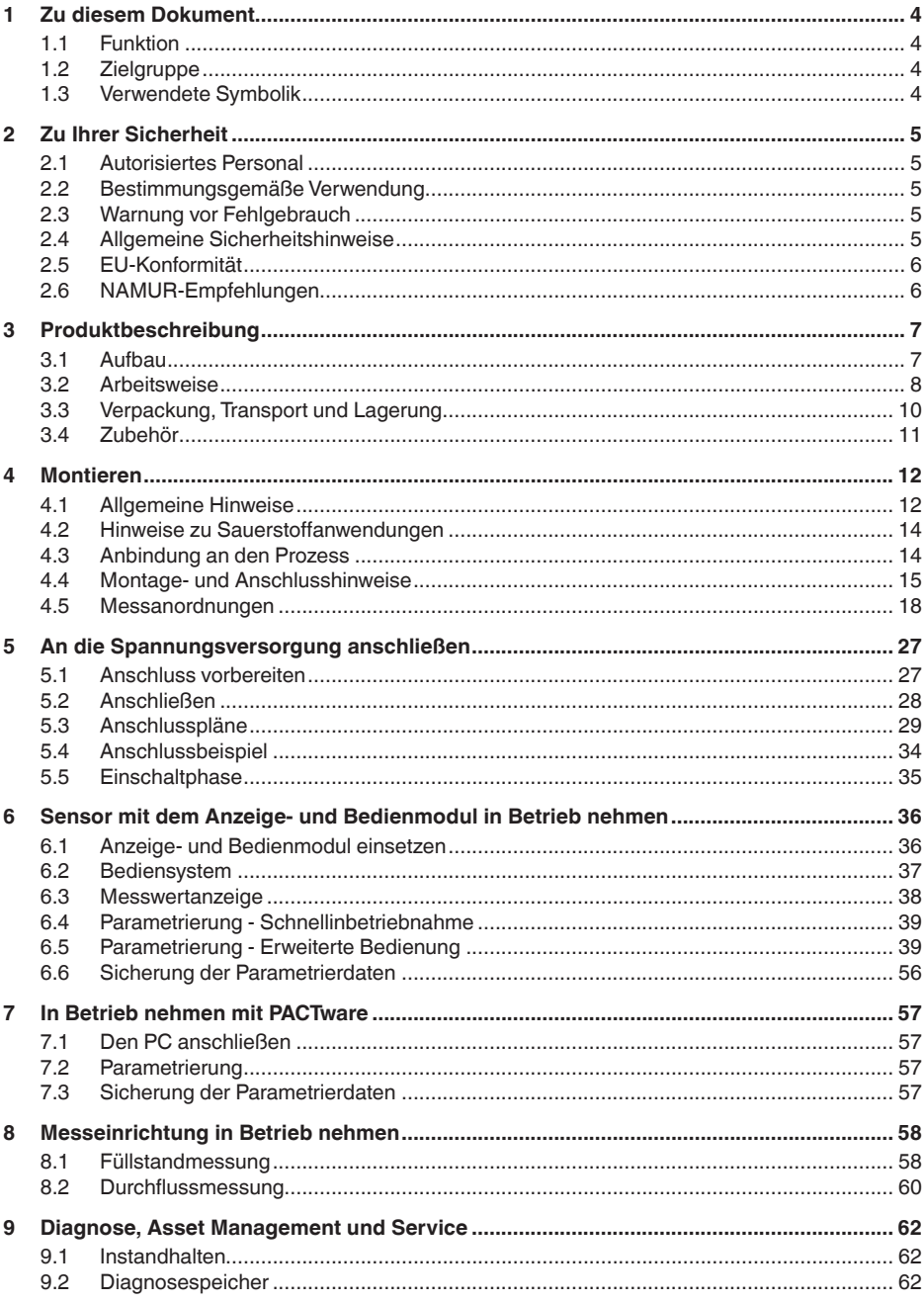

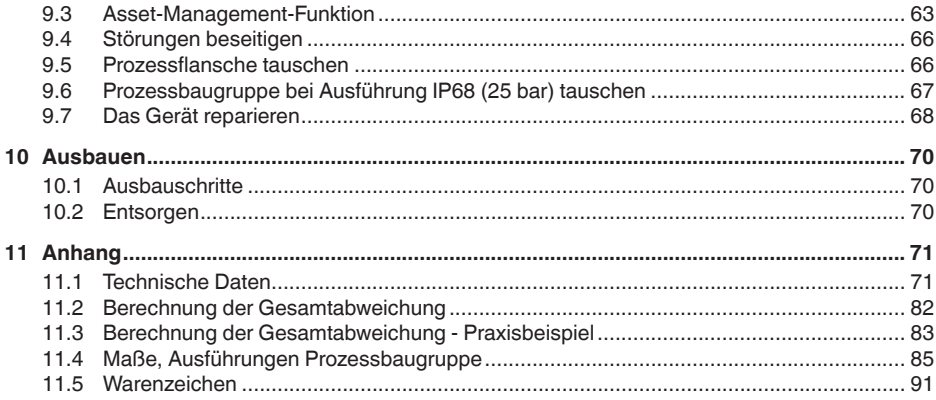

#### **Sicherheitshinweise für Ex-Bereiche**

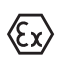

Beachten Sie bei Ex-Anwendungen die Ex-spezifischen Sicherheitshinweise. Diese liegen jedem Gerät mit Ex-Zulassung als Dokument bei und sind Bestandteil der Betriebsanleitung.

Redaktionsstand: 2021-01-11

# <span id="page-3-0"></span>**1 Zu diesem Dokument**

# <span id="page-3-1"></span>**1.1 Funktion**

Die vorliegende Anleitung liefert Ihnen die erforderlichen Informationen für Montage, Anschluss und Inbetriebnahme sowie wichtige Hinweise für Wartung, Störungsbeseitigung, den Austausch von Teilen und die Sicherheit des Anwenders. Lesen Sie diese deshalb vor der Inbetriebnahme und bewahren Sie sie als Produktbestandteil in unmittelbarer Nähe des Gerätes jederzeit zugänglich auf.

# <span id="page-3-2"></span>**1.2 Zielgruppe**

Diese Betriebsanleitung richtet sich an ausgebildetes Fachpersonal. Der Inhalt dieser Anleitung muss dem Fachpersonal zugänglich gemacht und umgesetzt werden.

# <span id="page-3-3"></span>**1.3 Verwendete Symbolik**

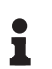

**Information, Hinweis, Tipp:** Dieses Symbol kennzeichnet hilfreiche Zusatzinformationen und Tipps für erfolgreiches Arbeiten.

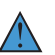

**Hinweis:** Dieses Symbol kennzeichnet Hinweise zur Vermeidung von Störungen, Fehlfunktionen, Geräte- oder Anlagenschäden.

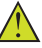

**Vorsicht:** Nichtbeachten der mit diesem Symbol gekennzeichneten Informationen kann einen Personenschaden zur Folge haben.

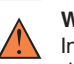

**Warnung:** Nichtbeachten der mit diesem Symbol gekennzeichneten Informationen kann einen ernsthaften oder tödlichen Personenschaden zur Folge haben.

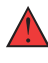

**Gefahr:** Nichtbeachten der mit diesem Symbol gekennzeichneten Informationen wird einen ernsthaften oder tödlichen Personenschaden zur Folge haben.

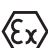

#### **Ex-Anwendungen**

Dieses Symbol kennzeichnet besondere Hinweise für Ex-Anwendungen.

**• Liste**

Der vorangestellte Punkt kennzeichnet eine Liste ohne zwingende Reihenfolge.

**1 Handlungsfolge**

Vorangestellte Zahlen kennzeichnen aufeinander folgende Handlungsschritte.

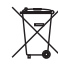

#### **Batterieentsorgung**

Dieses Symbol kennzeichnet besondere Hinweise zur Entsorgung von Batterien und Akkus.

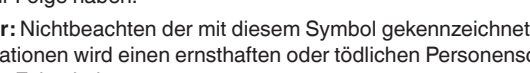

# <span id="page-4-0"></span>**2 Zu Ihrer Sicherheit**

#### <span id="page-4-1"></span>**2.1 Autorisiertes Personal**

Sämtliche in dieser Dokumentation beschriebenen Handhabungen dürfen nur durch ausgebildetes und vom Anlagenbetreiber autorisiertes Fachpersonal durchgeführt werden.

Bei Arbeiten am und mit dem Gerät ist immer die erforderliche persönliche Schutzausrüstung zu tragen.

#### <span id="page-4-2"></span>**2.2 Bestimmungsgemäße Verwendung**

Der DPT-20 ist ein Gerät zur Messung von Durchfluss, Füllstand, Differenzdruck, Dichte und Trennschicht.

Detaillierte Angaben zum Anwendungsbereich finden Sie in Kapitel "*Produktbeschreibung*".

Die Betriebssicherheit des Gerätes ist nur bei bestimmungsgemäßer Verwendung entsprechend den Angaben in der Betriebsanleitung sowie in den evtl. ergänzenden Anleitungen gegeben.

#### <span id="page-4-3"></span>**2.3 Warnung vor Fehlgebrauch**

Bei nicht sachgerechter oder nicht bestimmungsgemäßer Verwendung können von diesem Produkt anwendungsspezifische Gefahren ausgehen, so z. B. ein Überlauf des Behälters durch falsche Montage oder Einstellung. Dies kann Sach-, Personen- oder Umweltschäden zur Folge haben. Weiterhin können dadurch die Schutzeigenschaften des Gerätes beeinträchtigt werden.

#### <span id="page-4-4"></span>**2.4 Allgemeine Sicherheitshinweise**

Das Gerät entspricht dem Stand der Technik unter Beachtung der üblichen Vorschriften und Richtlinien. Es darf nur in technisch einwandfreiem und betriebssicherem Zustand betrieben werden. Der Betreiber ist für den störungsfreien Betrieb des Gerätes verantwortlich. Beim Einsatz in aggressiven oder korrosiven Medien, bei denen eine Fehlfunktion des Gerätes zu einer Gefährdung führen kann, hat sich der Betreiber durch geeignete Maßnahmen von der korrekten Funktion des Gerätes zu überzeugen.

Durch den Anwender sind die Sicherheitshinweise in dieser Betriebsanleitung, die landesspezifischen Installationsstandards sowie die geltenden Sicherheitsbestimmungen und Unfallverhütungsvorschriften zu beachten.

Eingriffe über die in der Betriebsanleitung beschriebenen Handhabungen hinaus dürfen aus Sicherheits- und Gewährleistungsgründen nur durch vom Hersteller autorisiertes Personal vorgenommen werden. Eigenmächtige Umbauten oder Veränderungen sind ausdrücklich untersagt. Aus Sicherheitsgründen darf nur das vom Hersteller benannte Zubehör verwendet werden.

Um Gefährdungen zu vermeiden, sind die auf dem Gerät angebrachten Sicherheitskennzeichen und -hinweise zu beachten.

# <span id="page-5-0"></span>**2.5 EU-Konformität**

Das Gerät erfüllt die gesetzlichen Anforderungen der zutreffenden EU-Richtlinien. Mit der CE-Kennzeichnung bestätigen wir die Konformität des Gerätes mit diesen Richtlinien.

Die EU-Konformitätserklärung finden Sie auf unserer Homepage.

# <span id="page-5-1"></span>**2.6 NAMUR-Empfehlungen**

Die NAMUR ist die Interessengemeinschaft Automatisierungstechnik in der Prozessindustrie in Deutschland. Die herausgegebenen NAMUR-Empfehlungen gelten als Standards in der Feldinstrumentierung.

Das Gerät erfüllt die Anforderungen folgender NAMUR-Empfehlungen:

- NE 21 Elektromagnetische Verträglichkeit von Betriebsmitteln
- NE 43 Signalpegel für die Ausfallinformation von Messumformern
- NE 53 Kompatibilität von Feldgeräten und Anzeige-/Bedienkomponenten
- NE 107 Selbstüberwachung und Diagnose von Feldgeräten

Weitere Informationen siehe [www.namur.de](http://www.namur.de).

# <span id="page-6-0"></span>**3 Produktbeschreibung**

#### <span id="page-6-1"></span>**3.1 Aufbau**

#### **Lieferumfang**

Der Lieferumfang besteht aus:

• Gerät DPT-20

Der weitere Lieferumfang besteht aus:

- Dokumentation
	- Kurz-Betriebsanleitung DPT-20
	- Prüfzertifikat für Druckmessumformer
	- Anleitungen zu optionalen Geräteausstattungen
	- Ex-spezifischen "*Sicherheitshinweisen*" (bei Ex-Ausführungen)
	- Ggf. weiteren Bescheinigungen

#### **Information:**

In dieser Betriebsanleitung werden auch optionale Gerätemerkmale beschrieben. Der jeweilige Lieferumfang ergibt sich aus der Bestellspezifikation.

#### **Geltungsbereich dieser Betriebsanleitung**

Die vorliegende Betriebsanleitung gilt für folgende Geräteausführungen:

- $\bullet$  Hardware ab 1.0.0
- Software ab 1.3.4

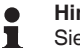

#### **Hinweis:**

Sie finden die Hard- und Softwareversion des Gerätes wie folgt:

- Auf dem Typschild des Elektronikeinsatzes
- Im Bedienmenü unter "*Info*"

#### **Typschild**

Das Typschild enthält die wichtigsten Daten zur Identifikation und zum Einsatz des Gerätes:

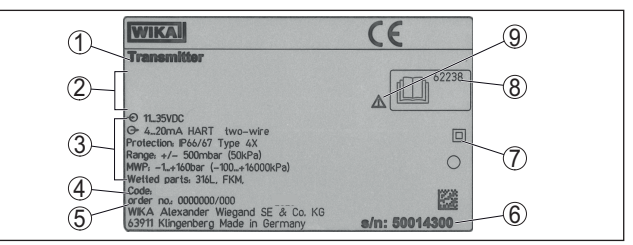

*Abb. 1: Aufbau des Typschildes (Beispiel)*

- *1 Gerätetyp*
- *2 Feld für Zulassungen*
- *3 Technische Daten*
- *4 Produktcode*
- *5 Auftragsnummer*
- *6 Seriennummer des Gerätes 7 Symbol für Geräteschutzklasse*
- 
- *8 ID-Nummern Gerätedokumentation*
- *9 Hinweis zur Beachtung der Gerätedokumentation*

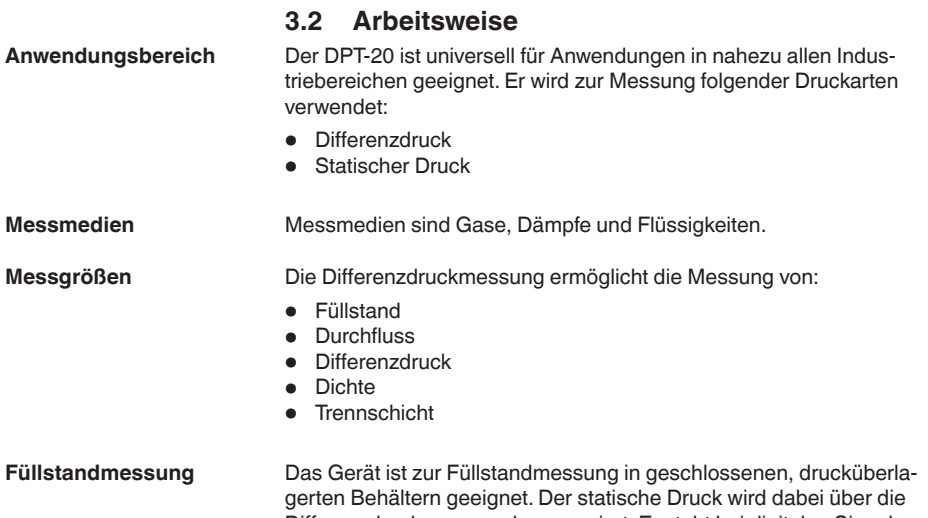

<span id="page-7-0"></span>Differenzdruckmessung kompensiert. Er steht bei digitalen Signalausgängen als separater Messwert zur Verfügung.

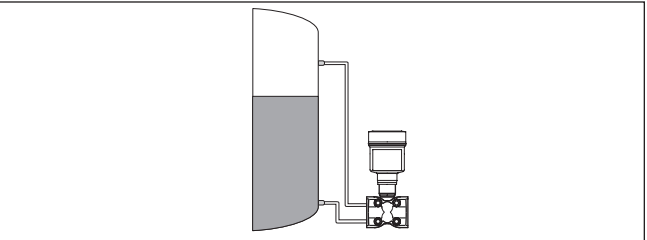

*Abb. 2: Füllstandmessung mit DPT-20 in einem drucküberlagerten Behälter*

#### **Durchflussmessung**

Die Durchflussmessung erfolgt über einen Wirkdruckgeber, wie Messblende oder Staudrucksonde. Das Gerät erfasst die entstehende Druckdifferenz und rechnet den Messwert in den Durchfluss um. Der statische Druck steht bei digitalen Signalausgängen als separater Messwert zur Verfügung.

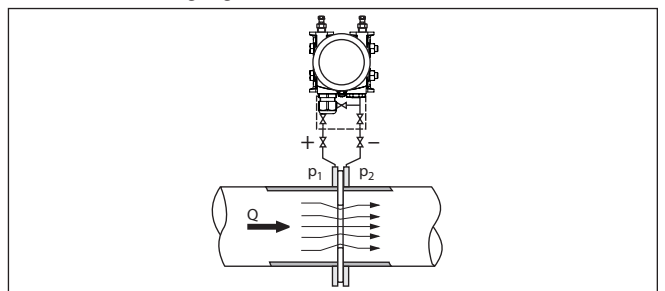

*Abb. 3: Durchflussmessung mit DPT-20 und Messblende, Q = Durchfluss, Differenzdruck*  $\Delta p = p_1 - p_2$ 

#### **Differenzdruckmessung**

Die Drücke in zwei Rohrleitungen werden über Wirkdruckleitungen aufgenommen. Das Gerät ermittelt den Differenzdruck.

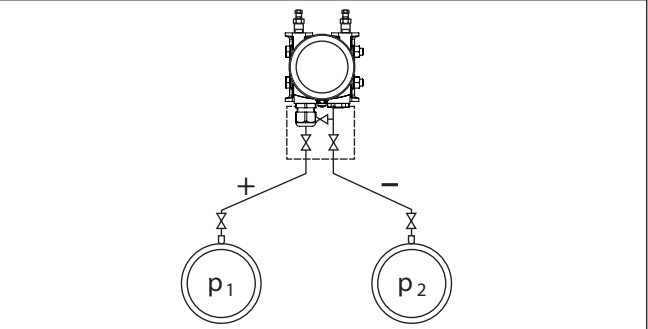

*Abb. 4: Messung des Differenzdruckes in Rohrleitungen mit DPT-20, Differenzdruck*  $\Delta p = p_1 - p_2$ 

In einem Behälter mit veränderlichem Füllstand und homogener Dichteverteilung lässt sich eine Dichtemessung mit dem Gerät realisieren. Der Anschluss an den Behälter erfolgt über Druckmittler an zwei Messpunkten.

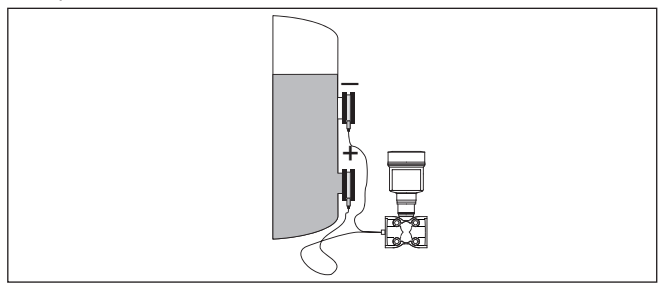

*Abb. 5: Dichtemessung mit DPT-20*

#### **Trennschichtmessung**

**Dichtemessung**

In einem Behälter mit veränderlichem Füllstand lässt sich eine Trennschichtmessung mit dem Gerät realisieren. Der Anschluss an den Behälter erfolgt über Druckmittler an zwei Messpunkten.

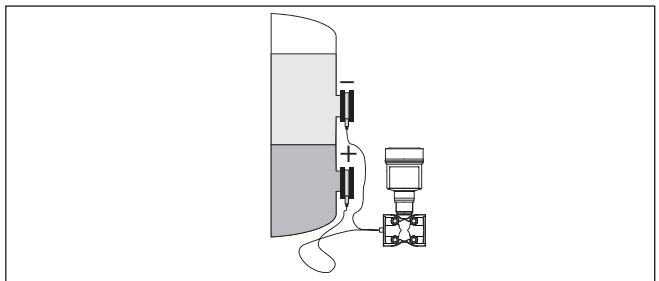

*Abb. 6: Trennschichtmessung mit DPT-20*

#### **Funktionsprinzip**

Als Sensorelement kommt eine metallische Messzelle zum Einsatz. Die Prozessdrücke werden über die Trennmembranen und Füllöle auf ein piezoresistives Sensorelement (Widerstandsmessbrücke in Halbleitertechnologie) übertragen.

Die Differenz der anliegenden Drücke ändert die Brückenspannung. Diese wird gemessen, weiterverarbeitet und in ein entsprechendes Ausgangssignal umgewandelt.

Bei Überschreitung der Messgrenzen schützt ein Überlastsystem das Sensorelement vor Beschädigung.

Zusätzlich werden die Messzellentemperatur und der statische Druck auf der Niederdruckseite gemessen. Die Messsignale werden weiterverarbeitet und stehen als zusätzliche Ausgangssignale zur Verfügung.

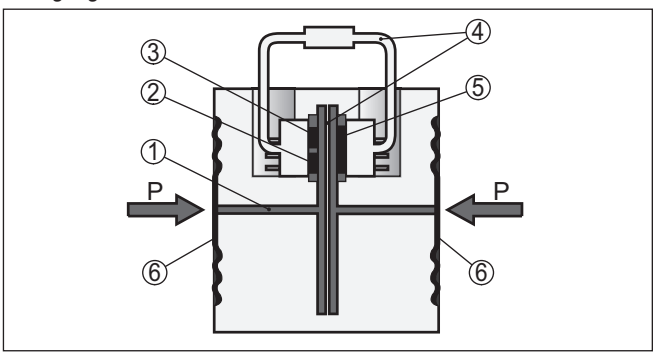

*Abb. 7: Aufbau Metallmesszelle*

- *1 Füllflüssigkeit*
- *2 Temperatursensor*
- *3 Absolutdrucksensor statischer Druck*
- *4 Überlastsystem*
- *5 Differenzdrucksensor*
- *6 Trennmembran*

# **3.3 Verpackung, Transport und Lagerung**

Ihr Gerät wurde auf dem Weg zum Einsatzort durch eine Verpackung geschützt. Dabei sind die üblichen Transportbeanspruchungen durch eine Prüfung in Anlehnung an ISO 4180 abgesichert.

Die Geräteverpackung besteht aus Karton, ist umweltverträglich und wieder verwertbar. Bei Sonderausführungen wird zusätzlich PE-Schaum oder PE-Folie verwendet. Entsorgen Sie das anfallende Verpackungsmaterial über spezialisierte Recyclingbetriebe.

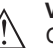

#### **Vorsicht:**

Geräte für Sauerstoffanwendungen sind in PE-Folie eingeschweißt und mit einem Aufkleber "Oxygene! Use no Oil" versehen. Diese Folie darf erst unmittelbar vor der Montage des Gerätes entfernt werden! Siehe Hinweis unter "*Montieren*".

#### **Verpackung**

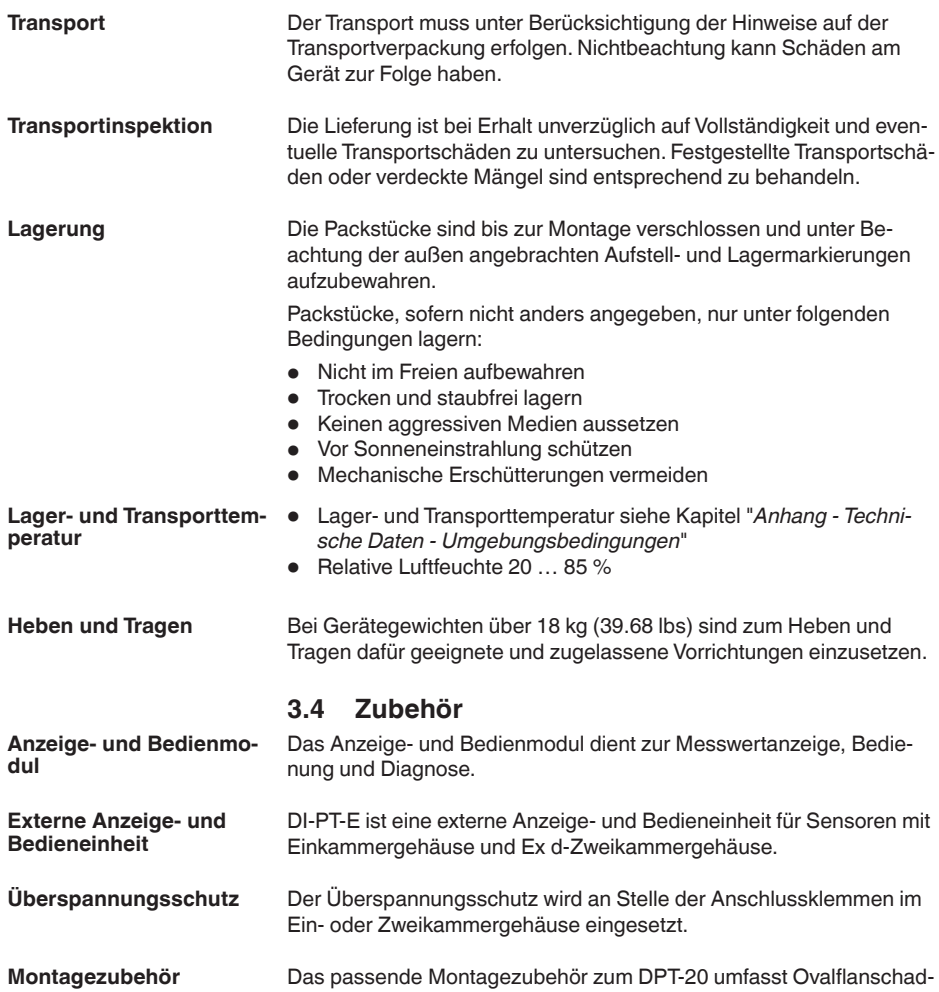

apter, Ventilblöcke sowie Montagewinkel.

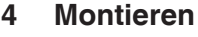

# **4.1 Allgemeine Hinweise**

**Prozessbedingungen**

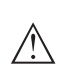

**Hinweis:**

Das Gerät darf aus Sicherheitsgründen nur innerhalb der zulässigen Prozessbedingungen betrieben werden. Die Angaben dazu finden Sie in Kapitel "*Technische Daten*" der Betriebsanleitung bzw. auf dem Typschild.

Stellen Sie deshalb vor Montage sicher, dass sämtliche im Prozess befindlichen Teile des Gerätes für die auftretenden Prozessbedingungen geeignet sind.

Dazu zählen insbesondere:

- Messaktiver Teil
	- Prozessanschluss
	- Prozessdichtung

Prozessbedingungen sind insbesondere:

- Prozessdruck
- Prozesstemperatur
- Chemische Eigenschaften der Medien
- Abrasion und mechanische Einwirkungen

**Zulässiger Prozessdruck (MWP)**

Der zulässige Prozessdruckbereich wird mit "MWP" (Maximum Working Pressure) auf dem Typschild angegeben, siehe Kapitel "*Aufbau*". Die Angabe bezieht sich auf eine Referenztemperatur von +25 °C (+76 °F). Der MWP darf auch einseitig dauernd anliegen.

Damit kein Schaden am Gerät entsteht, darf ein beidseitig wirkender Prüfdruck den angegebenen MWP nur kurzzeitig um das 1,5-fache bei Referenztemperatur überschreiten. Dabei sind die Druckstufe des Prozessanschlusses sowie die Überlastbarkeit der Messzelle berücksichtigt (siehe Kapitel "*Technische Daten*").

Darüber hinaus kann ein Temperaturderating der Prozessanbindung, z. B. bei Flanschdruckmittlern, den zulässigen Prozessdruckbereich entsprechend der jeweiligen Norm einschränken.

Schützen Sie Ihr Gerät durch folgende Maßnahmen gegen das Eindringen von Feuchtigkeit: **Schutz vor Feuchtigkeit**

- Passendes Anschlusskabel verwenden (siehe Kapitel "*An die Spannungsversorgung anschließen*")
- Kabelverschraubung bzw. Steckverbinder fest anziehen
- Anschlusskabel vor Kabelverschraubung bzw. Steckverbinder nach unten führen

Dies gilt vor allem bei Montage im Freien, in Räumen, in denen mit Feuchtigkeit zu rechnen ist (z. B. durch Reinigungsprozesse) und an gekühlten bzw. beheizten Behältern.

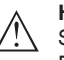

#### **Hinweis:**

Stellen Sie sicher, dass während der Installation oder Wartung keine Feuchtigkeit oder Verschmutzung in das Innere des Gerätes gelangen kann.

Stellen Sie zur Erhaltung der Geräteschutzart sicher, dass der Gehäusedeckel im Betrieb geschlossen und ggfs. gesichert ist.

#### **Belüftung**

Die Belüftung für das Elektronikgehäuse wird über ein Filterelement im Bereich der Kabelverschraubungen realisiert.

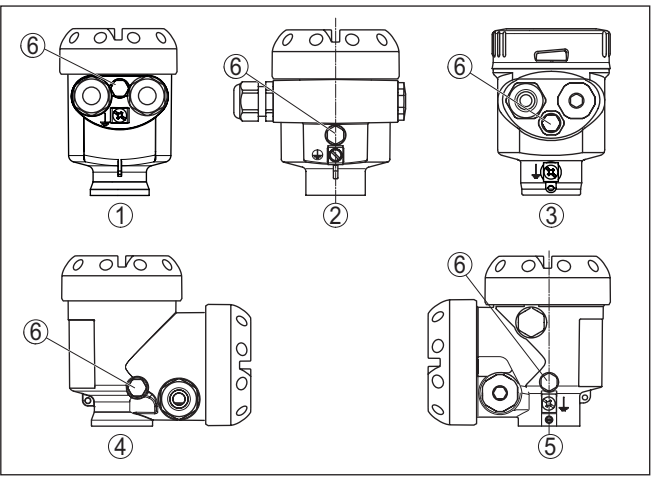

*Abb. 8: Position des Filterelementes - Nicht-Ex-, Ex-ia- und Ex-d-ia-Ausführung*

- *1 Kunststoff-, Edelstahl-Einkammer (Feinguss)*
- *2 Aluminium-Einkammer*
- *3 Edelstahl-Einkammer (elektropoliert)*
- *4 Kunststoff-Zweikammer*
- *5 Aluminium-, Edelstahl-Zweikammer (Feinguss)*
- *6 Filterelement*

#### **Information:** T.

Im Betrieb ist darauf zu achten, dass das Filterelement immer frei von Ablagerungen ist. Zur Reinigung darf kein Hochdruckreiniger verwendet werden.

neten Messgerätehalter gegen seitliche Kräfte, z. B. durch Vibrati-

Das Elektronikgehäuse kann zur besseren Lesbarkeit der Anzeige oder zum Zugriff auf die Verdrahtung um 330° gedreht werden. Ein Anschlag verhindert, dass das Gehäuse zu weit gedreht wird. Je nach Ausführung und Gehäusewerkstoff muss noch die Feststellschraube am Hals des Gehäuses etwas gelöst werden. Das Gehäuse kann nun in die gewünschte Position gedreht werden. Sobald die gewünschte Position erreicht ist, ziehen Sie die Feststellschraube fest. Es wird empfohlen, das Gerät an der Einsatzstelle über einen geeig-**Drehen des Gehäuses Montage an der Einsatzstelle**

onen abzusichern. Dies gilt besonders für Geräteausführungen mit Prozessansschluss aus Kunststoff, z. B. mit Gewinde G½.

Bei starken Vibrationen an der Einsatzstelle sollte die Geräteausführung mit externem Gehäuse verwendet werden. Siehe Kapitel "*Externes Gehäuse*".

Höhere Prozesstemperaturen bedeuten oft auch höhere Umgebungstemperaturen. Stellen Sie sicher, dass die in Kapitel "*Technische Daten*" angegebenen Temperaturobergrenzen für die Umgebung von Elektronikgehäuse und Anschlusskabel nicht überschritten werden. **Temperaturgrenzen**

#### **4.2 Hinweise zu Sauerstoffanwendungen**

Sauerstoff und andere Gase können explosiv auf Öle, Fette und Kunststoffe reagieren, so dass unter anderem folgende Vorkehrungen getroffen werden müssen: **Sauerstoffanwendungen**

- Alle Komponenten der Anlage wie z. B. Messgeräte müssen gemäß den Anforderungen anerkannter Standards bzw. Normen gereinigt sein
- Je nach Dichtungswerkstoff dürfen bei Sauerstoffanwendungen bestimmte maximale Temperaturen und Drücke nicht überschritten werden, siehe Kapitel "*Technische Daten*"

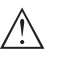

#### **Gefahr:**

Geräte für Sauerstoffanwendungen dürfen erst unmittelbar vor der Montage aus der PE-Folie ausgepackt werden. Nach Entfernen des Schutzes für den Prozessanschluss ist die Kennzeichnung "O<sub>2</sub>" auf dem Prozessanschluss sichtbar. Jeder Eintrag von Öl, Fett und Schmutz ist zu vermeiden. Explosionsgefahr!

#### **4.3 Anbindung an den Prozess**

Wirkdruckgeber sind Einbauten in Rohrleitungen, die einen strömungsabhängigen Druckabfall erzeugen. Über diesen Differenzdruck wird der Durchfluss gemessen. Typische Wirkdruckgeber sind Venturirohre, Messblenden oder Staudrucksonden. **Wirkdruckgeber**

> Hinweise zur Montage von Wirkdruckgebern können Sie den entsprechenden Normen sowie den Unterlagen des jeweiligen Herstellers entnehmen.

Wirkdruckleitungen sind Rohrleitungen mit kleinem Durchmesser. Sie dienen zum Anschluss des Differenzdruckmessumformers an die Druckentnahmestelle bzw. den Wirkdruckgeber. **Wirkdruckleitungen**

#### **Grundsätze**

Wirkdruckleitungen für Gase müssen immer vollständig trocken bleiben, es darf sich kein Kondensat sammeln. Wirkdruckleitungen für Flüssigkeiten müssen immer vollständig gefüllt sein und dürfen keine Gasblasen enthalten. Bei Flüssigkeiten sind deshalb geeignete Entlüftungen, bei Gasen geeignete Entwässerungen vorzusehen.

**Ventilblöcke**

**Anschluss Hoch-/Nieder-**

**druckseite**

#### **Verlegung**

Wirkdruckleitungen müssen immer mit einem ausreichenden, streng monotonen Gefälle/Steigung von mindestens 2 %, besser aber bis zu 10 % verlaufen.

Empfehlungen für die Verlegung von Wirkdruckleitungen können Sie den entsprechenden nationalen oder internationalen Standards entnehmen.

#### **Anschluss**

Wirkdruckleitungen werden über marktübliche Schneidringverschraubungen mit passendem Gewinde an das Gerät angeschlossen.

#### **Hinweis:**

п

П

Beachten Sie die Montagehinweise des jeweiligen Herstellers und dichten Sie das Gewinde ab, z. B. mit PTFE-Band.

Ventilblöcke dienen zur Erstabsperrung beim Anschluss des Differenzdruckmessumformers an den Prozess. Weiterhin dienen sie zum Druckausgleich der Messkammern beim Abgleich.

Es stehen 3- und 5-fach-Ventilblöcke zur Verfügung (siehe Kapitel "*Montage- und Anschlusshinweise*").

Freie Öffnungen an der Prozessbaugruppe müssen über Entlüftungsventile bzw. Verschlussschrauben geschlossen werden. Erforderliches Anzugsmoment siehe Kapitel "*Technische Daten*". **Entlüftungsventile, Verschlussschrauben**

#### **Hinweis:**

Verwenden Sie die mitgelieferten Teile und dichten Sie das Gewinde über vier Lagen PTFE-Band ab.

#### **4.4 Montage- und Anschlusshinweise**

Beim Anschluss des DPT-20 an die Messstelle ist die Hoch-/Niederdruckseite der Prozessbaugruppe zu beachten.1).

Die Hochdruckseite erkennen Sie an einem "**H**", die Niederdruckseite an einem "**L**" auf der Prozessbaugruppe neben den Ovalflanschen.

#### **Hinweis:**

Der statische Druck wird auf der Niederdruckseite "**L**" gemessen.

<sup>1)</sup> Der an "H" wirksame Druck geht positiv, der an "L" wirksame Druck negativ in die Berechnung der Druckdifferenz ein.

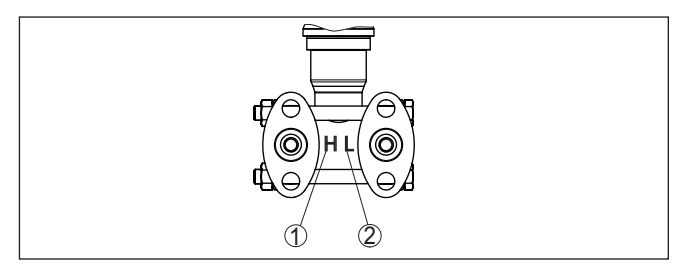

*Abb. 9: Kennzeichnung für Hoch-/Niederdruckseite an der Prozessbaugruppe*

- *1 H = Hochdruckseite*
- *2 L = Niederdruckseite*

#### **3-fach-Ventilblock**

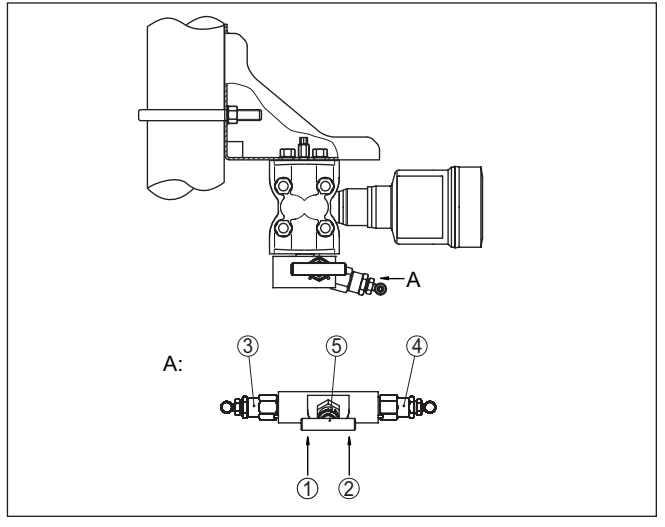

*Abb. 10: Anschluss eines 3-fach-Ventilblockes*

- *1 Prozessanschluss*
- *2 Prozessanschluss*
- *3 Einlassventil*
- *4 Einlassventil*
- *5 Ausgleichsventil*

#### **3-fach-Ventilblock, beidseitig anflanschbar**

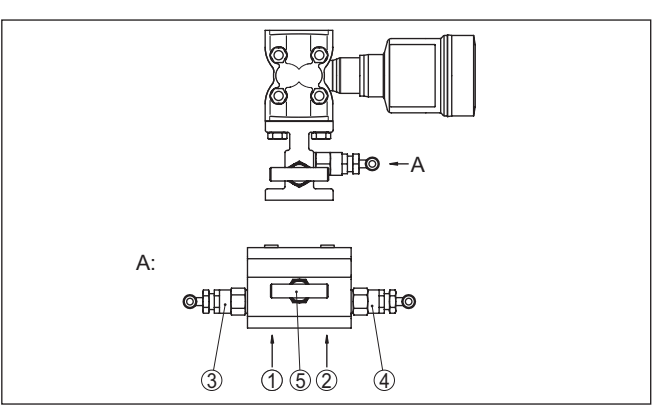

*Abb. 11: Anschluss eines 3-fach-Ventilblockes beidseitig anflanschbar*

- *1 Prozessanschluss*
- *2 Prozessanschluss*
- *3 Einlassventil*
- *4 Einlassventil*
- *5 Ausgleichsventil*
- **Hinweis:** ĭ

Bei beidseitig anflanschbaren Ventilblöcken ist kein Montagewinkel erforderlich. Die Prozesseite des Ventilblockes wird direkt an einem Wirkdruckgeber, z. B. einer Messblende, montiert.

#### **5-fach-Ventilblock**

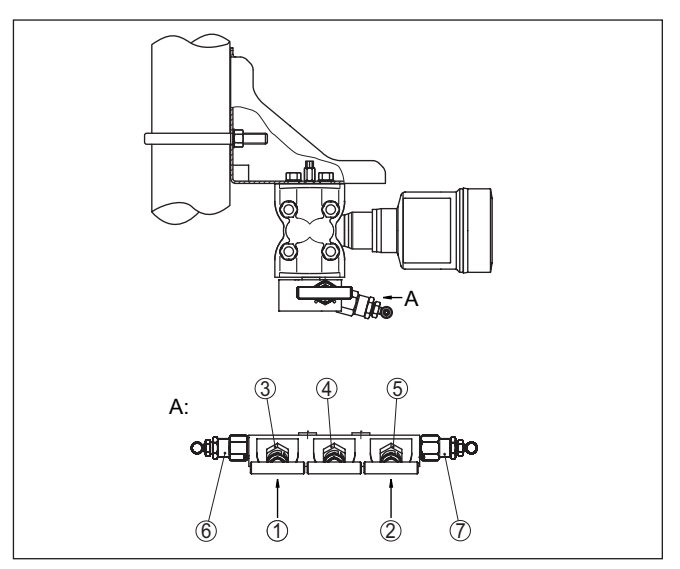

*Abb. 12: Anschluss eines 5-fach-Ventilblockes*

- *1 Prozessanschluss*
- *2 Prozessanschluss*
- *3 Einlassventil*
- *4 Ausgleichsventil*
- *5 Einlassventil*
- *6 Ventil für Prüfen/Entlüften*
- *7 Ventil für Prüfen/Entlüften*

# **4.5 Messanordnungen**

#### **4.5.1 Übersicht**

Die folgenden Abschnitte zeigen übliche Messanordnungen:

- Füllstand
- Durchfluss
- Differenzdruck
- Trennschicht
- Dichte

Je nach Anwendungsfall können sich auch davon abweichende Anordungen ergeben.

#### **Hinweis:** Ť

Die Wirkdruckleitungen werden zur Vereinfachung teilweise mit waagerechtem Verlauf und scharfen Winkeln dargestellt. Beachten Sie zur Verlegung die Hinweise in Kapitel "*Montieren*, *Anbindung an den Prozess* " sowie die Hook Ups in der Zusatzanleitung "*Montagezubehör Druckmesstechnik*".

**Im geschlossenen Behälter mit Wirkdruckleitungen**

#### **4.5.2 Füllstand**

- Gerät unterhalb des unteren Messanschlusses montieren, damit die Wirkdruckleitungen immer mit Flüssigkeit gefüllt sind
- Niederdruckseite immer oberhalb des maximalen Füllstandes anschließen
- Bei Messungen in Medien mit Feststoffanteilen, wie z. B. schmutzigen Flüssigkeiten, ist die Montage von Abscheidern und Ablassventilen sinnvoll. Ablagerungen können so abgefangen und entfernt werden.

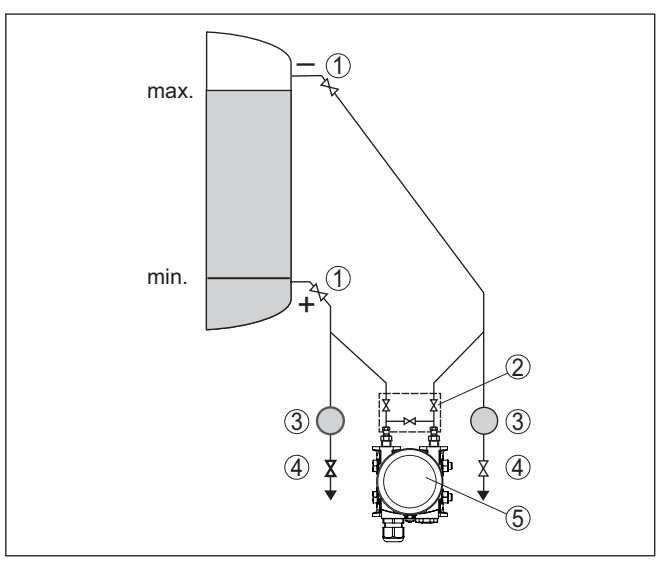

*Abb. 13: Messanordnung bei Füllstandmessung im geschlossenen Behälter*

- *1 Absperrventile*
- *2 3-fach-Ventilblock*
- *3 Abscheider*
- *4 Ablassventile*
- *5 DPT-20*

**Im geschlossenen Behälter mit einseitigem Druckmittler**

- Gerät direkt am Behälter montieren
- Niederdruckseite immer oberhalb des maximalen Füllstandes anschließen
- Bei Messungen in Medien mit Feststoffanteilen, wie z. B. schmutzigen Flüssigkeiten, ist die Montage von Abscheidern und Ablassventilen sinnvoll. Ablagerungen können so abgefangen und entfernt werden.

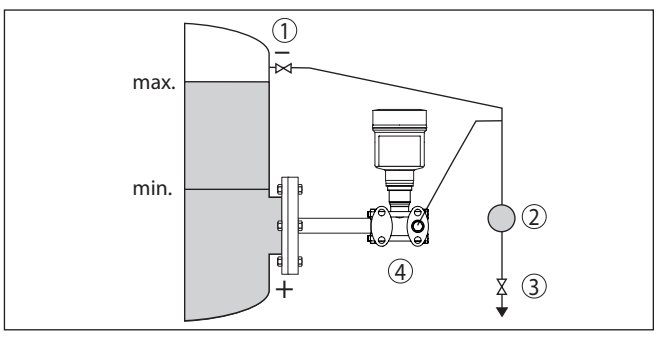

*Abb. 14: Messanordnung bei Füllstandmessung im geschlossenen Behälter*

- *1 Absperrventil*
- *2 Abscheider*
- *3 Ablassventil*
- *4 DPT-20*

• Gerät unterhalb des unteren Druckmittlers montieren

• Für beide Kapillaren sollte die Umgebungstemperatur gleich sein

# **Druckmittler**

**Im geschlossenen Behälter mit beidseitigem** 

#### **Information:**

Die Füllstandmessung erfolgt nur zwischen der Oberkante des unteren und der Unterkante des oberen Druckmittlers.

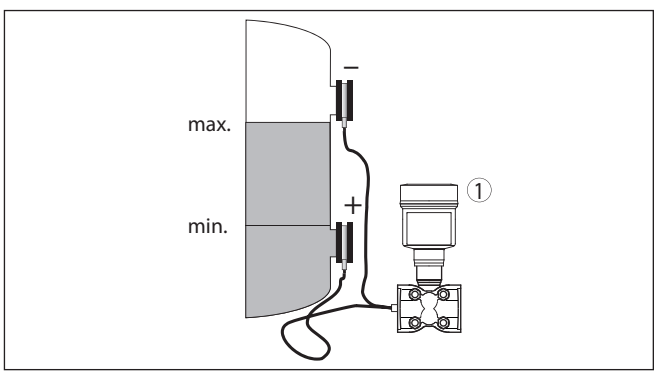

*Abb. 15: Messanordnung bei Füllstandmessung im geschlossenen Behälter 1 DPT-20*

- Gerät unterhalb des unteren Messanschlusses montieren, damit die Wirkdruckleitungen immer mit Flüssigkeit gefüllt sind
- Niederdruckseite immer oberhalb des maximalen Füllstandes anschließen
- Das Kondensatgefäß gewährleistet einen konstant bleibenden Druck auf der Niederdruckseite
- Bei Messungen in Medien mit Feststoffanteilen, wie z. B. schmutzigen Flüssigkeiten, ist die Montage von Abscheidern und Ablassventilen sinnvoll. Ablagerungen können so abgefangen und entfernt werden.

**Im geschlossenen Behälter mit Dampfüberlagerung mit Wirkdruckleitung**

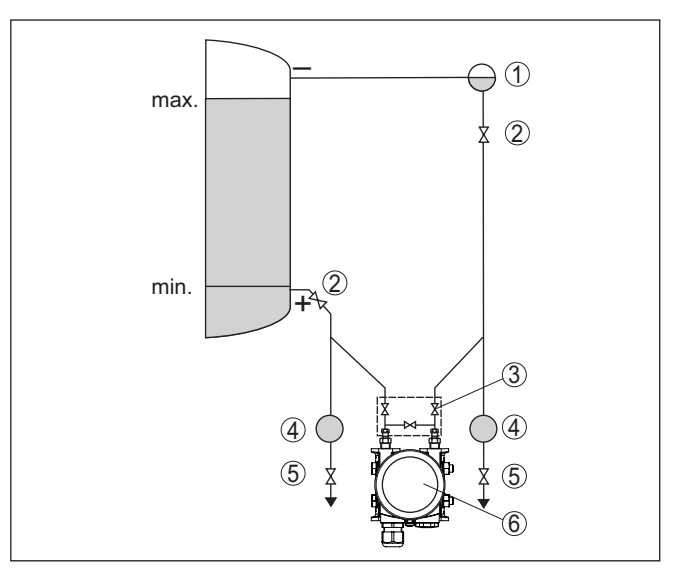

*Abb. 16: Messanordnung bei Füllstandmessung im geschlossenen Behälter mit Dampfüberlagerung*

- *Kondensatgefäß*
- *Absperrventile*
- *3-fach-Ventilblock*
- *Abscheider*
- *Ablassventile*
- *DPT-20*

#### **4.5.3 Durchfluss**

#### **In Gasen**

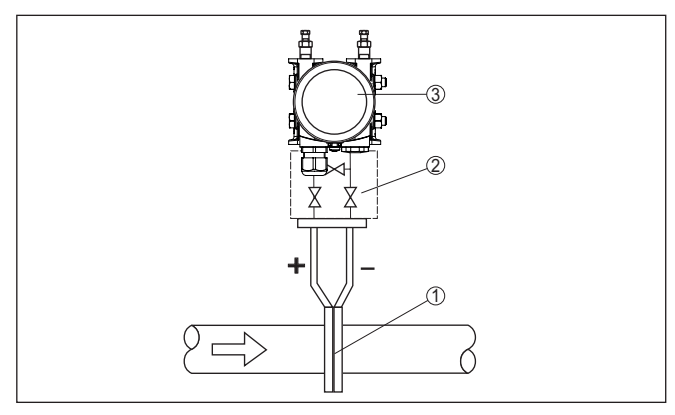

*Abb. 17: Messanordnung bei Durchflussmessung in Gasen, Anschluss über 3-fach-Ventilblock, beidseitig anflanschbar*

- *Blende oder Staudrucksonde*
- *3-fach-Ventilblock, beidseitig anflanschbar*
- *DPT-20*

#### **In Dämpfen**

- Gerät unterhalb der Messstelle montieren
- Kondensatgefäße auf gleicher Höhe der Entnahmestutzen und mit der gleichen Distanz zum Gerät montieren
- Vor der Inbetriebnahme Wirkdruckleitungen auf Höhe der Kondensatgefäße befüllen

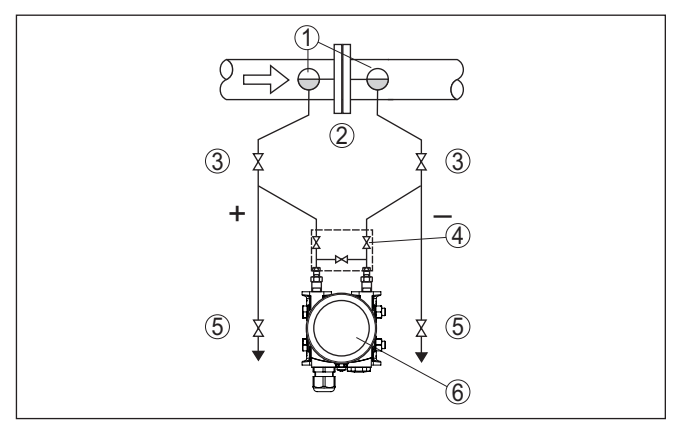

*Abb. 18: Messanordnung bei Durchflussmessung in Dämpfen*

- *1 Kondensatgefäße*
- *2 Blende oder Staudrucksonde*
- *3 Absperrventile*
- *4 3-fach-Ventilblock*
- *5 Ablass- bzw. Ausblasventile*
- *6 DPT-20*

#### **In Flüssigkeiten**

- Gerät unterhalb der Messstelle montieren, damit die Wirkdruckleitungen immer mit Flüssigkeit gefüllt sind und Gasblasen zurück zur Prozessleitung steigen können
- Bei Messungen in Medien mit Feststoffanteilen, wie z. B. schmutzigen Flüssigkeiten, ist die Montage von Abscheidern und Ablassventilen sinnvoll, um Ablagerungen abfangen und entfernen zu können
- Vor der Inbetriebnahme Wirkdruckleitungen auf Höhe der Kondensatgefäße befüllen

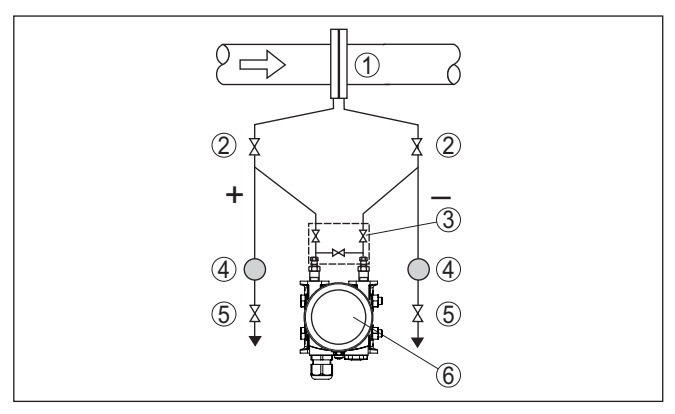

*Abb. 19: Messanordnung bei Durchflussmessung in Flüssigkeiten*

- *1 Blende oder Staudrucksonde*
- *2 Absperrventile*
- *3 3-fach-Ventilblock*
- *4 Abscheider*
- *5 Ablassventile*
- *6 DPT-20*

#### **4.5.4 Differenzdruck**

#### **In Gasen und Dämpfen**

• Gerät oberhalb der Messstelle montieren, damit das Kondensat in die Prozessleitung abfließen kann.

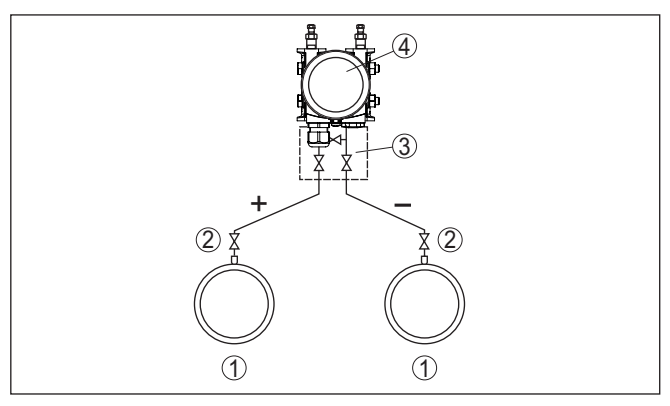

*Abb. 20: Messanordnung bei Differenzdruckmessung zwischen zwei Rohrleitungen in Gasen und Dämpfen*

- *1 Rohrleitungen*
- *2 Absperrventile*
- *3 3-fach-Ventilblock*
- *4 DPT-20*

#### **In Dampf- und Kondensatanlagen**

• Gerät unterhalb der Messstelle montieren, damit sich in den Wirkdruckleitungen Kondensatvorlagen bilden können.

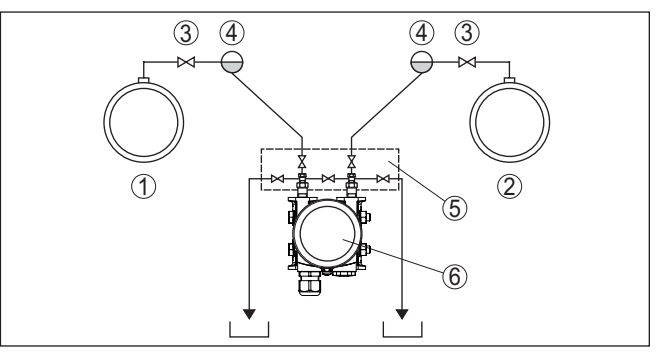

*Abb. 21: Messanordnung bei Differenzdruckmessung zwischen einer Dampfund einer Kondensatleitung*

- *1 Dampfleitung*
- *2 Kondensatleitung*
- *3 Absperrventile*
- *4 Kondensatgefäße*
- *5 5-fach-Ventilblock*
- *6 DPT-20*

#### **In Flüssigkeiten**

- Gerät unterhalb der Messstelle montieren, damit die Wirkdruckleitungen immer mit Flüssigkeit gefüllt sind und Gasblasen zurück zur Prozessleitung steigen können
- Bei Messungen in Medien mit Feststoffanteilen, wie z. B. schmutzigen Flüssigkeiten, ist die Montage von Abscheidern und Ablassventilen sinnvoll. Ablagerungen können so abgefangen und entfernt werden.

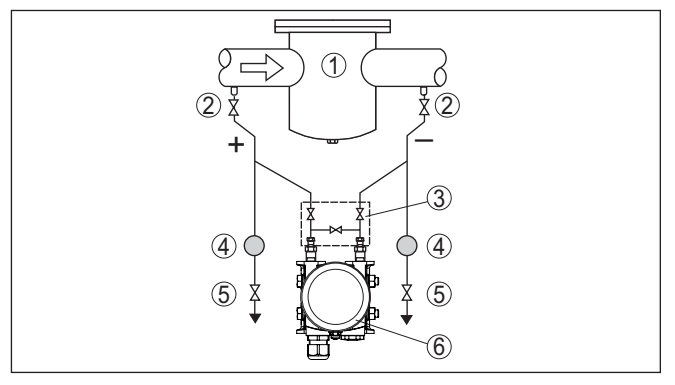

*Abb. 22: Messanordnung bei Differenzdruckmessung in Flüssigkeiten*

- *1 z. B. Filter*
- *2 Absperrventile*
- *3 3-fach-Ventilblock*
- *4 Abscheider*
- *5 Ablassventile*
- *6 DPT-20*

**Beim Einsatz von Druckmittlersystemen in allen Medien**

• Druckmittler mit Kapillaren oben oder seitlich auf Rohrleitung montieren

- Bei Vakuumanwendungen: DPT-20 unterhalb der Messstelle montieren
- Für beide Kapillaren sollte die Umgebungstemperatur gleich sein

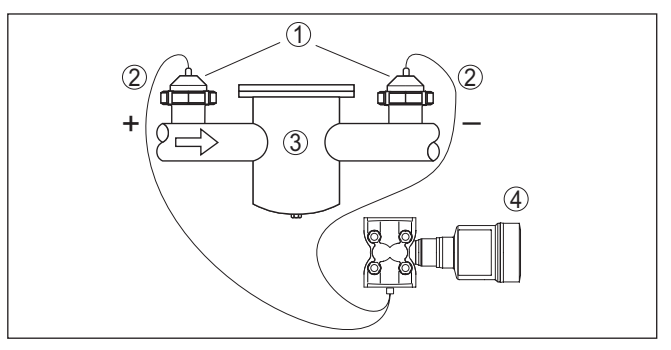

*Abb. 23: Messanordnung bei Differenzdruckmessung in Gasen, Dämpfen und Flüssigkeiten*

- *1 Druckmittler mit Rohrverschraubung*
- *2 Kapillare*
- *3 Z. B. Filter*
- *4 DPT-20*

# **4.5.5 Dichte**

#### • Gerät unterhalb des unteren Druckmittlers montieren

- Für eine hohe Messgenauigkeit müssen die beiden Messpunkte möglichst weit auseinander liegen
- Für beide Kapillaren sollte die Umgebungstemperatur gleich sein

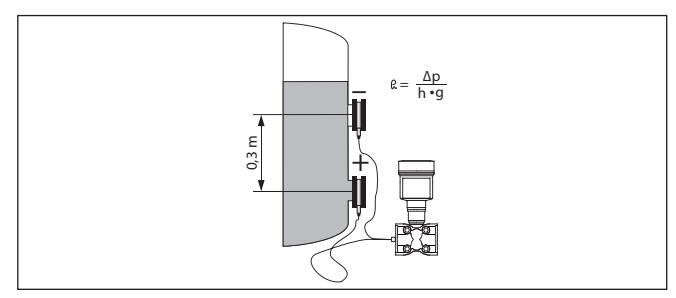

*Abb. 24: Messanordnung bei Dichtemessung*

Die Dichtemessung ist nur bei einem Füllstand oberhalb des oberen Messpunktes möglich. Sinkt der Füllstand unter den oberen Messpunkt, arbeitet die Messung mit dem letzten Dichtewert weiter.

Diese Dichtemessung funktioniert sowohl bei offenen, als auch bei geschlossenen Behältern. Dabei ist zu beachten, dass kleine Änderungen in der Dichte auch nur kleine Änderungen am gemessenen Differenzdruck bewirken.

#### **Beispiel**

Abstand zwischen den beiden Messpunkten 0,3 m, min. Dichte 1000 kg/m<sup>3</sup>, max. Dichte 1200 kg/m<sup>3</sup>

#### **Dichtemessung**

Min.-Abgleich für den bei Dichte 1,0 gemessenen Differenzdruck durchführen:

$$
\Delta p = \rho \bullet g \bullet h
$$

 $= 1000 \text{ kg/m}^3 \cdot 9.81 \text{ m/s}^2 \cdot 0.3 \text{ m}$ 

 $= 2943$  Pa  $= 29,43$  mbar

Max.-Abgleich für den bei Dichte 1,2 gemessenen Differenzdruck durchführen:

 $Δp = ρ • α • h$ 

 $= 1200 \text{ kg/m}^3 \cdot 9.81 \text{ m/s}^2 \cdot 0.3 \text{ m}$ 

 $= 3531$  Pa = 35.31 mbar

# **4.5.6 Trennschicht**

#### **Trennschichtmessung**

• Gerät unterhalb des unteren Druckmittlers montieren • Für beide Kapillaren sollte die Umgebungstemperatur gleich sein

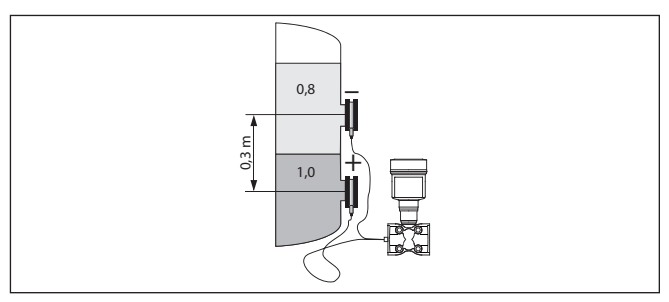

*Abb. 25: Messanordnung bei Trennschichtmessung*

Eine Trennschichtmessung ist nur möglich, wenn die Dichten der beiden Medien gleich bleiben und die Trennschicht immer zwischen den beiden Messpunkten liegt. Der Gesamtfüllstand muss oberhalb des oberen Messpunktes liegen.

Diese Dichtemessung funktioniert sowohl bei offenen, als auch bei geschlossenen Behältern.

Abstand zwischen den beiden Messpunkten 0,3 m, min. Dichte 800 kg/m<sup>3</sup>, max. Dichte 1000 kg/m<sup>3</sup>

Min.-Abgleich für den Differenzdruck durchführen, der bei Höhe der Trennschicht auf dem unteren Messpunkt gemessen wird:

 $\Delta p = \rho \cdot g \cdot h$  $= 800 \text{ kg/m}^3 \cdot 9.81 \text{ m/s} \cdot 0.3 \text{ m}$ 

 $= 2354$  Pa = 23.54 mbar

Max.-Abgleich für den Differenzdruck durchführen, der bei Höhe der Trennschicht auf dem oberen Messpunkt gemessen wird:

 $\Delta p = \rho \cdot q \cdot h$  $= 1000 \text{ ka/m}^3 \cdot 9.81 \text{ m/s} \cdot 0.3 \text{ m}$  $= 2943$  Pa = 29.43 mbar

**Beispiel**

# <span id="page-26-0"></span>**5 An die Spannungsversorgung anschließen**

# <span id="page-26-1"></span>**5.1 Anschluss vorbereiten**

**Sicherheitshinweise**

Beachten Sie grundsätzlich folgende Sicherheitshinweise:

- Elektrischen Anschluss nur durch ausgebildetes und vom Anlagenbetreiber autorisiertes Fachpersonal durchführen
- Falls Überspannungen zu erwarten sind, Überspannungsschutzgeräte installieren

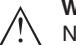

#### **Warnung:**

Nur in spannungslosem Zustand anschließen bzw. abklemmen.

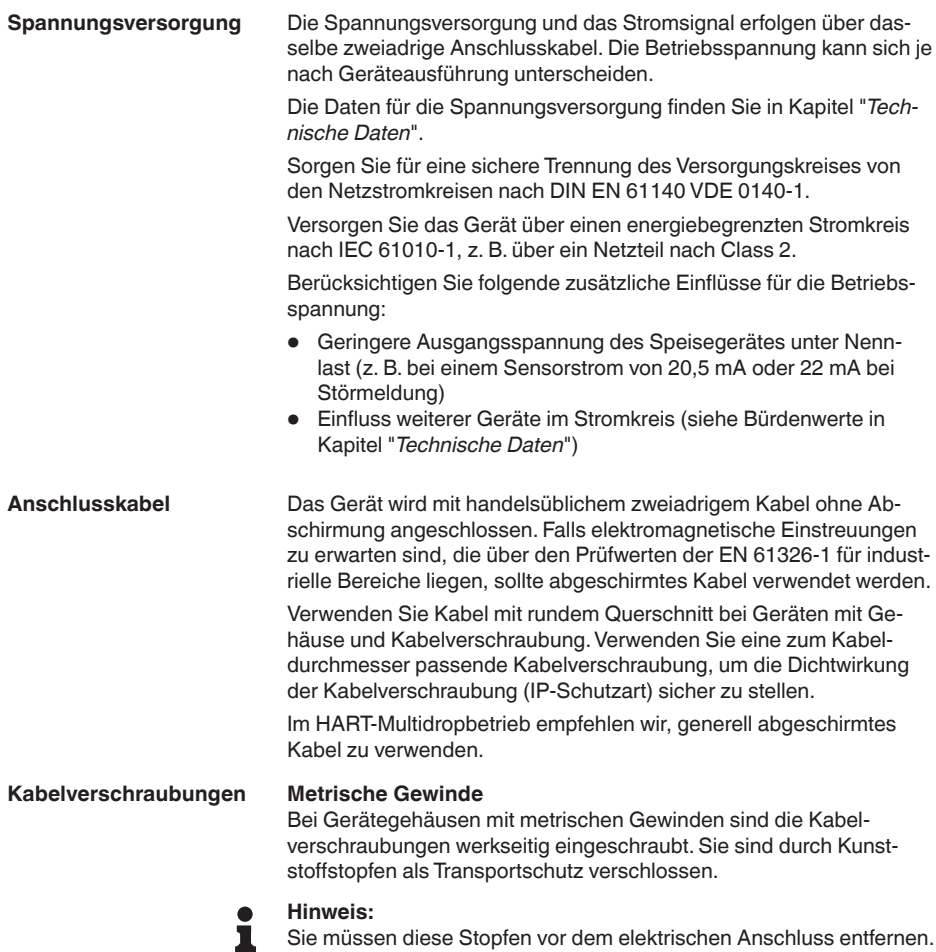

#### **NPT-Gewinde**

Bei Gerätegehäusen mit selbstdichtenden NPT-Gewinden können die Kabelverschraubungen nicht werkseitig eingeschraubt werden. Die freien Öffnungen der Kabeleinführungen sind deshalb als Transportschutz mit roten Staubschutzkappen verschlossen.

#### **Hinweis:**

Sie müssen diese Schutzkappen vor der Inbetriebnahme durch zugelassene Kabelverschraubungen ersetzen oder mit geeigneten Blindstopfen verschließen.

Beim Kunststoffgehäuse muss die NPT-Kabelverschraubung bzw. das Conduit-Stahlrohr ohne Fett in den Gewindeeinsatz geschraubt werden.

Maximales Anzugsmoment für alle Gehäuse siehe Kapitel "*Technische Daten*".

#### **Kabelschirmung und Erdung**

Wenn abgeschirmtes Kabel erforderlich ist, empfehlen wir, die Kabelschirmung beidseitig auf Erdpotenzial zu legen. Im Sensor sollte die Kabelschirmung direkt an die innere Erdungsklemme angeschlossen werden. Die äußere Erdungsklemme am Gehäuse muss niederimpedant mit dem Erdpotenzial verbunden sein.

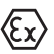

т

Bei Ex-Anlagen erfolgt die Erdung gemäß den Errichtungsvorschriften.

Bei Galvanikanlagen sowie bei Anlagen für kathodischen Korrosionsschutz ist zu berücksichtigen, dass erhebliche Potenzialunterschiede bestehen. Dies kann bei beidseitiger Schirmerdung zu unzulässig hohen Schirmströmen führen.

#### **Hinweis:**

Die metallischen Teile des Gerätes (Prozessanschluss, Messwertaufnehmer, Hüllrohr etc.) sind leitend mit der inneren und äußeren Erdungsklemme am Gehäuse verbunden. Diese Verbindung besteht entweder direkt metallisch oder bei Geräten mit externer Elektronik über die Abschirmung der speziellen Verbindungsleitung.

Angaben zu den Potenzialverbindungen innerhalb des Gerätes finden Sie in Kapitel "*Technische Daten*".

#### <span id="page-27-0"></span>**5.2 Anschließen**

Der Anschluss der Spannungsversorgung und des Signalausganges erfolgt über Federkraftklemmen im Gehäuse. **Anschlusstechnik**

> Die Verbindung zum Anzeige- und Bedienmodul bzw. zum Schnittstellenadapter erfolgt über Kontaktstifte im Gehäuse.

#### **Information:** П

Der Klemmenblock ist steckbar und kann von der Elektronik abgezogen werden. Hierzu Klemmenblock mit einem kleinen Schraubendreher anheben und herausziehen. Beim Wiederaufstecken muss er hörbar einrasten.

#### **Anschlussschritte**

Gehen Sie wie folgt vor:

- 1. Gehäusedeckel abschrauben
- 2. Evtl. vorhandenes Anzeige- und Bedienmodul durch leichtes Drehen nach links herausnehmen
- 3. Überwurfmutter der Kabelverschraubung lösen und Verschlussstopfen herausnehmen
- 4. Anschlusskabel ca. 10 cm (4 in) abmanteln, Aderenden ca. 1 cm (0.4 in) abisolieren
- 5. Kabel durch die Kabelverschraubung in den Sensor schieben

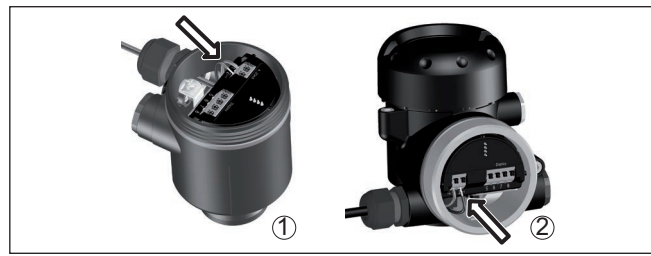

*Abb. 26: Anschlussschritte 5 und 6*

- *1 Einkammergehäuse*
- *2 Zweikammergehäuse*
- 6. Aderenden nach Anschlussplan in die Klemmen stecken

#### **Hinweis:**

Feste Adern sowie flexible Adern mit Aderendhülsen werden direkt in die Klemmenöffnungen gesteckt. Bei flexiblen Adern ohne Endhülse mit einem kleinen Schraubendreher oben auf die Klemme drücken, die Klemmenöffnung wird freigegeben. Durch Lösen des Schraubendrehers werden die Klemmen wieder geschlossen.

- 7. Korrekten Sitz der Leitungen in den Klemmen durch leichtes Ziehen prüfen
- 8. Abschirmung an die innere Erdungsklemme anschließen, die äußere Erdungsklemme mit dem Potenzialausgleich verbinden
- 9. Überwurfmutter der Kabelverschraubung fest anziehen. Der Dichtring muss das Kabel komplett umschließen
- 10. Evtl. vorhandenes Anzeige- und Bedienmodul wieder aufsetzen
- 11. Gehäusedeckel verschrauben

Der elektrische Anschluss ist somit fertig gestellt.

#### <span id="page-28-0"></span>**5.3 Anschlusspläne**

#### **5.3.1 Einkammergehäuse**

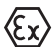

Die nachfolgende Abbildung gilt für die Nicht-Ex-, die Ex-ia- und die Ex-d-Ausführung.

#### **Elektronik- und Anschlussraum**

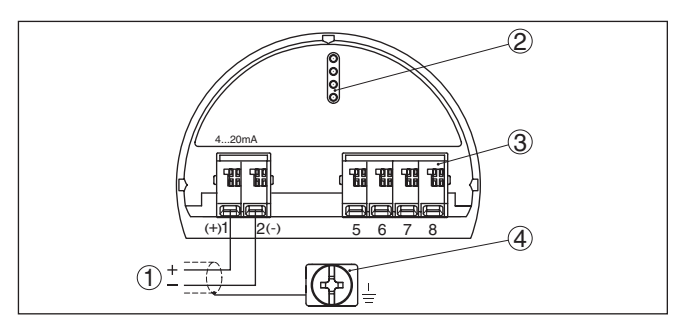

*Abb. 27: Elektronik- und Anschlussraum - Einkammergehäuse*

- *1 Spannungsversorgung, Signalausgang*
- *2 Für Anzeige- und Bedienmodul bzw. Schnittstellenadapter*
- *3 Für externe Anzeige- und Bedieneinheit bzw. Secondary-Sensor*
- *4 Erdungsklemme zum Anschluss des Kabelschirms*

#### **5.3.2 Zweikammergehäuse**

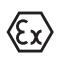

Die nachfolgenden Abbildungen gelten sowohl für die Nicht-Ex-, als auch für die Ex-ia-Ausführung.

#### **Elektronikraum**

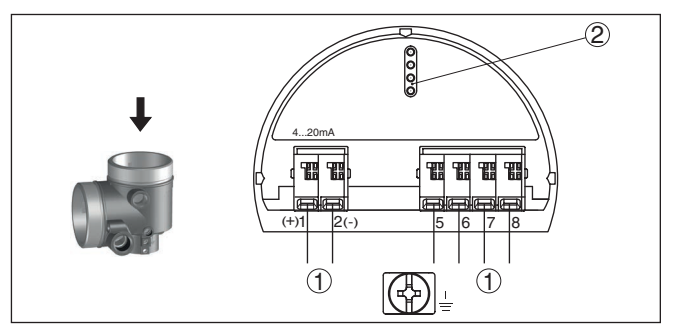

*Abb. 28: Elektronikraum - Zweikammergehäuse*

- *1 Interne Verbindung zum Anschlussraum*
- *2 Für Anzeige- und Bedienmodul bzw. Schnittstellenadapter*

#### **Anschlussraum**

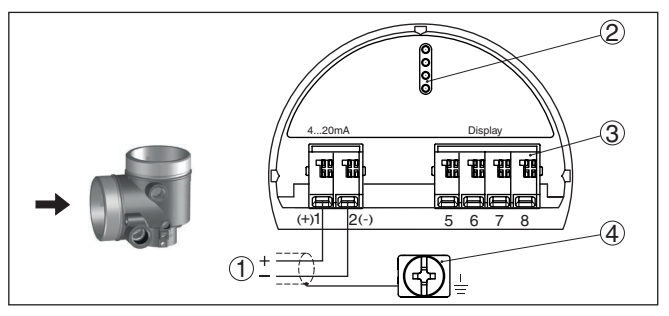

*Abb. 29: Anschlussraum - Zweikammergehäuse*

- *1 Spannungsversorgung, Signalausgang*
- *2 Für Anzeige- und Bedienmodul bzw. Schnittstellenadapter*
- *3 Für externe Anzeige- und Bedieneinheit*
- *4 Erdungsklemme zum Anschluss des Kabelschirms*

# **licher Stromausgang**

**Zusatzelektronik - Zusatz-** Um einen zweiten Messwert zur Verfügung zu stellen, können Sie die Zusatzelektronik "*Zusätzlicher Stromausgang*" verwenden.

Beide Stromausgänge sind passiv und müssen versorgt werden.

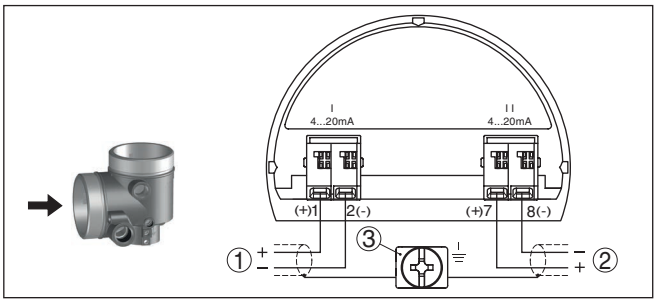

*Abb. 30: Anschlussraum Zweikammergehäuse, Zusatzelektronik "Zusätzlicher Stromausgang"*

- *1 Erster Stromausgang (I) Spannungsversorgung und Signalausgang Sensor (HART)*
- *2 Zusätzlicher Stromausgang (II) Spannungsversorgung und Signalausgang (ohne HART)*
- *3 Erdungsklemme zum Anschluss des Kabelschirms*

#### **5.3.3 Ex-d-Zweikammergehäuse**

#### **Elektronikraum**

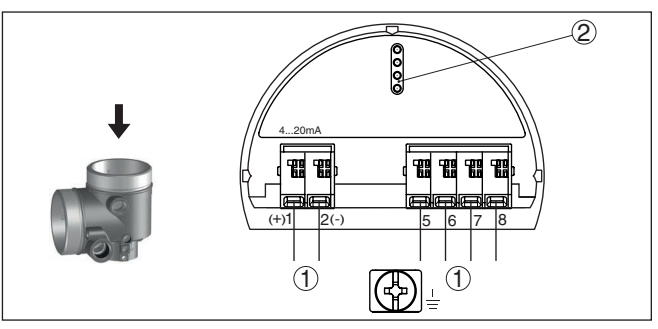

*Abb. 31: Elektronikraum - Ex-d-Zweikammergehäuse*

- *1 Interne Verbindung zum Anschlussraum*
- *2 Für Anzeige- und Bedienmodul bzw. Schnittstellenadapter*

#### **Anschlussraum**

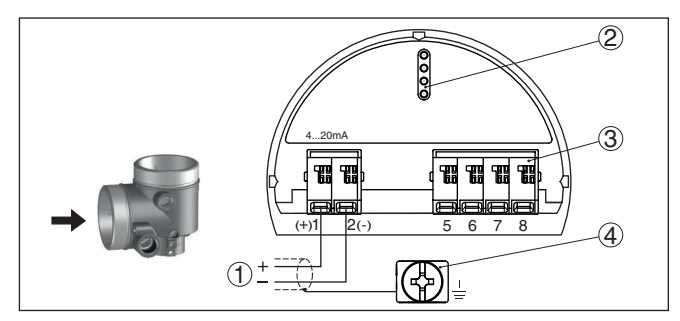

*Abb. 32: Anschlussraum - Zweikammergehäuse*

- *1 Spannungsversorgung, Signalausgang*
- *2 Für Anzeige- und Bedienmodul bzw. Schnittstellenadapter*
- *3 Für externe Anzeige- und Bedieneinheit*
- *4 Erdungsklemme zum Anschluss des Kabelschirms*

#### **5.3.4 Gehäuse IP66/IP68 (1 bar)**

**Aderbelegung Anschlusskabel**

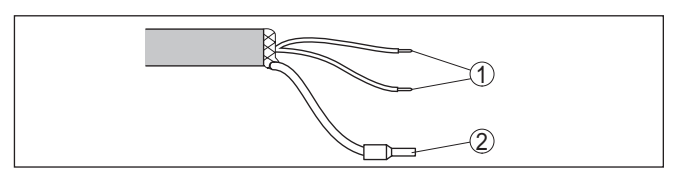

*Abb. 33: Aderbelegung fest angeschlossenes Anschlusskabel*

- *1 Braun (+) und blau (-) zur Spannungsversorgung bzw. zum Auswertsystem*
- *2 Abschirmung*

**Elektronik- und Anschlussraum für Versorgung**

# **5.3.5 Externes Gehäuse bei Ausführung IP68 (25 bar)**

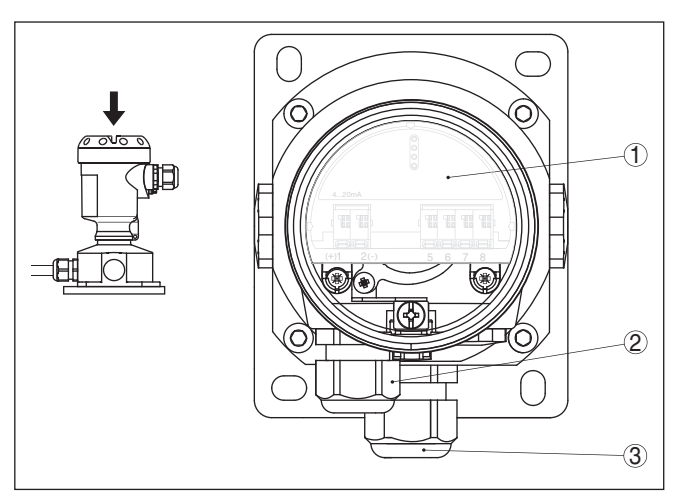

*Abb. 34: Elektronik- und Anschlussraum*

- *Elektronikeinsatz*
- *Kabelverschraubung für die Spannungsversorgung*
- *Kabelverschraubung für Anschlusskabel Messwertaufnehmer*

#### **Klemmraum Gehäusesockel**

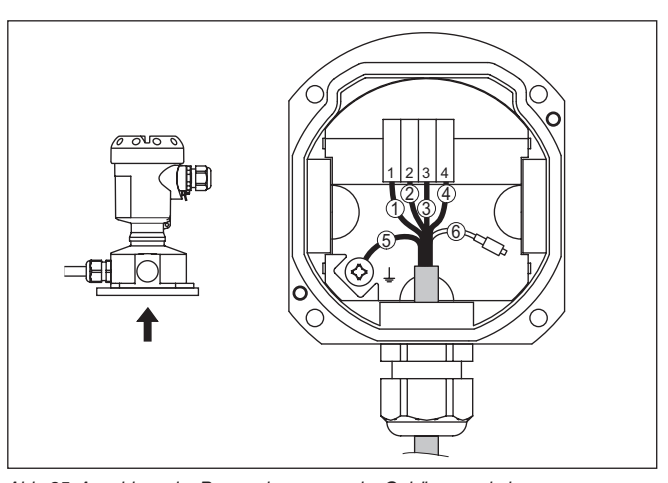

*Abb. 35: Anschluss der Prozessbaugruppe im Gehäusesockel*

- *Gelb*
- *Weiß*
- *Rot*
- *Schwarz*
- *Abschirmung*
- *Druckausgleichskapillare*

#### **Elektronik- und Anschlussraum**

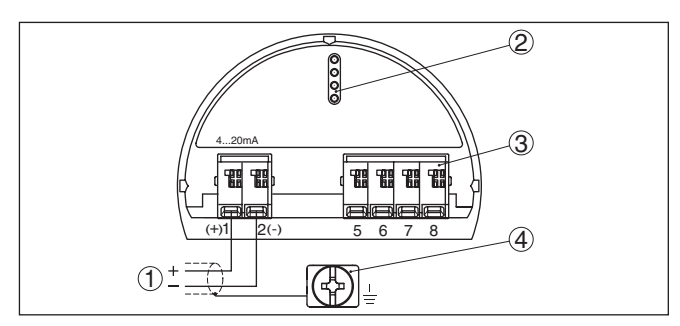

*Abb. 36: Elektronik- und Anschlussraum - Einkammergehäuse*

- *1 Spannungsversorgung, Signalausgang*
- *2 Für Anzeige- und Bedienmodul bzw. Schnittstellenadapter*
- *3 Für externe Anzeige- und Bedieneinheit bzw. Secondary-Sensor*
- *4 Erdungsklemme zum Anschluss des Kabelschirms*

# <span id="page-33-0"></span>**5.4 Anschlussbeispiel**

**Anschlussbeispiel zusätzlicher Stromausgang**

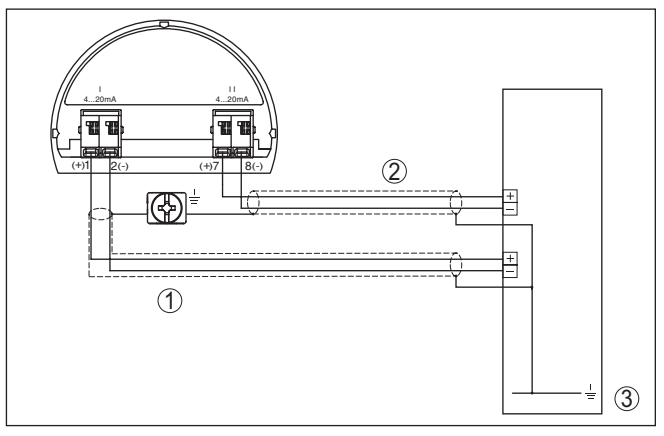

*Abb. 37: Anschlussbeispiel DPT-20 zusätzlicher Stromausgang*

- *1 Versorgungs- und Signalstromkreis Sensor*
- *2 Signalstromkreis zusätzlicher Stromausgang*
- *3 Eingangskarte SPS*

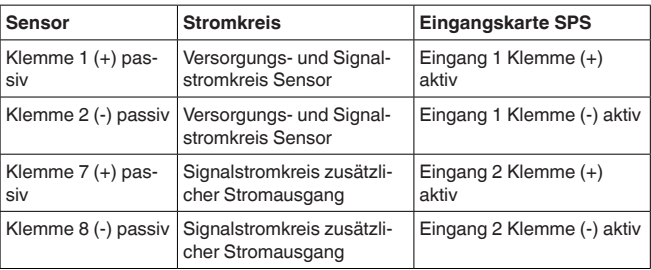

# <span id="page-34-0"></span>**5.5 Einschaltphase**

Nach dem Anschluss des Gerätes an die Spannungsversorgung bzw. nach Spannungswiederkehr führt das Gerät einen Selbsttest durch:

- Interne Prüfung der Elektronik
- Anzeige einer Statusmeldung auf Display bzw. PC
- Ausgangssignal springt auf den eingestellten Störstrom

Danach wird der aktuelle Messwert auf der Signalleitung ausgegeben. Der Wert berücksichtigt bereits durchgeführte Einstellungen, z. B. den Werksabgleich.

# <span id="page-35-0"></span>**6 Sensor mit dem Anzeige- und Bedienmodul in Betrieb nehmen**

#### <span id="page-35-1"></span>**6.1 Anzeige- und Bedienmodul einsetzen**

Das Anzeige- und Bedienmodul kann jederzeit in den Sensor eingesetzt und wieder entfernt werden. Dabei sind vier Positionen im 90°-Versatz wählbar. Eine Unterbrechung der Spannungsversorgung ist hierzu nicht erforderlich.

Gehen Sie wie folgt vor:

- 1. Gehäusedeckel abschrauben
- 2. Anzeige- und Bedienmodul in die gewünschte Position auf die Elektronik setzen und nach rechts bis zum Einrasten drehen
- 3. Gehäusedeckel mit Sichtfenster fest verschrauben

Der Ausbau erfolgt sinngemäß umgekehrt.

Das Anzeige- und Bedienmodul wird vom Sensor versorgt, ein weiterer Anschluss ist nicht erforderlich.

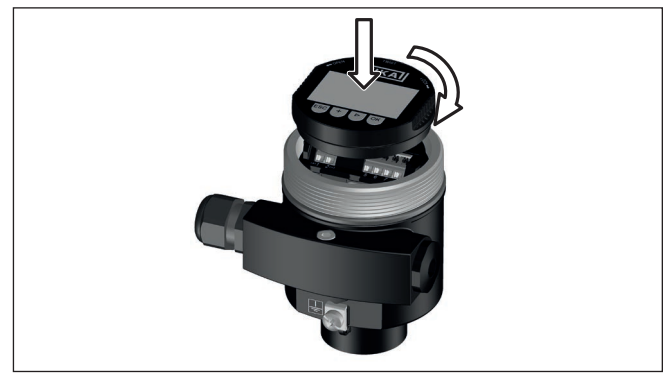

*Abb. 38: Einsetzen des Anzeige- und Bedienmoduls beim Einkammergehäuse im Elektronikraum*
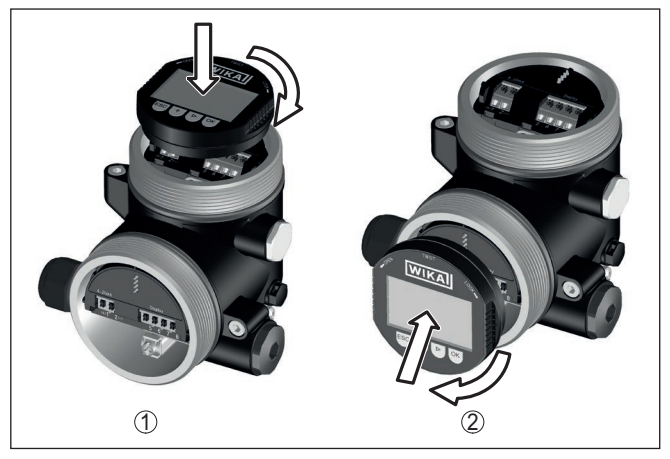

*Abb. 39: Einsetzen des Anzeige- und Bedienmoduls beim Zweikammergehäuse*

- *1 Im Elektronikraum*
- *2 Im Anschlussraum*

#### **Hinweis:** Ĭ.

Falls Sie das Gerät mit einem Anzeige- und Bedienmodul zur ständigen Messwertanzeige nachrüsten wollen, ist ein erhöhter Deckel mit Sichtfenster erforderlich.

### **6.2 Bediensystem**

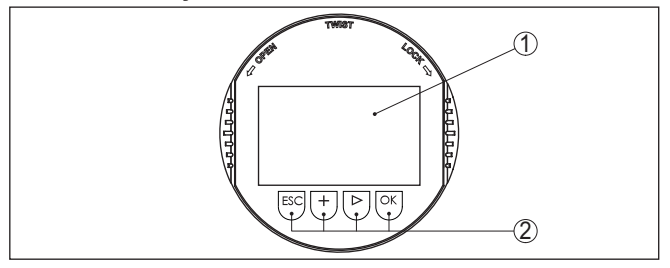

*Abb. 40: Anzeige- und Bedienelemente*

- *1 LC-Display*
- *2 Bedientasten*
- **Tastenfunktionen**
- *[OK]*-Taste:
	- In die Menüübersicht wechseln
	- Ausgewähltes Menü bestätigen
	- Parameter editieren
	- Wert speichern
- *[->]*-Taste:
	- Darstellung Messwert wechseln
	- Listeneintrag auswählen
	- Menüpunkte auswählen
	- Editierposition wählen

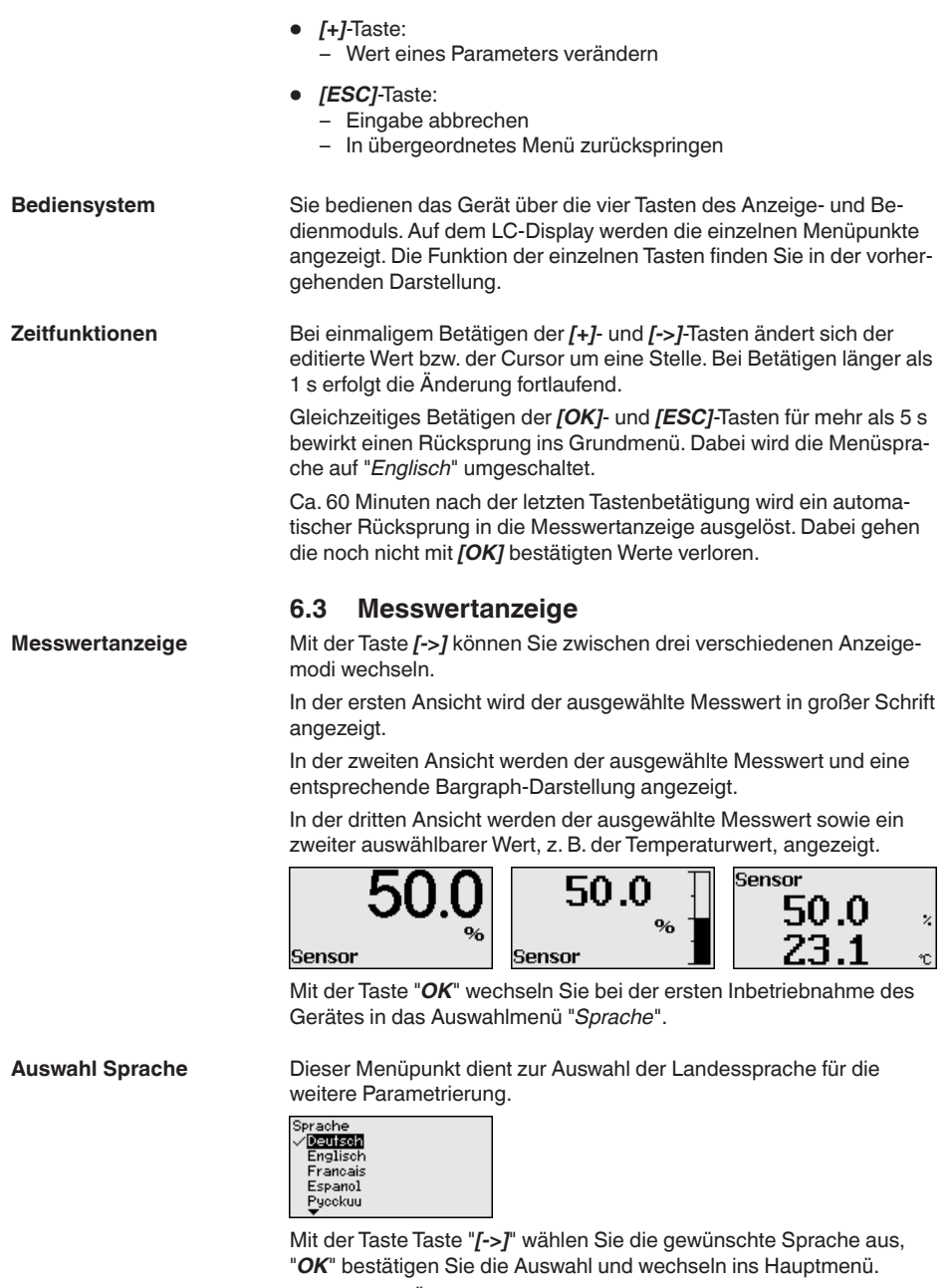

Eine spätere Änderung der getroffenen Auswahl ist über den Menüpunkt "*Inbetriebnahme - Display, Sprache des Menüs*" jederzeit möglich.

### **6.4 Parametrierung - Schnellinbetriebnahme**

Um den Sensor schnell und vereinfacht an die Messaufgabe anzupassen, wählen Sie im Startbild des Anzeige- und Bedienmoduls den Menüpunkt "*Schnellinbetriebnahme*".

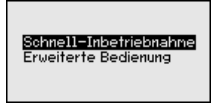

Wählen Sie die einzelnen Schritte mit der *[->]*-Taste an.

Nach Abschluss des letzten Schrittes wird kurzzeitig "*Schnellinbetriebnahme erfolgreich abgeschlossen*" angezeigt.

Der Rücksprung in die Messwertanzeige erfolgt über die *[->]*- oder *[ESC]*-Tasten oder automatisch nach 3 s

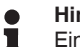

**Hinweis:**

Eine Beschreibung der einzelnen Schritte finden Sie in der Kurz-Betriebsanleitung zum Sensor.

Die "*Erweiterte Bedienung*" finden Sie im nächsten Unterkapitel.

### **6.5 Parametrierung - Erweiterte Bedienung**

Bei anwendungstechnisch anspruchsvollen Messstellen können Sie in der "*Erweiterten Bedienung*" weitergehende Einstellungen vornehmen.

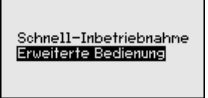

### **Hauptmenü**

Das Hauptmenü ist in fünf Bereiche mit folgender Funktionalität aufgeteilt:

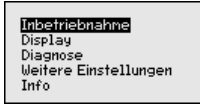

**Inbetriebnahme:** Einstellungen z. B. zu Messstellenname, Anwendung, Einheiten, Lagekorrektur, Abgleich, Signalausgang, Bedienung sperren/freigeben

**Display:** Einstellungen z. B. zur Sprache, Messwertanzeige, Beleuchtung

**Diagnose:** Informationen z. B. zu Gerätestatus, Schleppzeiger, Simulation

**Weitere Einstellungen:** Datum/Uhrzeit, Reset, Kopierfunktion

**Info:** Gerätename, Hard- und Softwareversion, Werkskalibrierdatum, Sensormerkmale

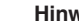

#### **Hinweis:**

Zur optimalen Einstellung der Messung sollten die einzelnen Untermenüpunkte im Hauptmenüpunkt "*Inbetriebnahme*" nacheinander

ausgewählt und mit den richtigen Parametern versehen werden. Halten Sie die Reihenfolge möglichst ein.

Die Untermenüpunkte sind nachfolgend beschrieben.

### **6.5.1 Inbetriebnahme**

**Messstellenname**

Im Menüpunkt "*Sensor-TAG*" editieren Sie ein zwölfstelliges Messstellenkennzeichen.

Dem Sensor kann damit eine eindeutige Bezeichnung gegeben werden, beispielsweise der Messstellenname oder die Tank- bzw. Produktbezeichnung. In digitalen Systemen und der Dokumentation von größeren Anlagen muss zur genaueren Identifizierung der einzelnen Messstellen eine einmalige Bezeichnung eingegeben werden.

Der Zeichenvorrat umfasst:

- Buchstaben von A … <sup>Z</sup>
- Zahlen von 0 … <sup>9</sup>
- $\bullet$  Sonderzeichen +,  $\cdot$ ,  $\cdot$

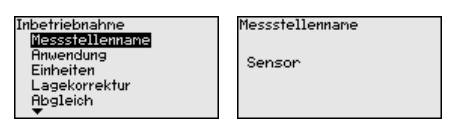

#### **Anwendung**

Der DPT-20 ist zur Durchfluss-, Differenzdruck-, Dichte- und Trennschichtmessung einsetzbar. Die Werkseinstellung ist Differenzdruckmessung. Die Umschaltung erfolgt in diesem Bedienmenü.

Je nach Ihrer gewählten Anwendung sind deshalb in den folgenden Bedienschritten unterschiedliche Unterkapitel von Bedeutung. Dort finden Sie die einzelnen Bedienschritte.

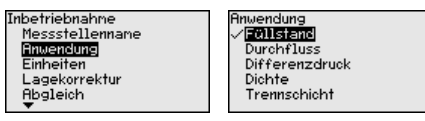

Geben Sie die gewünschten Parameter über die entsprechenden Tasten ein, speichern Ihre Eingaben mit *[OK]* und gehen Sie mit *[ESC]* und *[->]* zum nächsten Menüpunkt.

**Einheiten**

#### **Abgleicheinheit:**

In diesem Menüpunkt werden die Abgleicheinheiten des Gerätes festgelegt. Die getroffene Auswahl bestimmt die angezeigte Einheit in den Menüpunkten "*Min.-Abgleich (Zero)*" und "*Max.-Abgleich (Span)*".

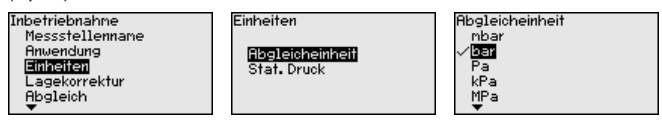

Soll der Füllstand in einer Höheneinheit abgeglichen werden, so ist später beim Abgleich zusätzlich die Eingabe der Dichte des Mediums erforderlich.

#### **Temperatureinheit:**

Zusätzlich wird die Temperatureinheit des Gerätes festgelegt. Die getroffene Auswahl bestimmt die angezeigte Einheit in den Menüpunkten "*Schleppzeiger Temperatur*" und "in den Variablen des digitalen Ausgangssignals".

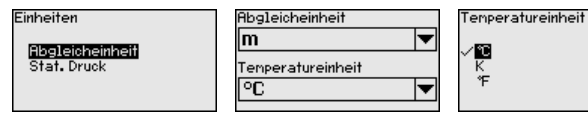

### **Einheit statischer Druck:**

Zusätzlich wird die Einheit statischer Druck festgelegt.

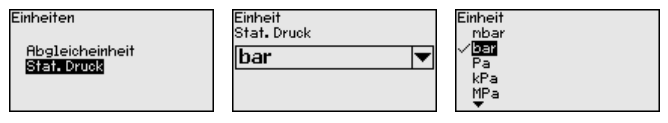

Geben Sie die gewünschten Parameter über die entsprechenden Tasten ein, speichern Ihre Eingaben mit *[OK]* und gehen Sie mit *[ESC]* und *[->]* zum nächsten Menüpunkt.

### **Lagekorrektur**

Die Einbaulage des Gerätes kann den Messwert verschieben (Offset). Die Lagekorrektur kompensiert diesen Offset. Dabei kann der aktuelle Messwert automatisch übernommen werden.

Der DPT-20 verfügt über zwei getrennte Sensorsysteme: Sensor für den Differenzdruck und Sensor für den statischen Druck. Für die Lagekorrektur bestehen deshalb folgende Möglichkeiten:

- Automatische Korrektur für beide Sensoren
- Manuelle Korrektur für Differenzdruck
- Manuelle Korrektur für statischen Duck

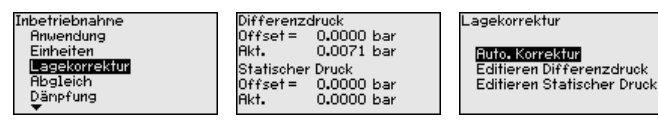

Bei der automatischen Lagekorrektur wird der aktuelle Messwert als Korrekturwert übernommen. Er darf dabei nicht durch Füllgutbedeckung oder einen statischen Druck verfälscht sein.

Bei der manuellen Lagekorrektur wird der Offsetwert durch den Anwender festgelegt. Wählen Sie hierzu die Funktion "*Editieren*" und geben Sie den gewünschten Wert ein.

Nach durchgeführter Lagekorrektur ist der aktuelle Messwert zu 0 korrigiert. Der Korrekturwert steht mit umgekehrten Vorzeichen als Offsetwert im Display.

Die Lagekorrektur lässt sich beliebig oft wiederholen.

Der DPT-20 misst unabhängig von der im Menüpunkt "*Anwendung*" gewählten Prozessgröße immer einen Druck. Um die gewählte Prozessgröße richtig ausgeben zu können, muss eine Zuweisung zu 0 % und 100 % des Ausgangssignals erfolgen (Abgleich). **Abgleich**

Bei der Anwendung "*Füllstand*" wird zum Abgleich der hydrostatische Druck, z. B. bei vollem und leerem Behälter eingegeben. Ein überlagerter Druck wird durch die Niederdruckseite erfasst und automatisch kompensiert. Siehe folgendes Beispiel:

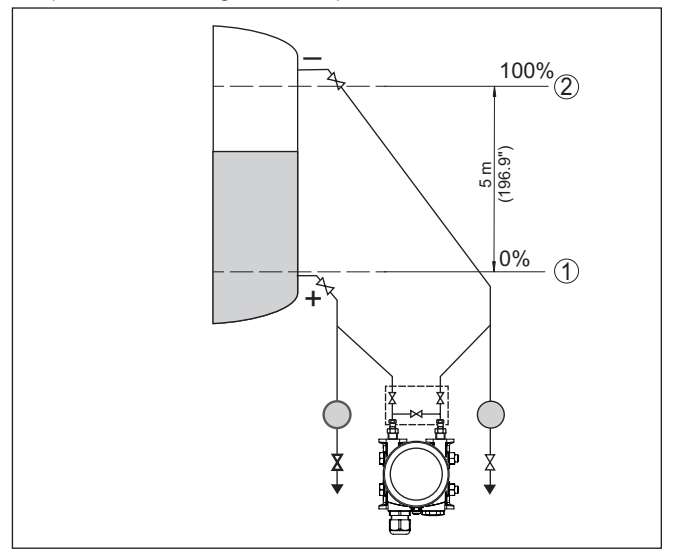

*Abb. 41: Parametrierbeispiel Min.-/Max.-Abgleich Füllstandmessung*

- *1 Min. Füllstand = 0 % entspricht 0,0 mbar*
- *2 Max. Füllstand = 100 % entspricht 490,5 mbar*

Sind diese Werte nicht bekannt, kann auch mit Füllständen von beispielsweise 10 % und 90 % abgeglichen werden. Anhand dieser Eingaben wird dann die eigentliche Füllhöhe errechnet.

Der aktuelle Füllstand spielt bei diesem Abgleich keine Rolle, der Min.-/Max.-Abgleich wird immer ohne Veränderung des Füllguts durchgeführt. Somit können diese Einstellungen bereits im Vorfeld durchgeführt werden, ohne dass das Gerät eingebaut sein muss.

### **Hinweis:**

П

Werden die Einstellbereiche überschritten, so wird der eingegebene Wert nicht übernommen. Das Editieren kann mit *[ESC]* abgebrochen oder auf einen Wert innerhalb der Einstellbereiche korrigiert werden.

Für die übrigen Prozessgrößen wie z. B. Prozessdruck, Differenzdruck oder Durchfluss wird der Abgleich entsprechend durchgeführt.

**Min.-Abgleich - Füllstand**

- Gehen Sie wie folgt vor:
- 1. Den Menüpunkt "*Inbetriebnahme*" mit *[->]* auswählen und mit *[OK]* bestätigen. Nun mit *[->]* den Menüpunkt "*Abgleich*", dann "*Min.-Abgleich*" auswählen und mit *[OK]* bestätigen.

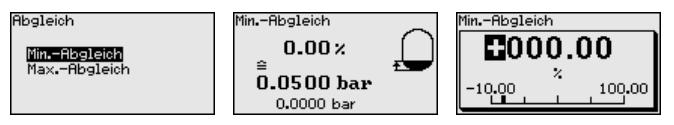

- 2. Mit *[OK]* den Prozentwert editieren und den Cursor mit *[->]* auf die gewünschte Stelle setzen.
- 3. Den gewünschten Prozentwert mit *[+]* einstellen (z. B. 10 %) und mit *[OK]* speichern. Der Cursor springt nun auf den Druckwert.
- 4. Den zugehörigen Druckwert für den Min.-Füllstand eingeben (z. B. 0 mbar).
- 5. Einstellungen mit *[OK]* speichern und mit *[ESC]* und *[->]* zum Max.-Abgleich wechseln.

Der Min.-Abgleich ist damit abgeschlossen.

Für einen Abgleich mit Befüllung geben Sie einfach den unten auf dem Display angezeigten aktuellen Messwert ein.

#### Gehen Sie wie folgt vor: **Max.-Abgleich - Füllstand**

1. Mit *[->]* den Menüpunkt Max.-Abgleich auswählen und mit *[OK]* bestätigen.

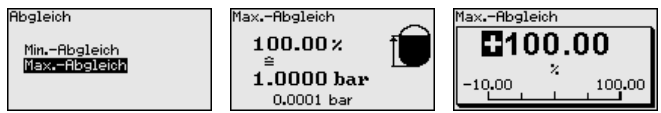

- 2. Mit *[OK]* den Prozentwert editieren und den Cursor mit *[->]* auf die gewünschte Stelle setzen.
- 3. Den gewünschten Prozentwert mit *[+]* einstellen (z. B. 90 %) und mit *[OK]* speichern. Der Cursor springt nun auf den Druckwert.
- 4. Passend zum Prozentwert den Druckwert für den vollen Behälter eingeben (z. B. 900 mbar).
- 5. Einstellungen mit *[OK]* speichern

Der Max.-Abgleich ist damit abgeschlossen.

Für einen Abgleich mit Befüllung geben Sie einfach den unten auf dem Display angezeigten aktuellen Messwert ein.

#### Gehen Sie wie folgt vor: **Min.-Abgleich Durchfluss**

1. Den Menüpunkt "*Inbetriebnahme*" mit *[->]* auswählen und mit *[OK]* bestätigen. Nun mit *[->]* den Menüpunkt "*Min.-Abgleich*" auswählen und mit *[OK]* bestätigen.

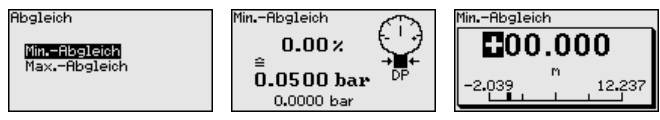

- 2. Mit *[OK]* den mbar-Wert editieren und den Cursor mit *[->]* auf die gewünschte Stelle setzen.
- 3. Den gewünschten mbar-Wert mit *[+]* einstellen und mit *[OK]* speichern.
- 4. Mit *[ESC]* und *[->]* zum Span-Abgleich wechseln

Bei Durchfluss in zwei Richtungen (bidirektional) ist auch ein negativer Differenzdruck möglich. Beim Min.-Abgleich ist dann der maximale negative Druck einzugeben. Bei der Linearisierung ist entsprechend "*bidirektional*" bzw. "*bidirektional-radiziert*" auszuwählen, siehe Menüpunkt "*Linerarisierung*".

Der Min.-Abgleich ist damit abgeschlossen.

Für einen Abgleich mit Druck geben Sie einfach den unten auf dem Display angezeigten aktuellen Messwert ein.

### **Max.-Abgleich Durchfluss** Gehen Sie wie folgt vor:

1. Mit *[->]* den Menüpunkt Max.-Abgleich auswählen und mit *[OK]* bestätigen.

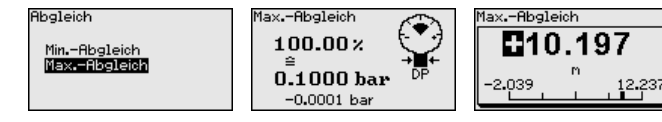

- 2. Mit *[OK]* den mbar-Wert editieren und den Cursor mit *[->]* auf die gewünschte Stelle setzen.
- 3. Den gewünschten mbar-Wert mit *[+]* einstellen und mit *[OK]* speichern.

Der Max.-Abgleich ist damit abgeschlossen.

Für einen Abgleich mit Druck geben Sie einfach den unten auf dem Display angezeigten aktuellen Messwert ein.

#### **Zero-Abgleich Differenzdruck**

Gehen Sie wie folgt vor:

1. Den Menüpunkt "*Inbetriebnahme*" mit *[->]* auswählen und mit *[OK]* bestätigen. Nun mit *[->]* den Menüpunkt "*Zero-Abgleich*" auswählen und mit *[OK]* bestätigen.

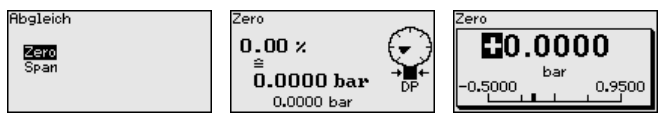

- 2. Mit *[OK]* den mbar-Wert editieren und den Cursor mit *[->]* auf die gewünschte Stelle setzen.
- 3. Den gewünschten mbar-Wert mit *[+]* einstellen und mit *[OK]* speichern.
- 4. Mit *[ESC]* und *[->]* zum Span-Abgleich wechseln

Der Zero-Abgleich ist damit abgeschlossen.

#### **Information:**

Der Zero-Abgleich verschiebt den Wert des Span-Abgleichs. Die Messspanne, d. h. der Unterschiedsbetrag zwischen diesen Werten, bleibt dabei erhalten.

Für einen Abgleich mit Druck geben Sie einfach den unten auf dem Display angezeigten aktuellen Messwert ein.

**Span-Abgleich Differenzdruck**

1. Mit *[->]* den Menüpunkt Span-Abgleich auswählen und mit *[OK]* bestätigen.

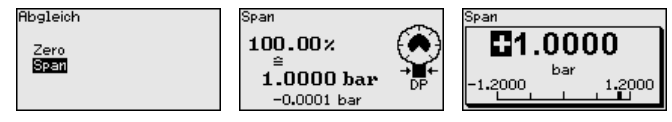

- 2. Mit *[OK]* den mbar-Wert editieren und den Cursor mit *[->]* auf die gewünschte Stelle setzen.
- 3. Den gewünschten mbar-Wert mit *[+]* einstellen und mit *[OK]* speichern.

Der Span-Abgleich ist damit abgeschlossen.

Für einen Abgleich mit Druck geben Sie einfach den unten auf dem Display angezeigten aktuellen Messwert ein.

**Abstand Dichte**

Gehen Sie wie folgt vor:

. Im Menüpunkt "*Inbetriebnahme*" mit *[->]* "*Abgleich*" auswählen und mit *[OK]* bestätigen. Nun den Menüpunkt "*Abstand*" mit *[OK]* bestätigen.

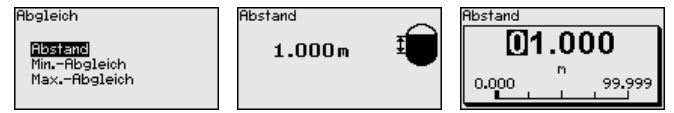

- . Mit *[OK]* den Sensorabstand editieren und den Cursor mit *[->]* auf die gewünschte Stelle setzen.
- . Den Abstand mit *[+]* einstellen und mit *[OK]* speichern.

Die Eingabe des Abstandes ist damit abgeschlossen.

### **Min.-Abgleich Dichte**

Gehen Sie wie folgt vor:

1. Den Menüpunkt "*Inbetriebnahme*" mit *[->]* auswählen und mit *[OK]* bestätigen. Nun mit *[->]* den Menüpunkt "*Min.-Abgleich*" auswählen und mit *[OK]* bestätigen.

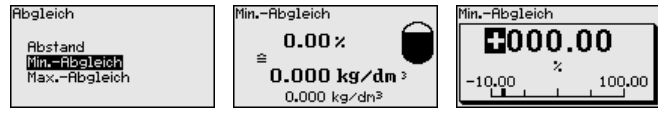

- 2. Mit *[OK]* den Prozentwert editieren und den Cursor mit *[->]* auf die gewünschte Stelle setzen.
- 3. Den gewünschten Prozentwert mit *[+]* einstellen und mit *[OK]* speichern. Der Cursor springt nun auf den Dichtewert.
- 4. Passend zum Prozentwert die minimale Dichte eingeben.
- 5. Einstellungen mit *[OK]* speichern und mit *[ESC]* und *[->]* zum Max.-Abgleich wechseln.

Der Min.-Abgleich Dichte ist damit abgeschlossen.

**Max.-Abgleich Dichte**

1. Den Menüpunkt "*Inbetriebnahme*" mit *[->]* auswählen und mit *[OK]* bestätigen. Nun mit *[->]* den Menüpunkt "*Max.-Abgleich*" auswählen und mit *[OK]* bestätigen.

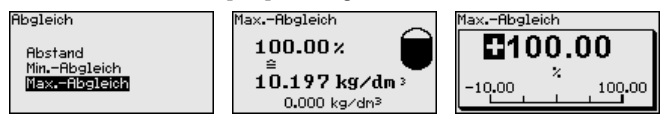

- 2. Mit *[OK]* den Prozentwert editieren und den Cursor mit *[->]* auf die gewünschte Stelle setzen.
- 3. Den gewünschten Prozentwert mit *[+]* einstellen und mit *[OK]* speichern. Der Cursor springt nun auf den Dichtewert.
- 4. Passend zum Prozentwert die maximale Dichte eingeben.

Der Max.-Abgleich Dichte ist damit abgeschlossen.

#### **Abstand Trennschicht**

Gehen Sie wie folgt vor:

1. Im Menüpunkt "*Inbetriebnahme*" mit *[->]* "*Abgleich*" auswählen und mit *[OK]* bestätigen. Nun den Menüpunkt "*Abstand*" mit *[OK]* bestätigen.

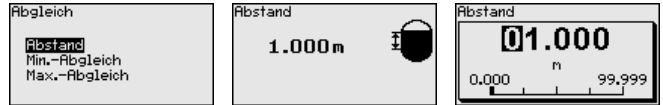

- 2. Mit *[OK]* den Sensorabstand editieren und den Cursor mit *[->]* auf die gewünschte Stelle setzen.
- 3. Den Abstand mit *[+]* einstellen und mit *[OK]* speichern.

Die Eingabe des Abstandes ist damit abgeschlossen.

#### **Min.-Abgleich Trennschicht**

Gehen Sie wie folgt vor:

1. Den Menüpunkt "*Inbetriebnahme*" mit *[->]* auswählen und mit *[OK]* bestätigen. Nun mit *[->]* den Menüpunkt "*Min.-Abgleich*" auswählen und mit *[OK]* bestätigen.

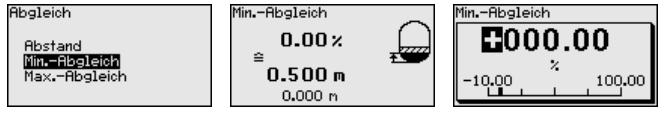

- 2. Mit *[OK]* den Prozentwert editieren und den Cursor mit *[->]* auf die gewünschte Stelle setzen.
- 3. Den gewünschten Prozentwert mit *[+]* einstellen und mit *[OK]* speichern. Der Cursor springt nun auf den Höhenwert.
- 4. Passend zum Prozentwert die minimale Höhe der Trennschicht eingeben.
- 5. Einstellungen mit *[OK]* speichern und mit *[ESC]* und *[->]* zum Max.-Abgleich wechseln.

Der Min.-Abgleich Trennschicht ist damit abgeschlossen.

**Max.-Abgleich Trennschicht**

1. Den Menüpunkt "*Inbetriebnahme*" mit *[->]* auswählen und mit *[OK]* bestätigen. Nun mit *[->]* den Menüpunkt "*Max.-Abgleich*" auswählen und mit *[OK]* bestätigen.

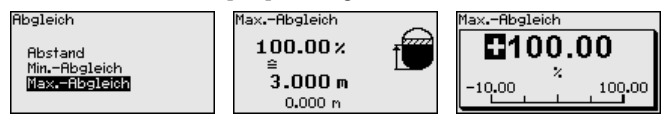

- 2. Mit *[OK]* den Prozentwert editieren und den Cursor mit *[->]* auf die gewünschte Stelle setzen.
- 3. Den gewünschten Prozentwert mit *[+]* einstellen und mit *[OK]* speichern. Der Cursor springt nun auf den Höhenwert.
- 4. Passend zum Prozentwert die maximale Höhe der Trennschicht eingeben.

Der Max.-Abgleich Trennschicht ist damit abgeschlossen.

Zur Dämpfung von prozessbedingten Messwertschwankungen stellen Sie in diesem Menüpunkt eine Integrationszeit von 0 … 999 s ein. Die Schrittweite beträgt 0,1 s. **Dämpfung**

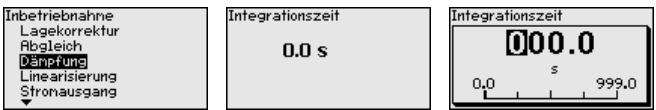

Die Einstellung im Auslieferungszustand ist vom Sensortyp abhängig.

Eine Linearisierung ist bei allen Messaufgaben erforderlich, bei denen die gemessene Prozessgröße nicht linear mit dem Messwert ansteigt. Das gilt z. B. für Durchfluss gemessen über Differenzdruck oder Behältervolumen gemessen über Füllstand. Für diese Fälle sind entsprechende Linearisierungskurven hinterlegt. Sie geben das Verhältnis zwischen prozentualem Messwert und der Prozessgröße an. Die Linearisierung gilt für die Messwertanzeige und den Stromausgang.

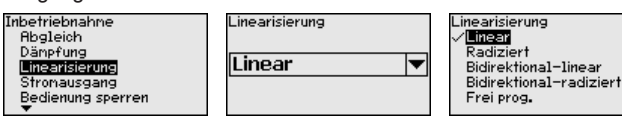

Bei Durchflussmessung und Auswahl "*Linear*" sind Anzeige und Ausgang (Prozentwert/Strom) linear zum "**Differenzdruck**". Damit kann z. B. ein Durchflussrechner gespeist werden.

Bei Durchflussmessung und Auswahl "*Radiziert*" sind Anzeige und Ausgang (Prozentwert/Strom) linear zum "**Durchfluss**".2)

Bei Durchfluss in zwei Richtungen (bidirektional) ist auch ein negativer Differenzdruck möglich. Dies ist bereits im Menüpunkt "*Min.- Abgleich Durchfluss*" zu berücksichtigen.

**Linearisierung**

<sup>&</sup>lt;sup>2)</sup> Das Gerät geht von annähernd konstanter Temperatur und statischem Druck aus und errechnet über die radizierte Kennlinie den Durchfluss aus dem gemessenen Differenzdruck.

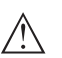

#### **Vorsicht:**

Beim Einsatz des jeweiligen Sensors als Teil einer Überfüllsicherung nach WHG ist folgendes zu beachten:

Wird eine Linearisierungskurve gewählt, so ist das Messsignal nicht mehr zwangsweise linear zur Füllhöhe. Dies ist vom Anwender insbesondere bei der Einstellung des Schaltpunktes am Grenzsignalgeber zu berücksichtigen.

In den Menüpunkten "*Stromausgang*" legen Sie alle Eigenschaften des Stromausganges fest. **Stromausgang**

> Bei Geräten mit integriertem zusätzlichen Stromausgang werden die Eigenschaften für jeden Stromausgang individuell eingestellt. Die folgenden Beschreibungen gelten für beide Stromausgänge.

Im Menüpunkt "*Stromausgang Mode*" legen Sie die Ausgangskennlinie und das Verhalten des Stromausganges bei Störungen fest. **Stromausgang (Mode)**

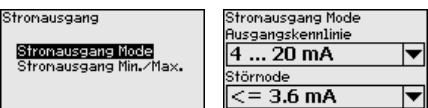

Die Werkseinstellung ist Ausgangskennlinie 4 … 20 mA, der Störmode < 3,6 mA.

**Stromausgang (Min./ Max.)**

Im Menüpunkt "*Stromausgang Min./Max.*" legen Sie das Verhalten des Stromausganges im Betrieb fest.

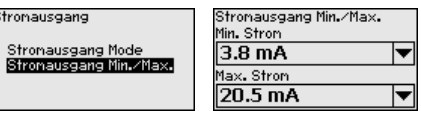

Die Werkseinstellung ist Min.-Strom 3,8 mA und Max.-Strom 20,5 mA.

**Bedienung sperren/freigeben**

Im Menüpunkt "*Bedienung sperren/freigeben*" schützen Sie die Sensorparameter vor unerwünschten oder unbeabsichtigten Änderungen.

Dies erfolgt durch Eingabe einer vierstelligen PIN.

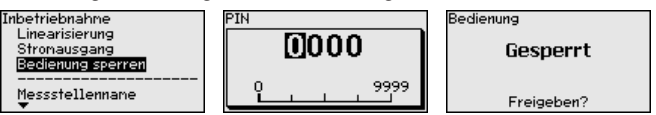

Bei aktiver PIN sind nur noch folgende Bedienfunktionen ohne PIN-Eingabe möglich:

- Menüpunkte anwählen und Daten anzeigen
- Daten aus dem Sensor in das Anzeige- und Bedienmodul einlesen

Die Freigabe der Sensorbedienung ist zusätzlich in jedem beliebigen Menüpunkt durch Eingabe der PIN möglich.

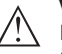

### **Vorsicht:**

Bei aktiver PIN ist die Bedienung über PACTware/DTM und andere Systeme ebenfalls gesperrt.

### **6.5.2 Display**

#### **Sprache**

Dieser Menüpunkt ermöglicht Ihnen die Einstellung der gewünschten Landessprache.

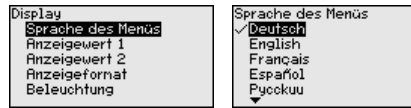

Folgende Sprachen sind verfügbar:

- Deutsch
- Englisch
- Französisch
- Spanisch
- Russisch
- Italienisch
- Niederländisch
- Portugiesisch
- Japanisch
- Chinesisch
- Polnisch
- Tschechisch
- Türkisch

Der DPT-20 ist im Auslieferungszustand auf Englisch eingestellt.

In diesem Menüpunkt definieren Sie, welcher Messwert auf dem Display angezeigt wird. **Anzeigewert 1 und 2 - 4 … 20 mA**

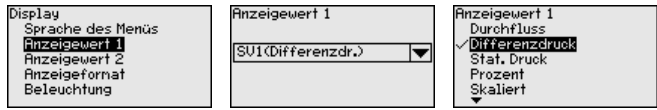

Die Werkseinstellung für den Anzeigewert ist "*Differenzdruck*".

In diesem Menüpunkt definieren Sie, mit wievielen Nachkommastellen der Messwert auf dem Display anzeigt wird. **Anzeigeformat 1 und 2**

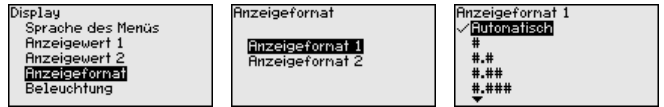

Die Werkseinstellung für das Anzeigeformat ist "*Automatisch*".

#### **Beleuchtung**

Das Anzeige- und Bedienmodul verfügt über eine Hintergrundbeleuchtung für das Display. In diesem Menüpunkt schalten Sie die Beleuchtung ein. Die erforderliche Höhe der Betriebsspannung finden Sie in Kapitel "*Technische Daten*".

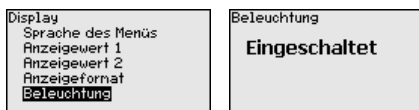

Im Auslieferungszustand ist die Beleuchtung eingeschaltet.

#### **Gerätestatus**

#### **6.5.3 Diagnose**

In diesem Menüpunkt wird der Gerätestatus angezeigt.

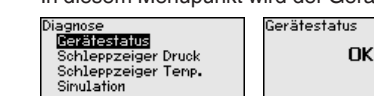

Im Fehlerfall wird der Fehlercode, z. B. F017, die Fehlerbeschreibung, z. B. "*Abgleichspanne zu klein*" und ein vierstellige Zahl für Servicezwecke angezeigt. Die Fehlercodes mit Beschreibung, Ursache sowie Beseitigung finden Sie in Kapitel "*Asset Management*".

Im Sensor werden der jeweils minimale und maximale Messwert für Differenzdruck und statischen Druck gespeichert. Im Menüpunkt "*Schleppzeiger Druck*" werden die beiden Werte angezeigt. **Schleppzeiger Druck**

> In einem weiteren Fenster können Sie für die Schleppzeigerwerte separat ein Reset durchführen.

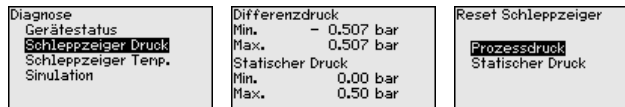

Im Sensor werden der jeweils minimale und maximale Messwert der Messzellen- und Elektroniktemperatur gespeichert. Im Menüpunkt "*Schleppzeiger Temperatur*" werden die beiden Werte angezeigt. **Schleppzeiger Temperatur**

> In einem weiteren Fenster können Sie für beide Schleppzeigerwerte separat ein Reset durchführen.

> > .<br>atur

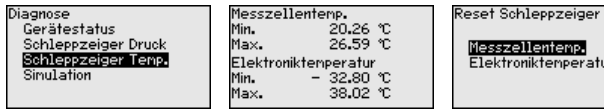

In diesem Menüpunkt simulieren Sie Messwerte. Damit lässt sich der Signalweg, z. B. über nachgeschaltete Anzeigegeräte oder die Eingangskarte des Leitsystems testen. **Simulation 4 … 20 mA/ HART**

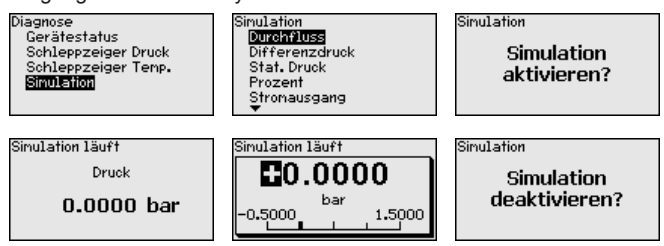

Wählen Sie die gewünschte Simulationsgröße aus und stellen Sie den gewünschten Zahlenwert ein.

Um die Simulation zu deaktivieren, drücken Sie die *[ESC]*-Taste und bestätigen Sie die Meldung "*Simulation deaktivieren*" mit der *[OK]*- Taste.

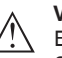

#### **Vorsicht:**

Bei laufender Simulation wird der simulierte Wert als 4 … 20 mA-Stromwert und als digitales HART-Signal ausgegeben. Die Statusmeldung im Rahmen der Asset-Management-Funktion ist "*Maintenance*".

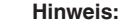

Der Sensor beendet die Simulation ohne manuelle Deaktivierung automatisch nach 60 Minuten.

### **6.5.4 Weitere Einstellungen**

In diesem Menüpunkt wird die interne Uhr des Sensors eingestellt. Es erfolgt keine Umstellung auf Sommer-/Winterzeit.

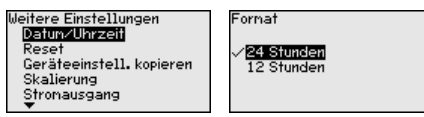

#### **Reset**

**Datum/Uhrzeit**

Bei einem Reset werden bestimmte vom Anwender durchgeführte Parametereinstellungen zurückgesetzt.

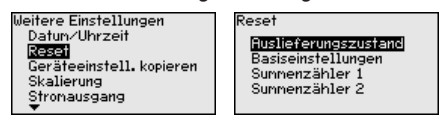

Folgende Resetfunktionen stehen zur Verfügung:

**Auslieferungszustand:** Wiederherstellen der Parametereinstellungen zum Zeitpunkt der Auslieferung werkseitig inkl. der auftragsspezifischen Einstellungen. Eine frei programmierte Linearisierungskurve sowie der Messwertspeicher werden gelöscht.

**Basiseinstellungen:** Zurücksetzen der Parametereinstellungen inkl. Spezialparameter auf die Defaultwerte des jeweiligen Gerätes. Eine frei programmierte Linearisierungskurve sowie der Messwertspeicher werden gelöscht.

**Summenzähler 1 und 2:** Zurücksetzen der summierten Durchflussmengen bei Anwendung Durchfluss

Die folgende Tabelle zeigt die Defaultwerte des Gerätes. Je nach Geräteausführung oder Anwendung sind nicht alle Menüpunkte verfügbar bzw. unterschiedlich belegt:

#### **Inbetriebnahme**

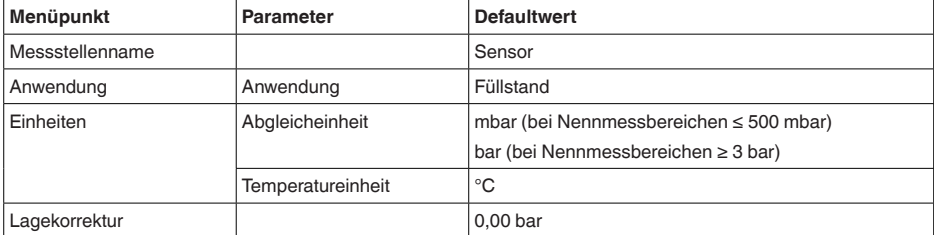

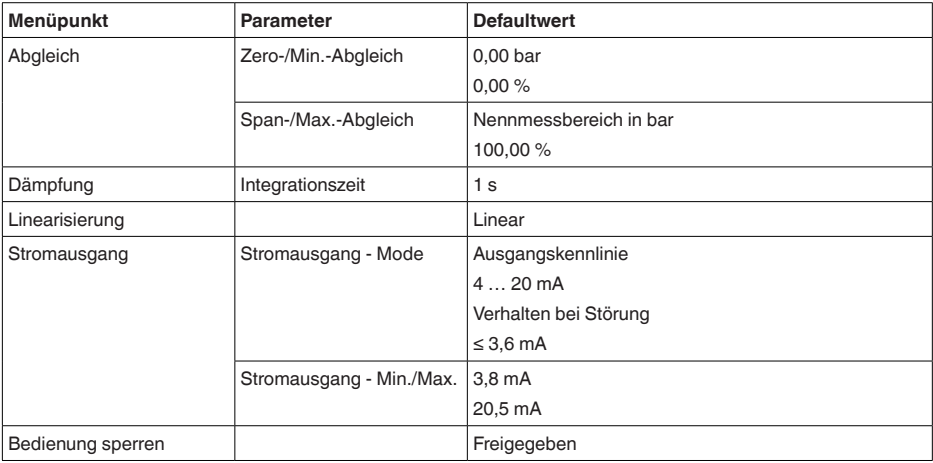

### **Display**

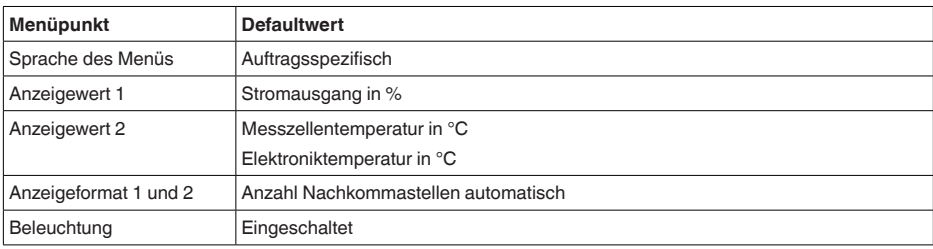

### **Diagnose**

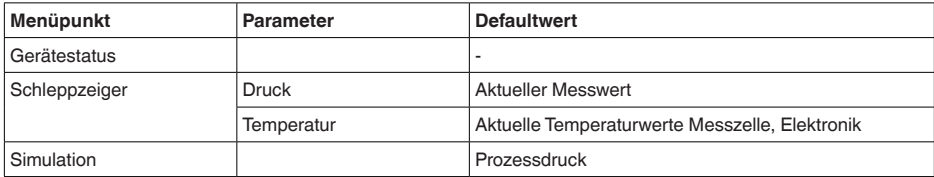

### **Weitere Einstellungen**

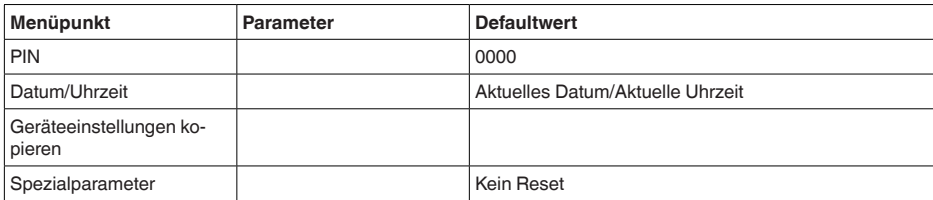

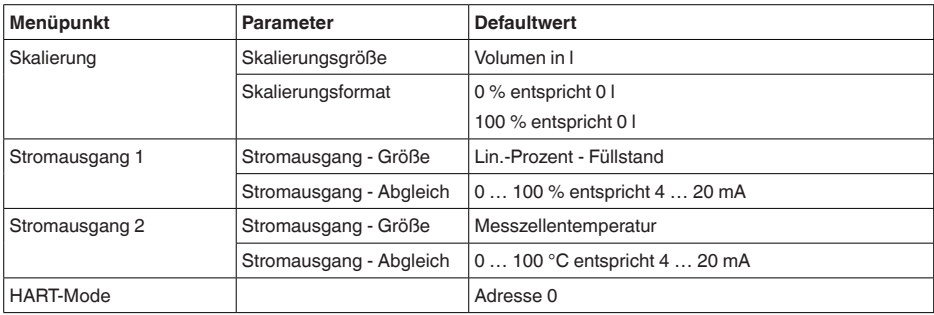

#### **Geräteeinstellungen kopieren**

Mit dieser Funktion werden Geräteeinstellungen kopiert. Folgende Funktionen stehen zur Verfügung:

- **Aus Sensor lesen:** Daten aus dem Sensor auslesen und in das Anzeige- und Bedienmodul speichern
- **In Sensor schreiben:** Daten aus dem Anzeige- und Bedienmodul zurück in den Sensor speichern

Folgende Daten bzw. Einstellungen der Bedienung des Anzeige- und Bedienmoduls werden hierbei gespeichert:

- Alle Daten der Menüs "*Inbetriebnahme*" und "*Display*"
- Im Menü "*Weitere Einstellungen*" die Punkte "*Reset, Datum/Uhrzeit*"
- Die frei programmierte Linearisierungskurve

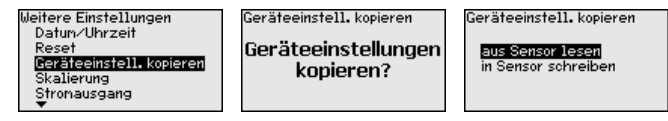

Die kopierten Daten werden in einem EEPROM-Speicher im Anzeigeund Bedienmodul dauerhaft gespeichert und bleiben auch bei Spannungsausfall erhalten. Sie können von dort aus in einen oder mehrere Sensoren geschrieben oder zur Datensicherung für einen eventuellen Elektroniktausch aufbewahrt werden.

### **Hinweis:**

Vor dem Speichern der Daten in den Sensor wird zur Sicherheit geprüft, ob die Daten zum Sensor passen. Dabei werden der Sensortyp der Quelldaten sowie der Zielsensor angezeigt. Falls die Daten nicht passen, so erfolgt eine Fehlermeldung bzw. wird die Funktion blockiert. Das Speichern erfolgt erst nach Freigabe.

### **Skalierung (1)**

Im Menüpunkt "*Skalierung (1)*" definieren Sie die Skalierungsgröße und die Skalierungseinheit für den Füllstandwert auf dem Display, z. B. Volumen in l.

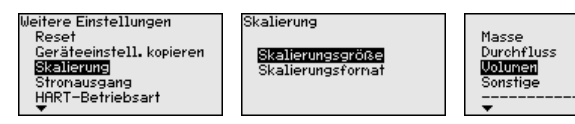

Im Menüpunkt "*Skalierung (2)*" definieren Sie das Skalierungsformat auf dem Display und die Skalierung des Füllstand-Messwertes für 0 % und 100 %. **Skalierung (2)**

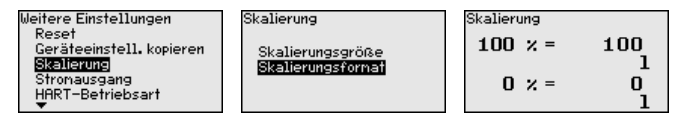

In den Menüpunkten "*Stromausgang*" legen Sie alle Eigenschaften des Stromausganges fest. **Stromausgang**

> Bei Geräten mit integriertem zusätzlichen Stromausgang werden die Eigenschaften für jeden Stromausgang individuell eingestellt. Die folgenden Beschreibungen gelten für beide Stromausgänge.

Im Menüpunkt "*Stromausgang Größe*" legen Sie fest, welche Messgröße über den Stromausgang ausgegeben wird. **Stromausgang 1 und 2 (Größe)**

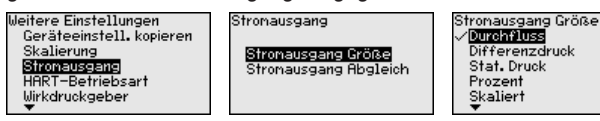

Folgende Auswahl ist je nach gewählter Anwendung möglich:

- Durchfluss
- Höhe Trennschicht
- Dichte
- Differenzdruck
- Statischer Druck
- Prozent
- Skaliert
- Prozent linearisiert
- Messzellentemperatur (keramische Messzelle)
- Elektroniktemperatur

**Stromausgang (Abgleich)** Abhängig von der gewählten Messgröße ordnen Sie im Menüpunkt "*Stromausgang Abgleich*" zu, auf welche Messwerte sich 4 mA (0 %) und 20 mA (100 %) des Stromausganges beziehen.

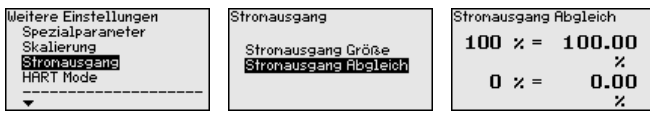

Wird als Messgröße die Messzellentemperatur gewählt, so beziehen sich z. B. 0 $\degree$ C auf 4 mA und 100 $\degree$ C auf 20 mA.

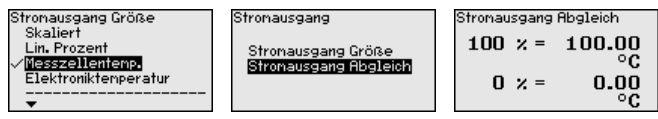

#### **HART-Mode**

Der Sensor bietet die HART-Betriebsarten "*Analoger Stromausgang*" und "*Fixer Strom (4 mA)*". In diesem Menüpunkt legen Sie die HART-Betriebsart fest und geben die Adresse bei Multidrop-Betrieb an.

In der Betriebsart "*Fixer Stromausgang*" können bis zu 63 Sensoren an einer Zweidrahtleitung betrieben werden (Multidrop-Betrieb). Jedem Sensor muss eine Adresse zwischen 0 und 63 zugeordnet werden.

Wenn Sie die Funktion "*Analoger Stromausgang*" auswählen und gleichzeitig eine Adressnummer eingeben, können Sie auch im Multidrop-Betrieb ein 4 … 20 mA-Signal ausgeben.

Bei der Betriebsart "*Fixer Strom (4 mA)*" wird unabhängig vom aktuellen Füllstand ein festes 4 mA-Signal ausgegeben.

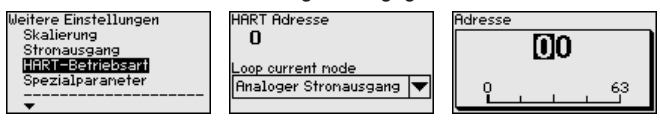

Die Einstellung im Auslieferungszustand ist "*Analoger Stromausgang*" und die Adresse 00.

**Kennwerte Wirkdruckgeber**

In diesem Menüpunkt werden die Einheiten für den Wirkdruckgeber festgelegt sowie die Auswahl Massen- oder Volumendurchfluss getroffen.

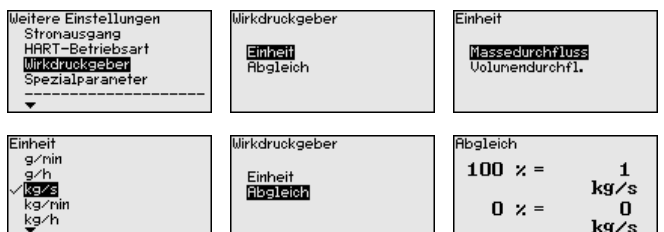

Weiterhin wird der Abgleich für den Volumen- bzw. Massendurchfluss bei 0 % bzw. 100 % durchgeführt.

Das Gerät summiert den Durchfluss automatisch in der ausgewählten Einheit. Bei entsprechendem Abgleich und bidirektionaler Linearisierung wird der Durchfluss sowohl positiv als auch negativ gezählt.

In diesem Menüpunkt gelangen Sie in einen geschützten Bereich, um Spezialparameter einzugeben. In seltenen Fällen können einzelne Parameter verändert werden, um den Sensor an besondere Anforderungen anzupassen. **Spezialparameter**

> Ändern Sie die Einstellungen der Spezialparameter nur nach Rücksprache mit unseren Servicemitarbeitern.

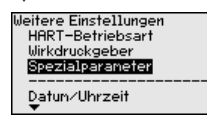

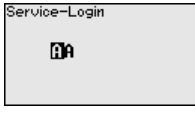

### **6.5.5 Info**

**Gerätename**

In diesem Menüpunkt lesen Sie den Gerätenamen und die Geräteseriennummer aus:

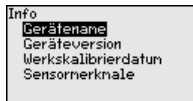

#### In diesem Menüpunkt wird die Hard- und Softwareversion des Sensors angezeigt. **Geräteausführung**

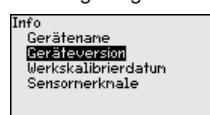

In diesem Menüpunkt wird das Datum der werkseitigen Kalibrierung des Sensors sowie das Datum der letzten Änderung von Sensorparametern über das Anzeige- und Bedienmodul bzw. über den PC angezeigt. **Werkskalibrierdatum**

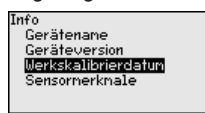

#### **Sensormerkmale**

In diesem Menüpunkt werden Merkmale des Sensors wie Zulassung, Prozessanschluss, Dichtung, Messbereich, Elektronik, Gehäuse und weitere angezeigt.

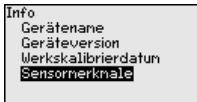

### **6.6 Sicherung der Parametrierdaten**

Es wird empfohlen, die eingestellten Daten zu notieren, z. B. in dieser Betriebsanleitung und anschließend zu archivieren. Sie stehen damit für mehrfache Nutzung bzw. für Servicezwecke zur Verfügung. Ist das Gerät mit einem Anzeige- und Bedienmodul ausgestattet, **Auf Papier Im Anzeige- und Bedienmodul**

so können die Parametrierdaten darin gespeichert werden. Die Vorgehensweise wird im Menüpunkt "*Geräteeinstellungen kopieren*" beschrieben.

### **7 In Betrieb nehmen mit PACTware**

### **7.1 Den PC anschließen**

### **Anschluss via HART**

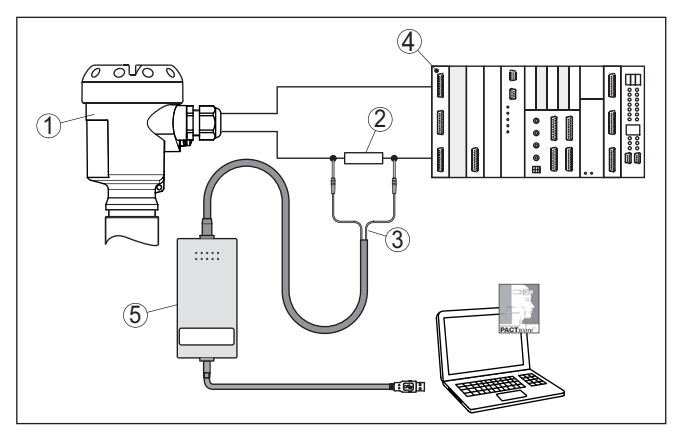

*Abb. 42: Anschluss des PCs via HART an die Signalleitung*

- *1 Sensor*
- *2 HART-Widerstand 250 Ω (optional je nach Auswertung)*
- *3 Adapterkabel für HART-Modem*
- *4 Auswertsystem/SPS/Spannungsversorgung*
- *5 HART-Modem*

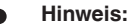

Bei Speisegeräten mit integriertem HART-Widerstand (Innenwiderstand ca. 250 Ω) ist kein zusätzlicher externer Widerstand erforderlich. Marktübliche Ex-Speisetrenner sind meist mit einem hinreichend großen Strombegrenzungswiderstand ausgestattet. In diesen Fällen kann das Modem parallel zur 4 … 20 mA-Leitung angeschlossen werden.

### **7.2 Parametrierung**

Die weitere Inbetriebnahme mit weiterführender Beschreibung ist in der Online-Hilfe von PACTware und den DTMs enthalten.

#### **Hinweis:** П

Bitte beachten Sie, dass zur Inbetriebnahme des Gerätes die DTM Collection in der aktuellen Version benutzt werden muss.

Die jeweils aktuelle DTM Collection und PACTware-Version kann kostenfrei über das Internet heruntergeladen werden.

### **7.3 Sicherung der Parametrierdaten**

Es wird empfohlen, die Parametrierdaten über PACTware zu dokumentieren bzw. zu speichern. Sie stehen damit für mehrfache Nutzung bzw. für Servicezwecke zur Verfügung.

### **8 Messeinrichtung in Betrieb nehmen**

### **8.1 Füllstandmessung**

**Geschlossener Behälter**

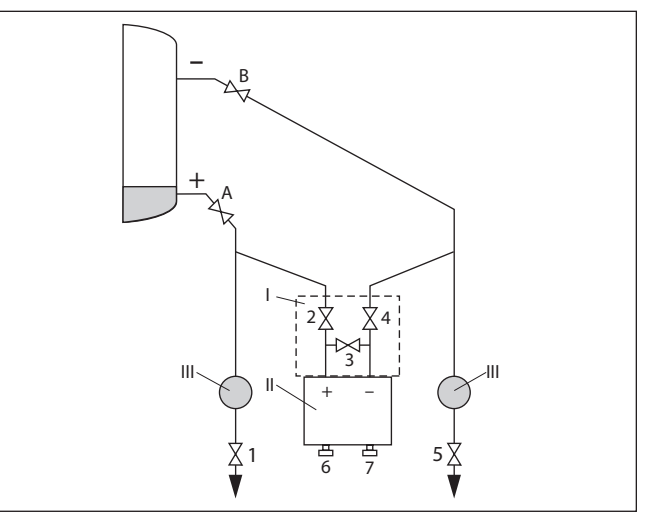

*Abb. 43: Bevorzugte Messanordnung für geschlossene Behälter*

- *I DPT-20*
- *II 3-fach-Ventilblock*
- *III Abscheider*
- *1, 5 Ablassventile*
- *2, 4 Einlassventile*
- *3 Ausgleichsventil*
- *6, 7 Entlüftungsventile am DPT-20*
- *A, BAbsperrventile*

Gehen Sie wie folgt vor:

- 1. Behälter bis über die untere Anzapfung füllen
- 2. Messeinrichtung mit Medium füllen

Ventil 3 schließen: Hoch-/Niederdruckseite trennen Ventile A und B öffnen: Absperrventile öffnen

3. Hochdruckseite entlüften (evtl. Niederdruckseite entleeren) Ventile 2 und 4 öffnen: Medium auf Hochdruckseite einleiten

Ventile 6 und 7 kurz öffnen, danach wieder schließen: Hochdruckseite vollständig mit Medium füllen und Luft entfernen

4. Messstelle auf Messbetrieb setzen

Jetzt sind:

Ventile 3, 6 und 7 geschlossen

Ventile 2, 4, A und B offen

#### **Geschlossener Behälter mit Dampfüberlagerung**

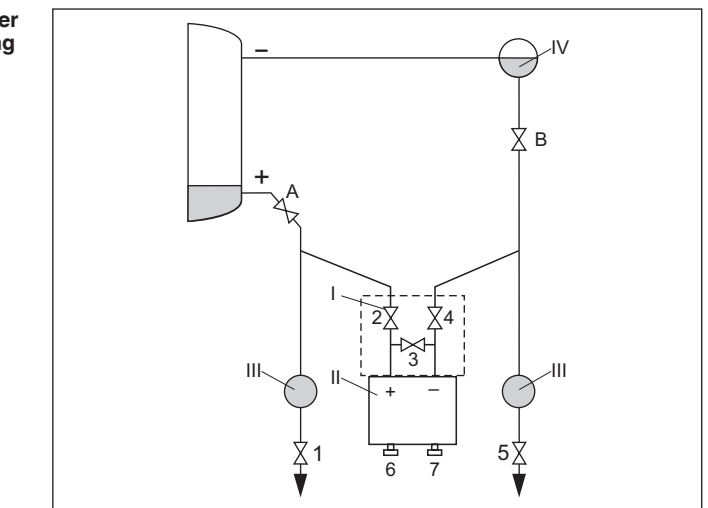

*Abb. 44: Bevorzugte Messanordnung für geschlossene Behälter mit Dampfüberlagerung*

- *I DPT-20*
- *II 3-fach-Ventilblock*
- *III Abscheider*
- *IV Kondensatgefäß*
- *1, 5 Ablassventile*
- *2, 4 Einlassventile*
- *3 Ausgleichsventil*
- *6, 7 Entlüftungsventile am DPT-20*
- *A, BAbsperrventile*

Gehen Sie wie folgt vor:

- 1. Behälter bis über die untere Anzapfung füllen
- 2. Messeinrichtung mit Medium füllen

Ventile A und B öffnen: Absperrventile öffnen

Die Niederdruckwirkdruckleitung auf Höhe des Kondensatgefäßes befüllen

3. Gerät entlüften, hierzu:

Ventile 2 und 4 öffnen: Medium einleiten

Ventil 3 öffnen: Ausgleich Hoch- und Niederdruckseite

Ventile 6 und 7 kurz öffnen, danach wieder schließen: Messgerät vollständig mit Medium füllen und Luft entfernen

4. Messstelle auf Messbetrieb setzen, hierzu:

Ventil 3 schließen: Hoch- und Niederdruckseite trennen

Ventil 4 öffnen: Niederdruckseite anschließen

Jetzt sind:

Ventile 3, 6 und 7 geschlossen

Ventile 2, 4, A und B offen.

### **8.2 Durchflussmessung**

#### **Gase**

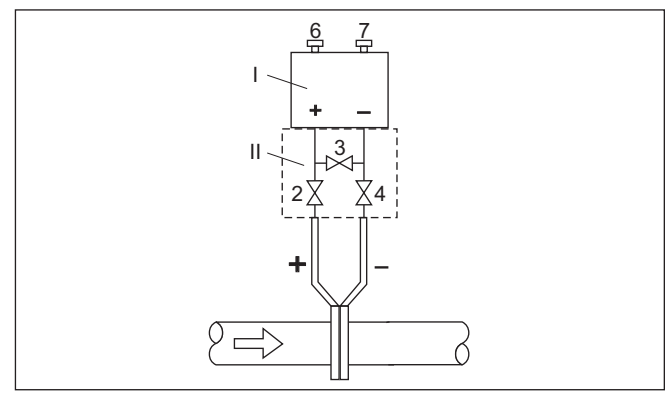

*Abb. 45: Bevorzugte Messanordnung für Gase, Anschluss über 3-fach-Ventilblock, beidseitig anflanschbar*

- *I DPT-20*
- *II 3-fach-Ventilblock*
- *2, 4 Einlassventile*
- *3 Ausgleichsventil*
- *6, 7 Entlüftungsventile am DPT-20*

### **Flüssigkeiten**

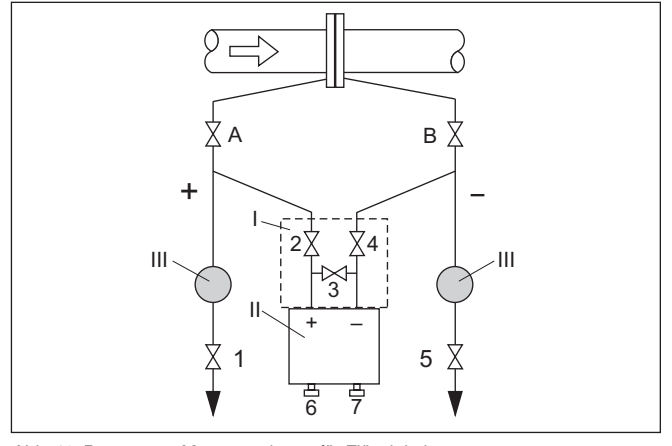

*Abb. 46: Bevorzugte Messanordnung für Flüssigkeiten*

- *I DPT-20*
- *II 3-fach-Ventilblock*
- *III Abscheider*
- *1, 5 Ablassventile*
- *2, 4 Einlassventile*
- *3 Ausgleichsventil*
- *6, 7 Entlüftungsventile am DPT-20*
- *A, BAbsperrventile*

- 1. Ventil 3 schließen
- 2. Messeinrichtung mit Medium füllen.

Hierzu Ventile A, B (falls vorhanden) sowie 2, 4 öffnen: Medium strömt ein

Ggf. Wirkdruckleitungen reinigen: bei Gasen durch Ausblasen mit Druckluft, bei Flüssigkeiten durch Ausspülen.<sup>3)</sup>

Hierzu Ventile 2 und 4 schließen, damit Gerät absperren.

Danach Ventile 1 und 5 öffnen, damit die Wirkdruckleitungen ausblasen/ausspülen.

Nach der Reinigung Ventile 1 und 5 (falls vorhanden) schließen

3. Gerät entlüften, hierzu:

Ventile 2 und 4 öffnen: Medium strömt ein

Ventil 4 schließen: Niederdruckseite wird geschlossen

Ventil 3 öffnen: Ausgleich Hoch- und Niederdruckseite

Ventile 6 und 7 kurz öffnen, danach wieder schließen: Messgerät vollständig mit Medium füllen und Luft entfernen

4. Lagekorrektur durchführen, wenn folgende Bedingungen zutreffen. Werden die Bedingungen nicht erfüllt, dann die Lagekorrektur erst nach Schritt 6 durchführen.

Bedingungen:

Der Prozess kann nicht abgesperrt werden.

Die Druckentnahmestellen (A und B) befinden sich auf gleicher geodätischer Höhe.

5. Messstelle auf Messbetrieb setzen, hierzu:

Ventil 3 schließen: Hoch- und Niederdruckseite trennen

Ventil 4 öffnen: Niederdruckseite anschließen

Jetzt sind:

Ventile 1, 3, 5, 6 und 7 geschlossen<sup>4)</sup>

Ventile 2 und 4 offen

Ventile A und B offen

6. Lagekorrektur durchführen, wenn der Durchfluss abgesperrt werden kann. In diesem Fall entfällt Schritt 5.

4) Ventile 1, 3, 5: bei Anordnung mit 5 Ventilen.

<sup>3)</sup> Bei Anordnung mit 5 Ventilen.

# **9 Diagnose, Asset Management und Service**

## **9.1 Instandhalten**

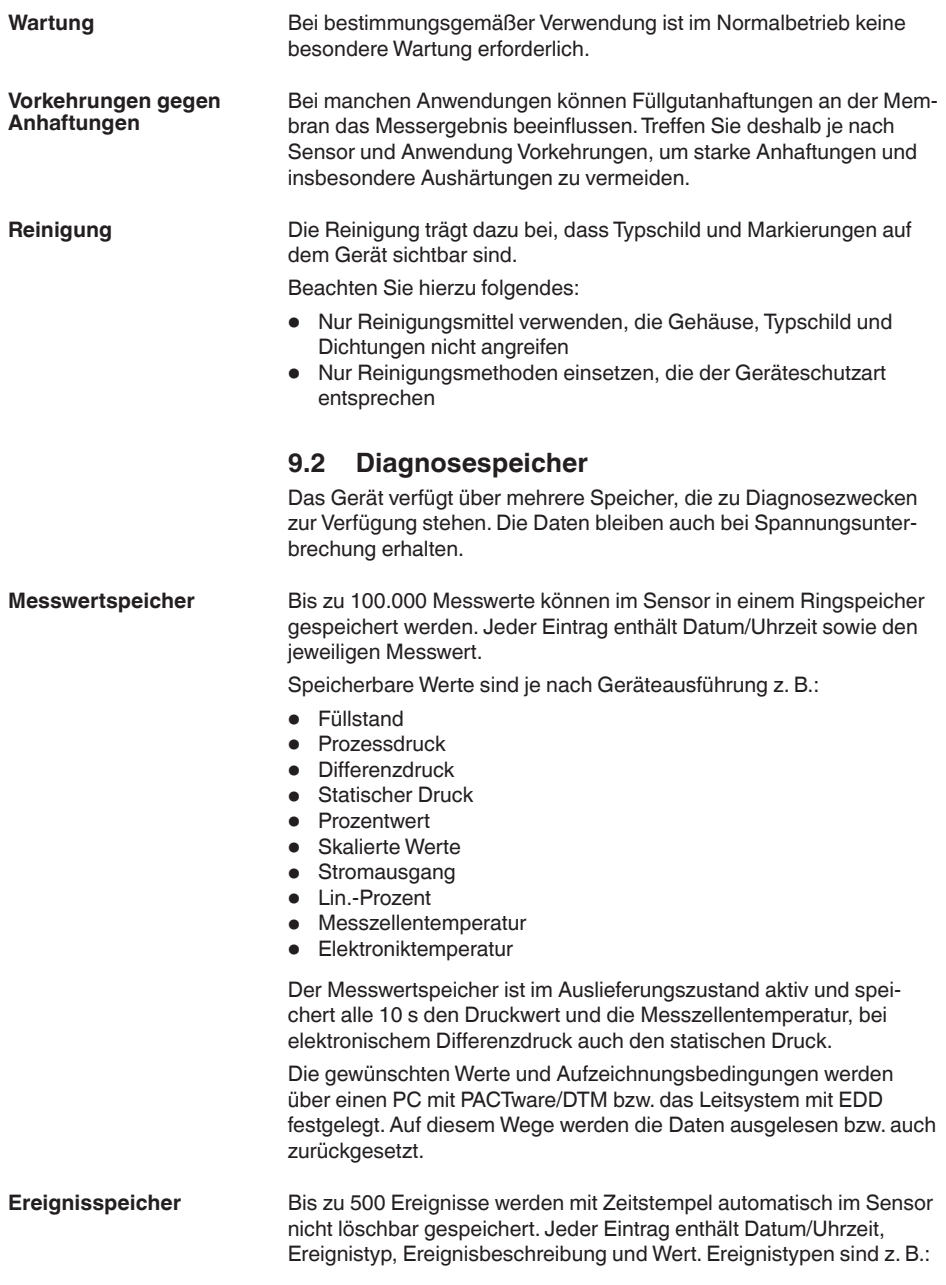

- Änderung eines Parameters
- Ein- und Ausschaltzeitpunkte
- Statusmeldungen (nach NE 107)
- Fehlermeldungen (nach NE 107)

Über einen PC mit PACTware/DTM bzw. das Leitsystem mit EDD werden die Daten ausgelesen.

### **9.3 Asset-Management-Funktion**

Das Gerät verfügt über eine Selbstüberwachung und Diagnose nach NE 107 und VDI/VDE 2650. Zu den in den folgenden Tabellen angegebenen Statusmeldungen sind detailliertere Fehlermeldungen unter dem Menüpunkt "*Diagnose*" über das jeweilige Bedientool ersichtlich.

#### **Statusmeldungen**

Die Statusmeldungen sind in folgende Kategorien unterteilt:

- Ausfall
- Funktionskontrolle
- Außerhalb der Spezifikation
- Wartungsbedarf

und durch Piktogramme verdeutlicht:

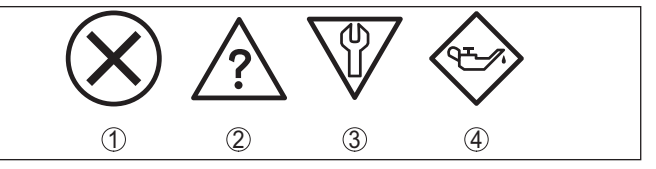

*Abb. 47: Piktogramme der Statusmeldungen*

- *1 Ausfall (Failure) rot*
- *2 Außerhalb der Spezifikation (Out of specification) gelb*
- *3 Funktionskontrolle (Function check) orange*
- *4 Wartungsbedarf (Maintenance) blau*

**Ausfall (Failure):** Aufgrund einer erkannten Funktionsstörung im Gerät gibt das Gerät eine Störmeldung aus.

Diese Statusmeldung ist immer aktiv. Eine Deaktivierung durch den Anwender ist nicht möglich.

**Funktionskontrolle (Function check):** Am Gerät wird gearbeitet, der Messwert ist vorübergehend ungültig (z. B. während der Simulation).

Diese Statusmeldung ist per Default inaktiv.

**Außerhalb der Spezifikation (Out of specification):** Der Messwert ist unsicher, da die Gerätespezifikation überschritten ist (z. B. Elektroniktemperatur).

Diese Statusmeldung ist per Default inaktiv.

**Wartungsbedarf (Maintenance):** Durch externe Einflüsse ist die Gerätefunktion eingeschränkt. Die Messung wird beeinflusst, der Messwert ist noch gültig. Gerät zur Wartung einplanen, da Ausfall in absehbarer Zeit zu erwarten ist (z. B. durch Anhaftungen).

Diese Statusmeldung ist per Default inaktiv.

### **Failure**

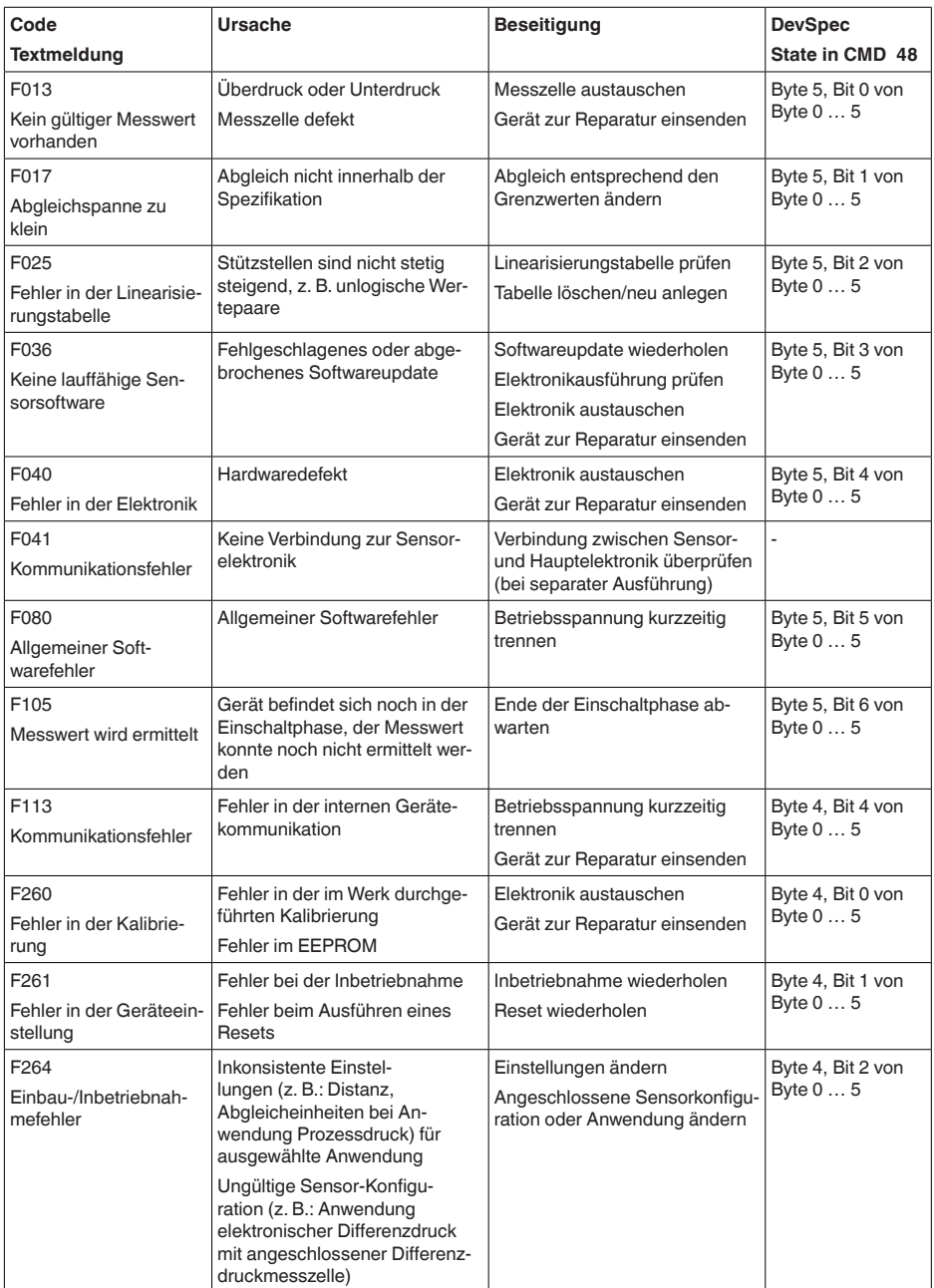

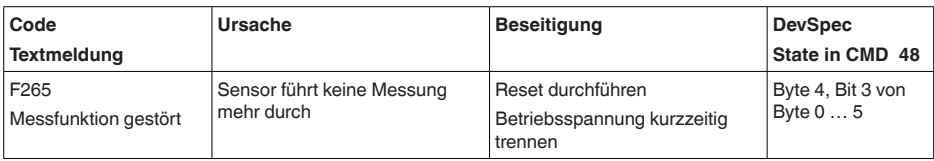

*Tab. 6: Fehlercodes und Textmeldungen, Hinweise zur Ursache und Beseitigung*

### **Function check**

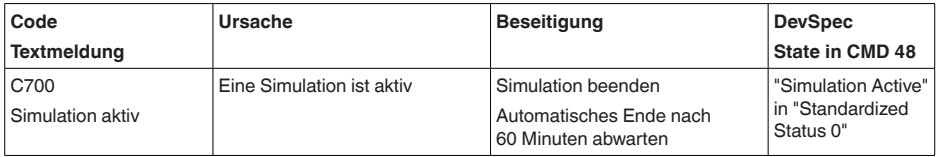

*Tab. 7: Fehlercodes und Textmeldungen, Hinweise zur Ursache und Beseitigung*

### **Out of specification**

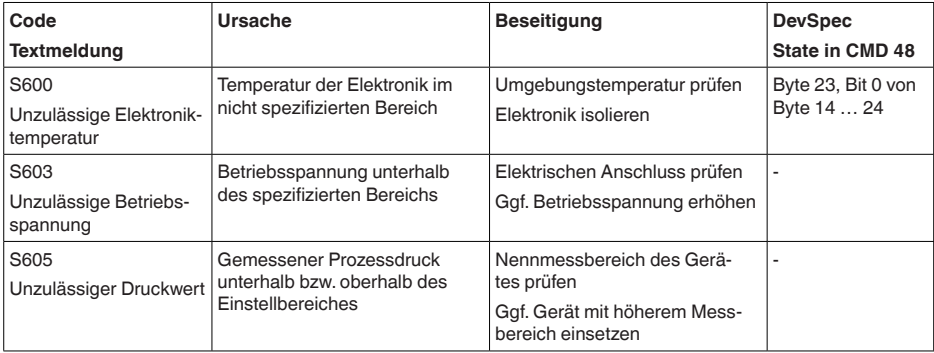

### **Maintenance**

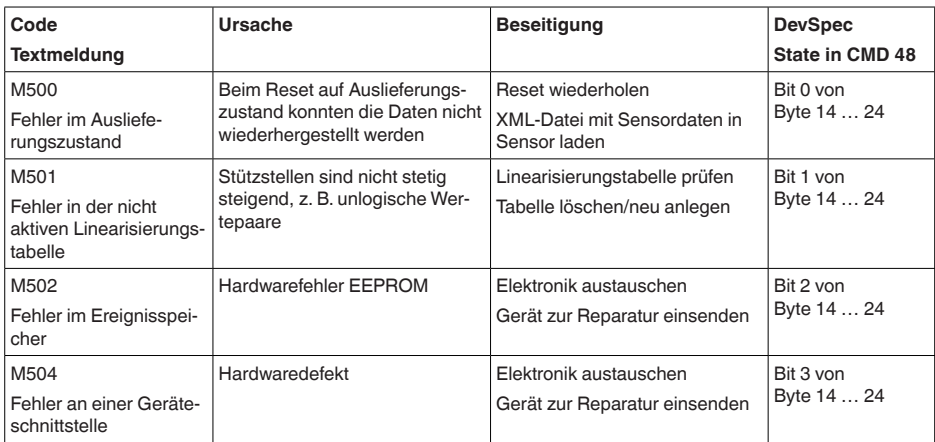

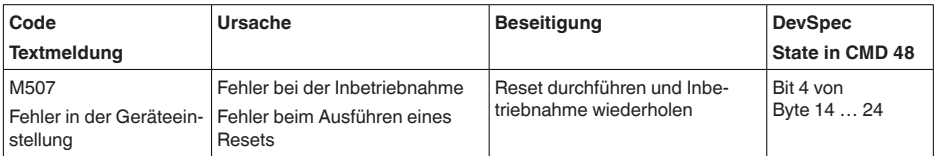

### **9.4 Störungen beseitigen**

Es liegt in der Verantwortung des Anlagenbetreibers, geeignete Maßnahmen zur Beseitigung aufgetretener Störungen zu ergreifen. **Verhalten bei Störungen**

Die ersten Maßnahmen sind: **Störungsbeseitigung**

- Auswertung von Fehlermeldungen
- Überprüfung des Ausgangssignals
- Behandlung von Messfehlern

Weitere umfassende Diagnosemöglichkeiten bieten Ihnen ein PC/ Notebook mit der Software PACTware und dem passenden DTM. In vielen Fällen lassen sich die Ursachen auf diesem Wege feststellen und die Störungen so beseitigen.

Schließen Sie gemäß Anschlussplan ein Multimeter im passenden Messbereich an. Die folgende Tabelle beschreibt mögliche Fehler im Stromsignal und hilft bei der Beseitigung: **4 … 20 mA-Signal**

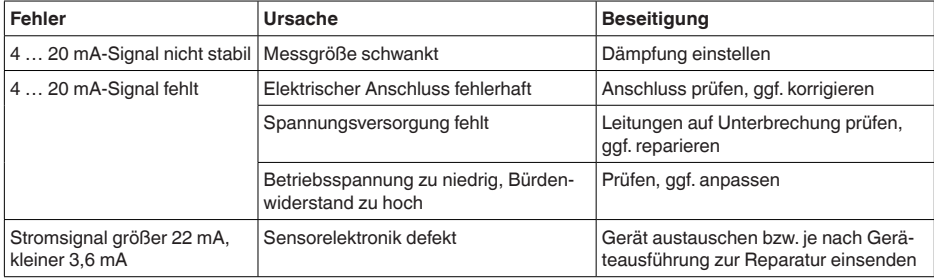

### **Verhalten nach Störungsbeseitigung**

Je nach Störungsursache und getroffenen Maßnahmen sind ggf. die in Kapitel "*In Betrieb nehmen*" beschriebenen Handlungsschritte erneut zu durchlaufen bzw. auf Plausibilität und Vollständigkeit zu überprüfen.

### **9.5 Prozessflansche tauschen**

Die Prozessflansche können bei Bedarf vom Anwender durch einen identischen Typ ersetzt werden.

### **Vorbereitungen**

- Erforderliche Ersatzteile, je nach Bestellspezifikation:
- Prozessflansche
- Dichtungen
- Schrauben, Muttern

Erforderliches Werkzeug:

• Schraubenschlüsssel SW 13

Es wird empfohlen, die Arbeiten auf einer sauberen, ebenen Fläche, z. B. Werkbank durchzuführen.

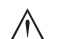

**Vorsicht:**

Es besteht Verletzungsgefahr durch Rückstände von Prozessmedien in den Prozessflanschen. Treffen Sie dagegen geeignete Schutzmaßnahmen.

**Demontage**

Gehen Sie wie folgt vor:

- 1. Sechskantschrauben mit Schraubenschlüsssel über Kreuz lösen
- 2. Prozessflansche vorsichtig abnehmen, dabei Differenzdruckmesszelle nicht beschädigen
- 3. O-Ring-Dichtungen mit spitzem Werkzeug aus den Nuten der Prozessflansche herausheben
- 4. O-Ring-Nuten und Trennmembranen mit geeignetem Reiniger und weichem Tuch reinigen

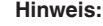

Zusätzliche Reinigung bei öl- und fettfreier Ausführung beachten

**Montage**

Gehen Sie wie folgt vor:

- 1. Neue, unbeschädigte O-Ring-Dichtungen in die Nuten einlegen, auf richtigen Sitz prüfen
- 2. Prozessflansche vorsichtig an die Differenzdruckmesszelle montieren, Dichtung muss dabei in der Nut bleiben
- 3. Unversehrte Schrauben und Muttern einsetzen, über Kreuz zusammenschrauben
- 4. Zunächst mit 8 Nm anziehen, dann mit 12 Nm nachziehen
- 5. Final mit 16 Nm bei 160 bar, 18 Nm bei 400 bar, 22 Nm bei Kupferdichtungen festziehen.

Der Tausch der Prozessflansche ist damit abgeschlossen.

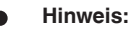

Führen Sie nach dem Einbau des Gerätes in die Messstelle erneut eine Lagekorrektur durch.

### **9.6 Prozessbaugruppe bei Ausführung IP68 (25 bar) tauschen**

Bei der Ausführung IP68 (25 bar) kann der Anwender die Prozessbaugruppe vor Ort tauschen. Anschlusskabel und externes Gehäuse können beibehalten werden.

Erforderliches Werkzeug:

• Innensechskantschlüssel, Größe 2

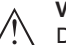

### **Vorsicht:**

Der Austausch darf nur im spannungsfreien Zustand erfolgen.

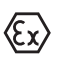

Bei Ex-Anwendungen darf nur ein Austauschteil mit entsprechender Ex-Zulassung eingesetzt werden.

**Vorsicht:**

Beim Austausch die Innenseite der Teile vor Schmutz und Feuchtigkeit schützen.

Gehen Sie zum Tausch wie folgt vor:

- 1. Fixierschraube mit Innensechskantschlüssel lösen
- 2. Kabelbaugruppe vorsichtig von der Prozessbaugruppe abziehen

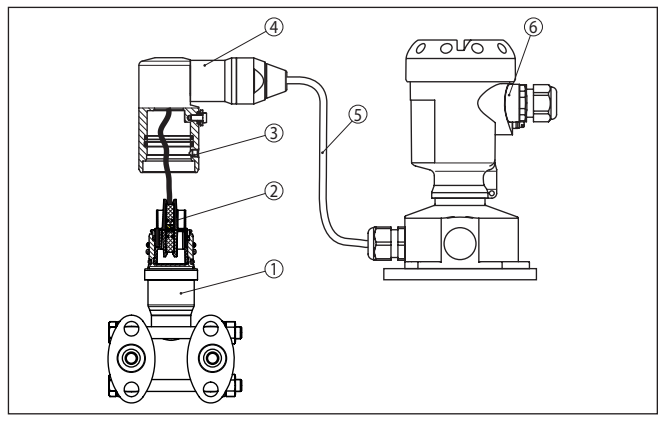

*Abb. 48: DPT-20 in IP68-Ausführung 25 bar und seitlichem Kabelabgang, externes Gehäuse*

- *1 Prozessbaugruppe*
- *2 Steckverbinder*
- *3 Fixierschraube*
- *4 Kabelbaugruppe*
- *5 Anschlusskabel*
- *6 Externes Gehäuse*
- 3. Steckverbinder lösen
- 4. Neue Prozessbaugruppe an die Messstelle montieren
- 5. Steckverbinder wieder zusammenfügen
- 6. Kabelbaugruppe auf Prozessbaugruppe stecken und in gewünschte Position drehen
- 7. Fixierschraube mit Innensechskantschlüssel festdrehen

Der Austausch ist damit abgeschlossen.

Die dazu erforderliche Seriennummer finden Sie auf dem Typschild des Gerätes oder auf dem Lieferschein.

### **9.7 Das Gerät reparieren**

Hinweise zur Rücksendung befinden sich in der Rubrik "*Service*" auf unserer lokalen Internetseite.

Sollte eine Reparatur erforderlich sein, gehen Sie folgendermaßen vor:

- Für jedes Gerät ein Formular ausfüllen
- Eine evtl. Kontamination angeben
- Das Gerät reinigen und bruchsicher verpacken
- Dem Gerät das ausgefüllte Formular und eventuell ein Sicherheitsdatenblatt beilegen

### **10 Ausbauen**

### **10.1 Ausbauschritte**

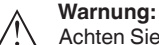

Achten Sie vor dem Ausbauen auf gefährliche Prozessbedingungen wie z. B. Druck im Behälter oder Rohrleitung, hohe Temperaturen, aggressive oder toxische Medien etc.

Beachten Sie die Kapitel "*Montieren*" und "*An die Spannungsversorgung anschließen*" und führen Sie die dort angegebenen Schritte sinngemäß umgekehrt durch.

### **10.2 Entsorgen**

Das Gerät besteht aus Werkstoffen, die von darauf spezialisierten Recyclingbetrieben wieder verwertet werden können. Wir haben hierzu die Elektronik leicht trennbar gestaltet und verwenden recyclebare Werkstoffe.

#### **WEEE-Richtlinie**

Das Gerät fällt nicht in den Geltungsbereich der EU-WEEE-Richtlinie. Nach Artikel 2 dieser Richtlinie sind Elektro- und Elektronikgeräte davon ausgenommen, wenn sie Teil eines anderen Gerätes sind, das nicht in den Geltungsbereich der Richtlinie fällt. Dies sind u. a. ortsfeste Industrieanlagen.

Führen Sie das Gerät direkt einem spezialisierten Recyclingbetrieb zu und nutzen Sie dafür nicht die kommunalen Sammelstellen.

Sollten Sie keine Möglichkeit haben, das Altgerät fachgerecht zu entsorgen, so sprechen Sie mit uns über Rücknahme und Entsorgung.

# **11 Anhang**

### **11.1 Technische Daten**

### **Hinweis für zugelassene Geräte**

Für zugelassene Geräte (z. B. mit Ex-Zulassung) gelten die technischen Daten in den entsprechenden Sicherheitshinweisen im Lieferumfang. Diese können, z. B. bei den Prozessbedingungen oder der Spannungsversorgung, von den hier aufgeführten Daten abweichen.

Alle Zulassungsdokumente können über unsere Homepage heruntergeladen werden.

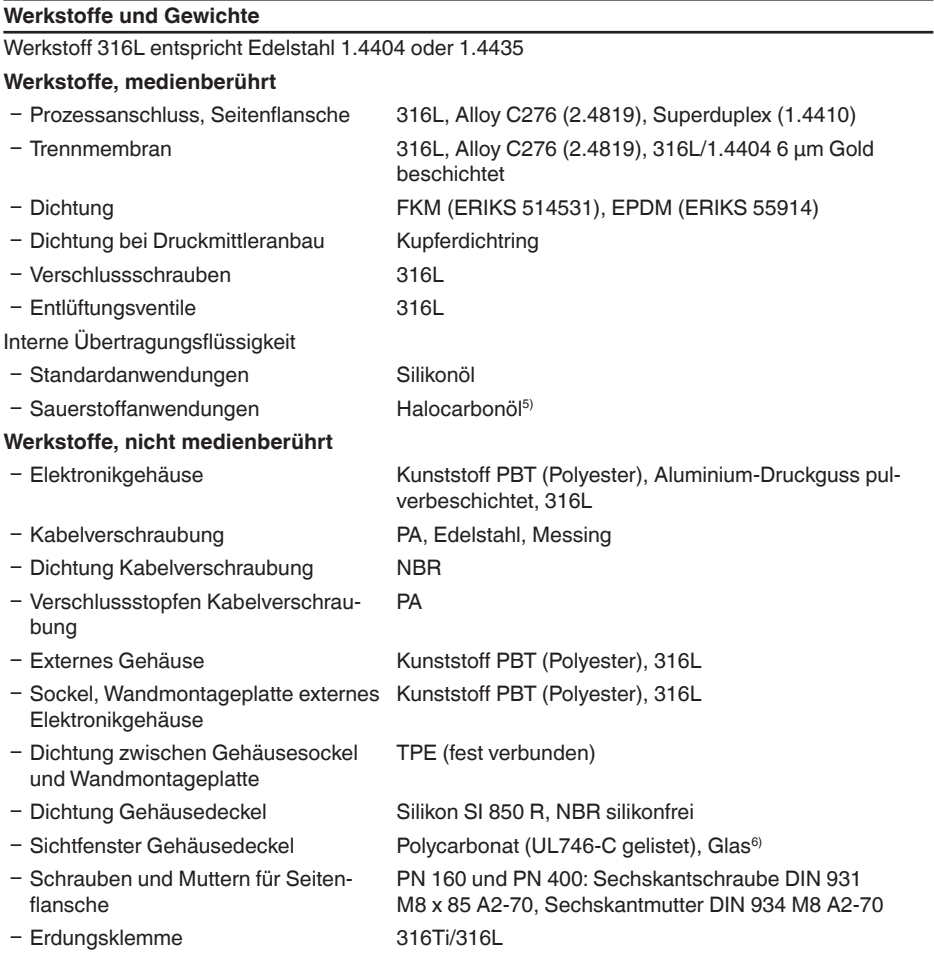

5) Abweichende Prozesstemperaturgrenzen beachten

6) Glas bei Aluminium- und Edelstahl Feingussgehäuse

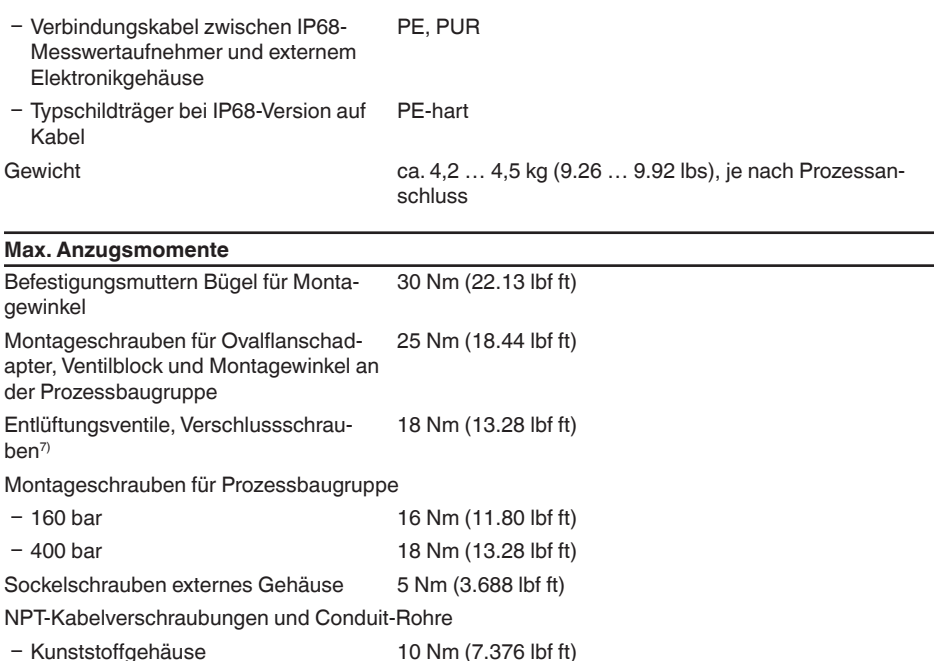

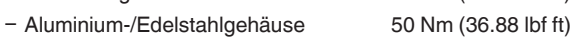

# **Eingangsgröße**

### **Druckbereiche in bar/Pa**

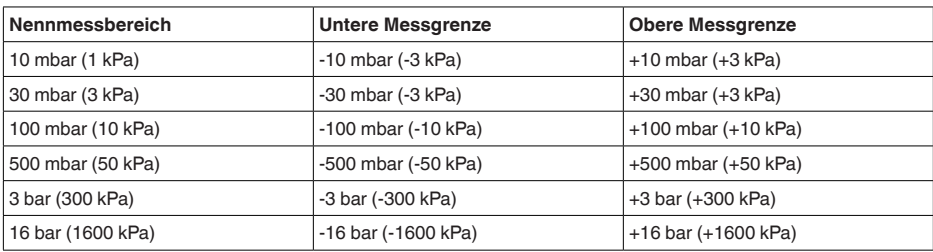

### **Druckbereiche in psi**

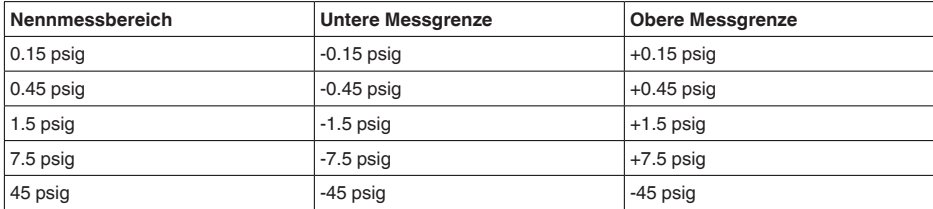

7) 4 Lagen PTFE
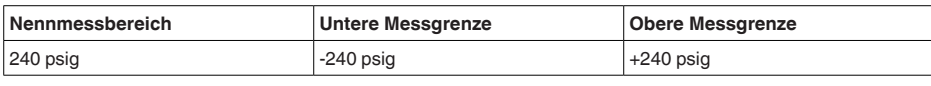

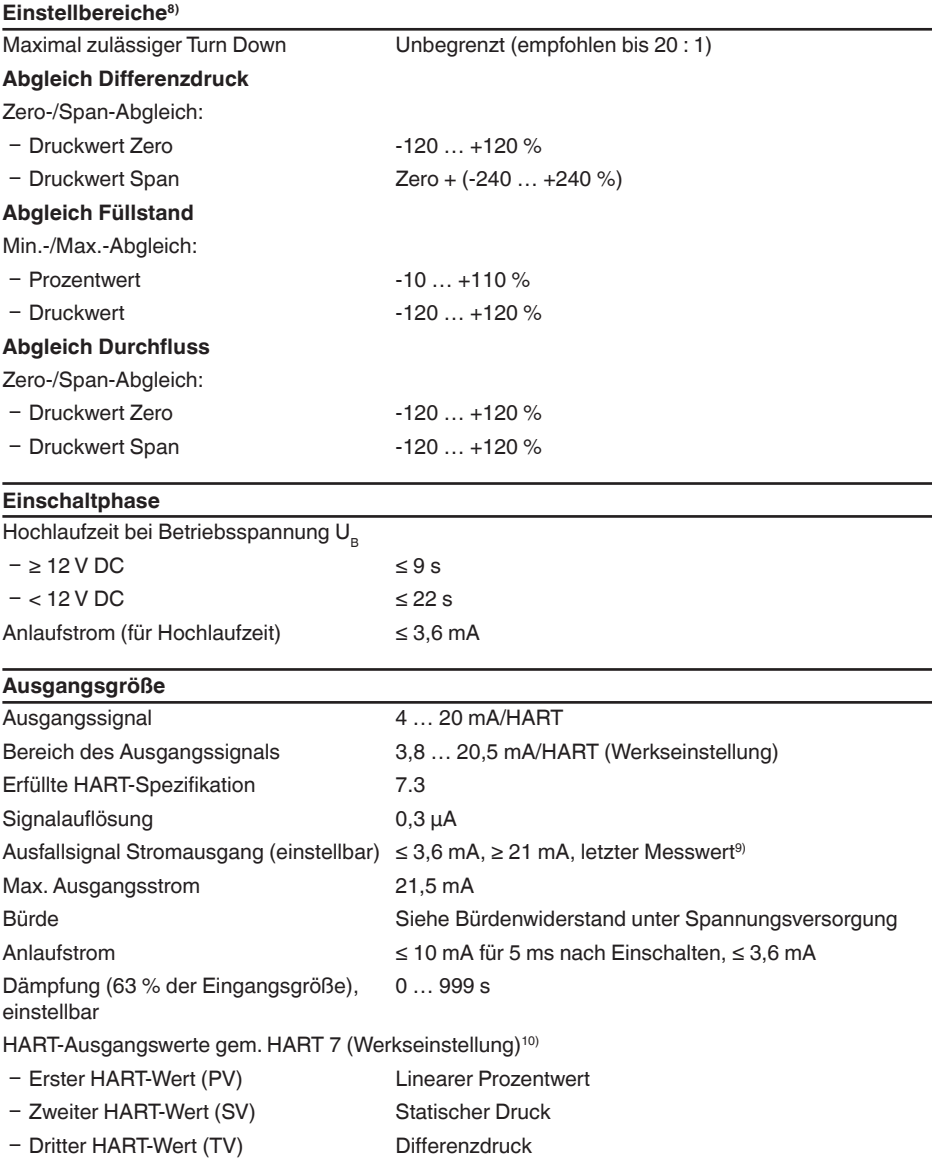

8) Die Angaben beziehen sich auf den Nennmessbereich.

9) Letzter Messwert bei SIL nicht möglich.

10) Die Ausgangswerte können beliebig zugeordnet werden.

- Vierter HART-Wert (QV) Elektroniktemperatur

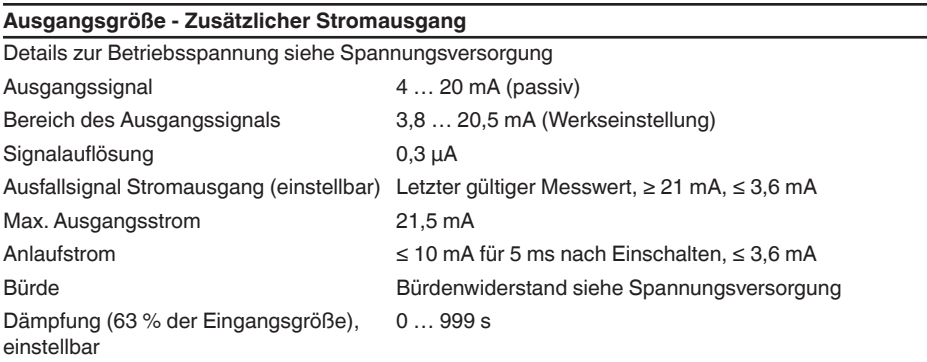

## **Dynamisches Verhalten Ausgang**

Dynamische Kenngrößen, abhängig von Medium und Temperatur

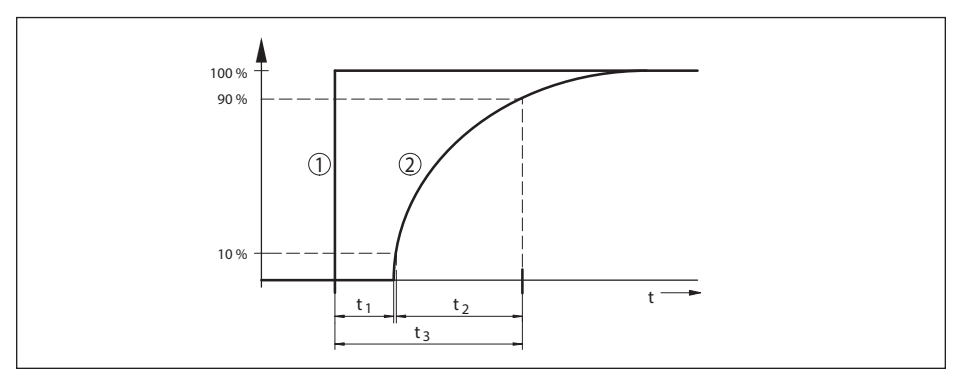

Abb. 49: Verhalten bei sprunghafter Anderung der Prozessgröße. t<sub>1</sub>: Totzeit; t<sub>2</sub>: Anstiegszeit; t<sub>3</sub>: Sprungantwortzeit

# *1 Prozessgröße*

*2 Ausgangssignal*

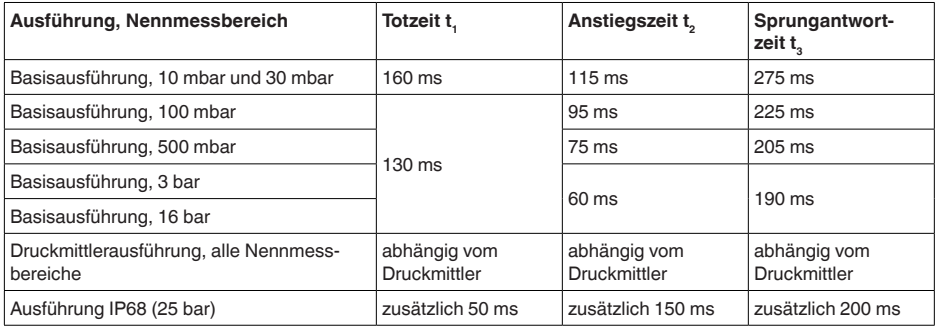

Dämpfung (63 % der Eingangsgröße) 0 … 999 s, über Menüpunkt "*Dämpfung*" einstellbar

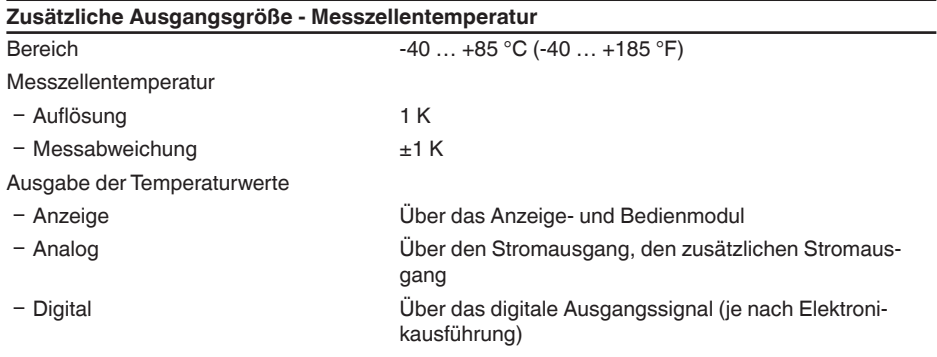

# **Referenzbedingungen und Einflussgrößen (nach DIN EN 60770-1)**

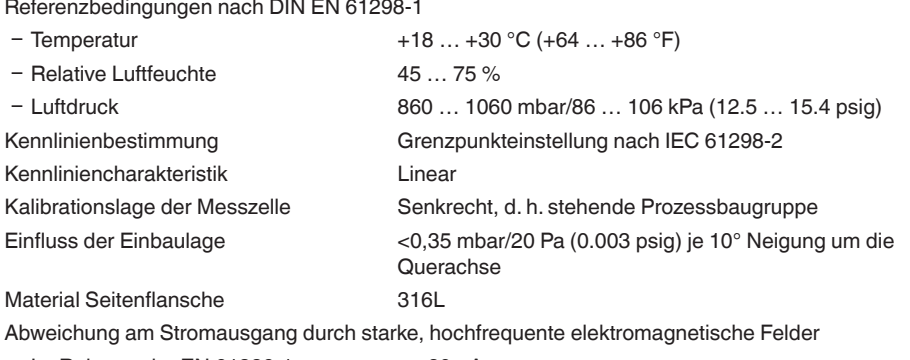

 $-$  Im Rahmen der EN 61326-1  $\leq \pm 80 \mu$ A

Ʋ Im Rahmen der IACS E10 (Schiffbau)/ <= ±160 µA IEC 60945

# **Messabweichung ermittelt nach der Grenzpunktmethode nach IEC 60770 bzw. IEC 61298**

Die Messabweichung beinhaltet die Nichtlinearität, Hysterese und Nichtwiederholbarkeit.

Die Werte gelten für den **digitalen** Signalausgang (HART, Profibus PA, Foundation Fieldbus) sowie den **analogen** 4 … 20 mA-Stromausgang. Sie beziehen sich beim Differenzdruck auf die eingestellte Messspanne, beim statischen Druck auf den Messbereichsendwert. Turn down (TD) ist das Verhältnis Nennmessbereich/eingestellte Messspanne.

# **Differenzdruck**

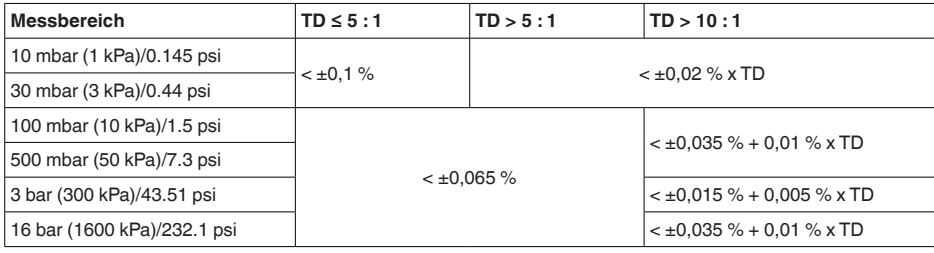

## **Statischer Druck**

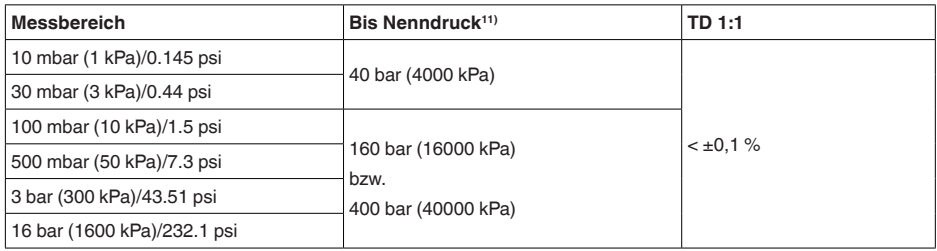

## **Durchfluss > 50 %**12)

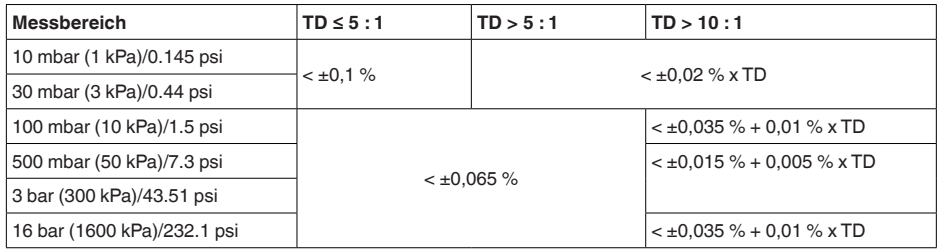

# **25 % < Durchfluss ≤ 50 %**13)

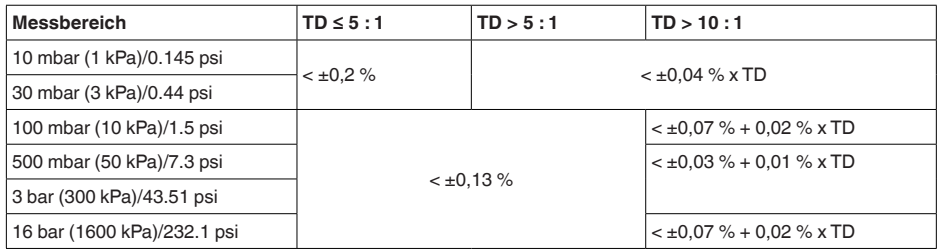

## **Einfluss der Medium- bzw. Umgebungstemperatur**

Die Werte gelten für den **digitalen** Signalausgang sowie den **analogen** 4 … 20 mA-Stromausgang. Turn down (TD) ist das Verhältnis Nennmessbereich/eingestellte Messspanne.

#### **Thermische Änderung Nullsignal und Ausgangsspanne Differenzdruck**14)

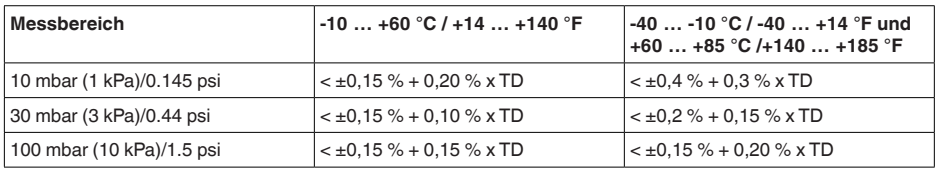

11) Messbereichsendwert Absolutdruck

12) Radizierte Kennlinie

13) Radizierte Kennlinie

14) Bezogen auf die eingestellte Messspanne.

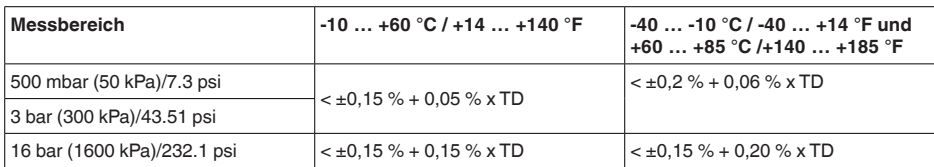

#### **Thermische Änderung Nullsignal und Ausgangsspanne statischer Druck**15)

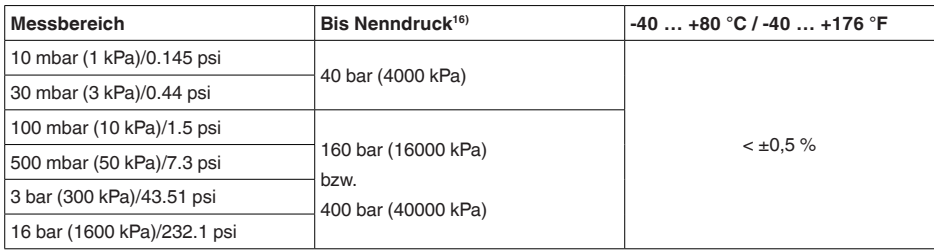

## **Thermische Änderung Stromausgang durch Umgebungstemperatur**

Gilt zusätzlich für den **analogen** 4 … 20 mA-Stromausgang und bezieht sich auf die eingestellte Messspanne.

Thermische Änderung Stromausgang < 0,05 %/10 K, max. < 0,15 %, jeweils bei -40 … +80 °C  $(-40 ... +176 °F)$ 

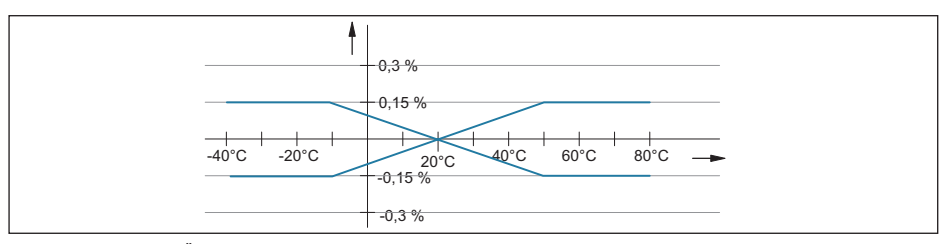

*Abb. 50: Thermische Änderung Stromausgang*

#### **Einfluss des statischen Druckes**

Die Werte gelten für den **digitalen** Signalausgang (HART, Profibus PA, Foundation Fieldbus) sowie den **analogen** 4 … 20 mA-Stromausgang und beziehen sich auf die eingestellte Messspanne. Turn down (TD) ist das Verhältnis Nennmessbereich/eingestellte Messspanne.

## **Änderung Nullsignal und Ausgangsspanne**

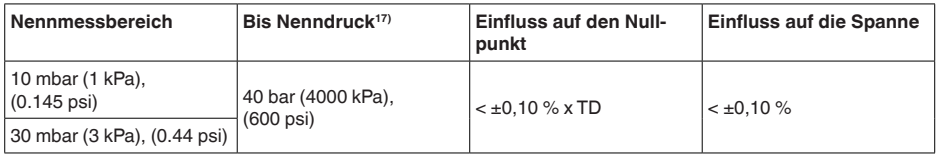

15) Bezogen auf den Messbereichsendwert.

16) Messbereichsendwert Absolutdruck.

17) Messbereichsendwert Absolutdruck.

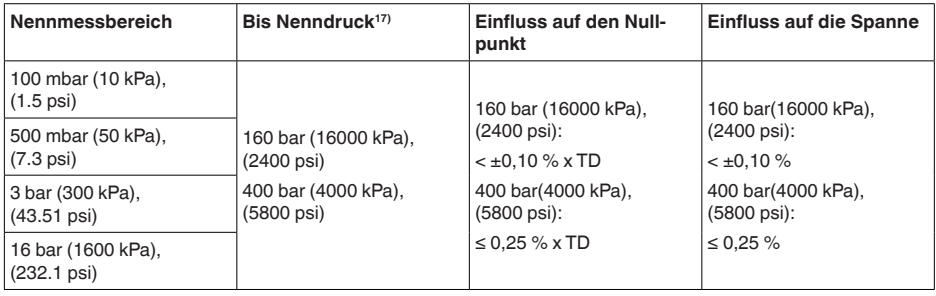

# **Langzeitstabilität (gemäß DIN 16086)**

Gilt für den jeweiligen **digitalen** Signalausgang (HART, Profibus PA, Foundation Fieldbus) sowie für den **analogen** 4 … 20 mA-Stromausgang unter Referenzbedingungen. Turn down (TD) ist das Verhältnis Nennmessbereich/eingestellte Messspanne.

Die Langzeitstabilität des Nullsignals und der Ausgangsspanne entspricht dem Wert F<sub>Stab</sub> in Kapitel "*Berechnung der Gesamtabweichung (nach DIN 16086)*".

#### **Langzeitstabilität Nullsignal und Ausgangsspanne**

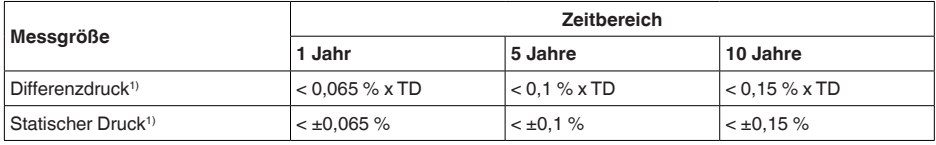

# **Prozessbedingungen**

#### **Prozesstemperatur**

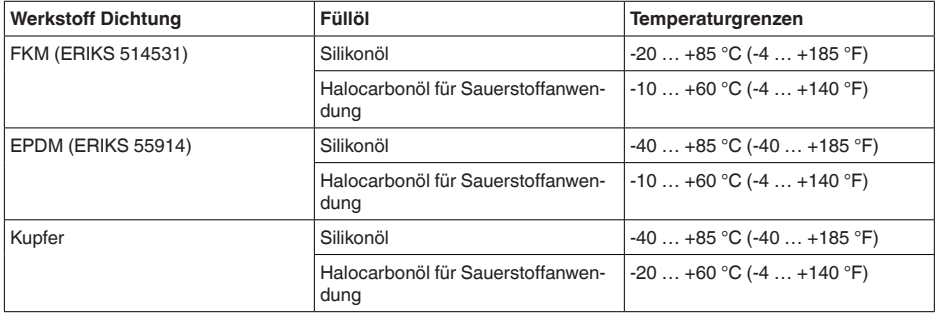

#### **Prozessdruck1)**

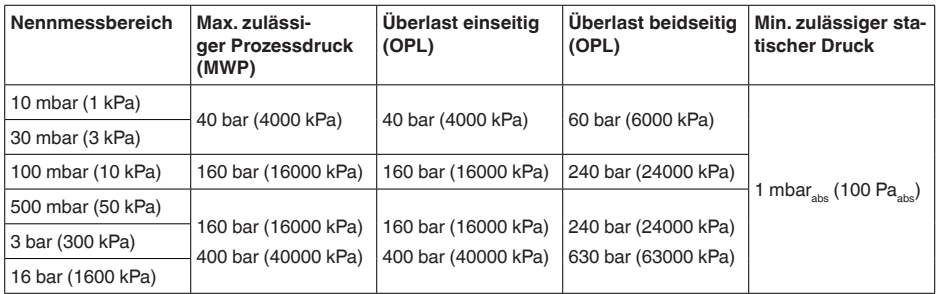

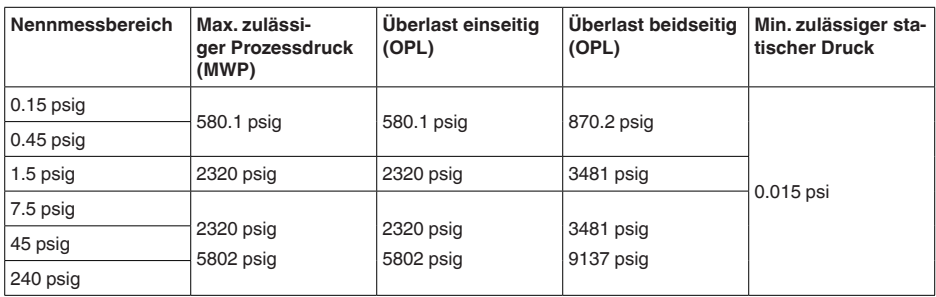

#### **Mechanische Beanspruchung**

Vibrationsfestigkeit 4 g bei 5 … 200 Hz nach EN 60068-2-6 (Vibration bei Resonanz)

Schockfestigkeit 50 g, 2,3 ms nach EN 60068-2-27 (mechanischer  $Schock$ <sup>1)</sup>

#### **Umgebungsbedingungen**

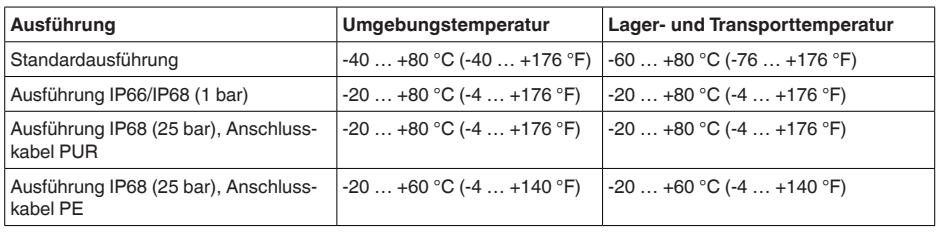

#### **Elektromechanische Daten - Ausführung IP66/IP67 und IP66/IP68 (0,2 bar)1)**

Optionen der Kabeleinführung

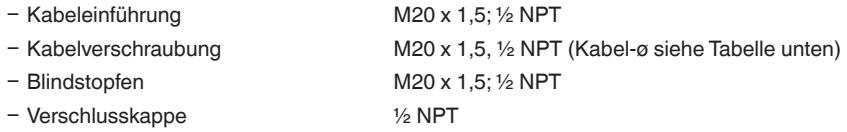

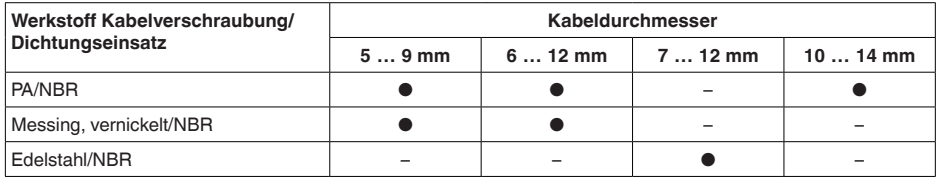

Aderquerschnitt (Federkraftklemmen)

Ʋ Massiver Draht, Litze 0,2 … 2,5 mm² (AWG 24 … 14)  $-$  Litze mit Aderendhülse 0,2 ... 1,5 mm<sup>2</sup> (AWG 24 ... 16)

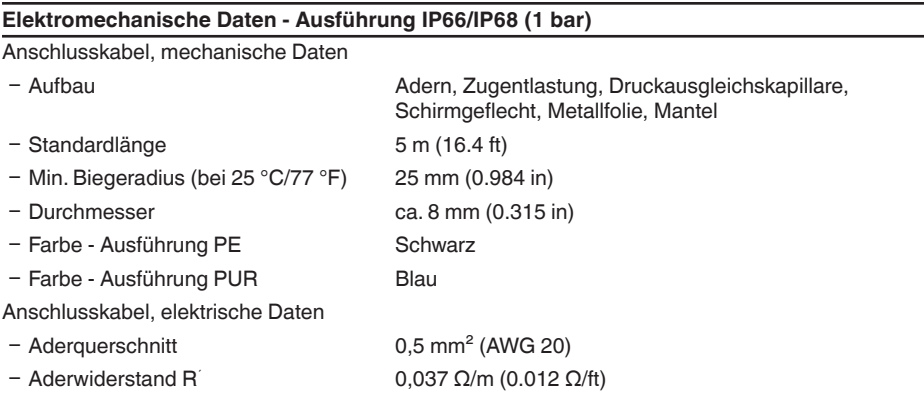

# **Elektromechanische Daten - Ausführung IP68 (25 bar)**

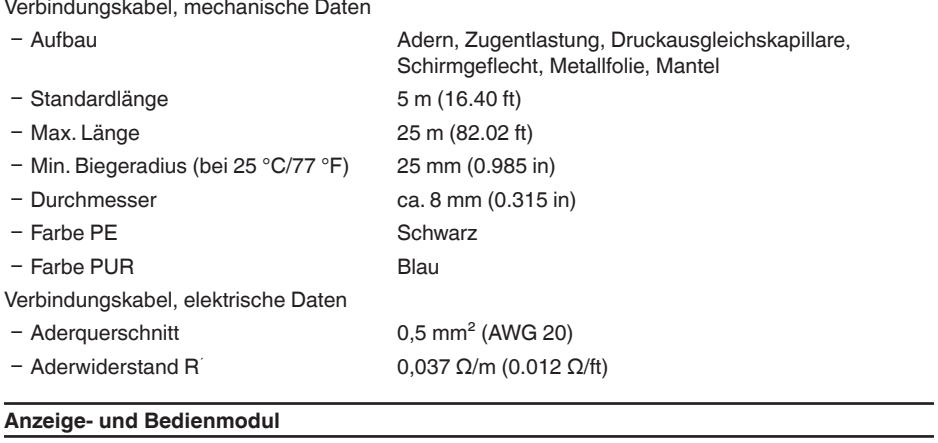

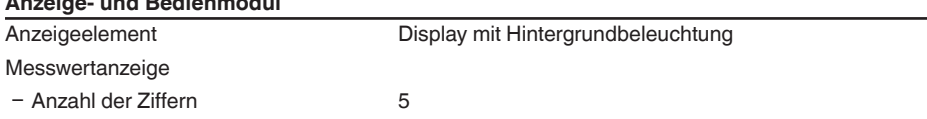

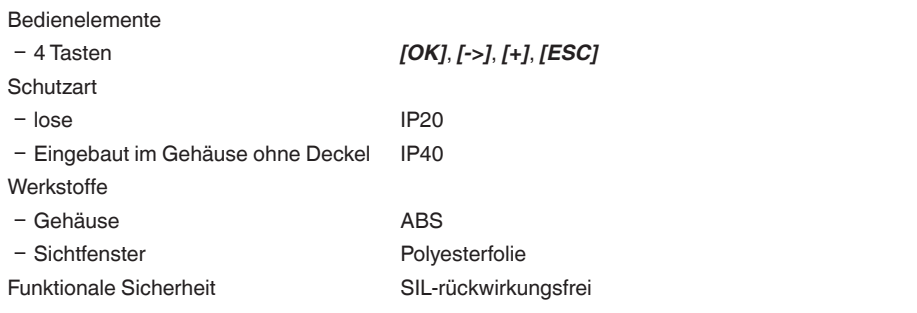

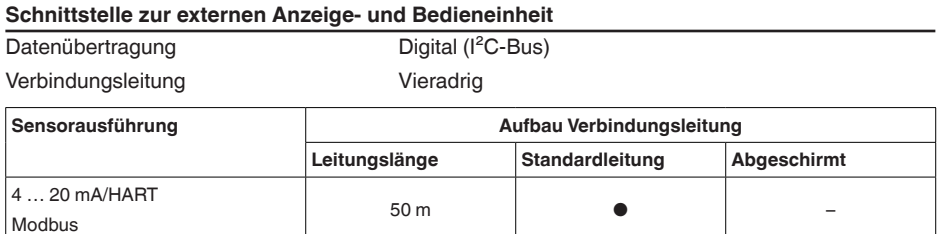

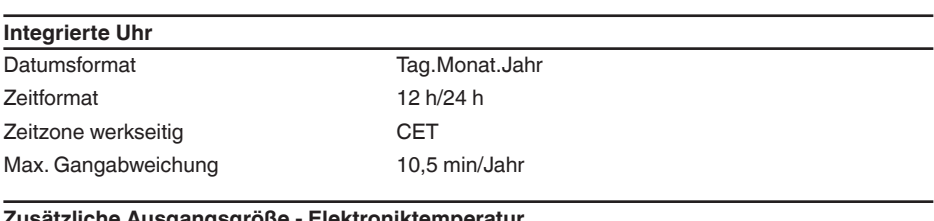

Profibus PA, Foundation Fieldbus 25 m – ●

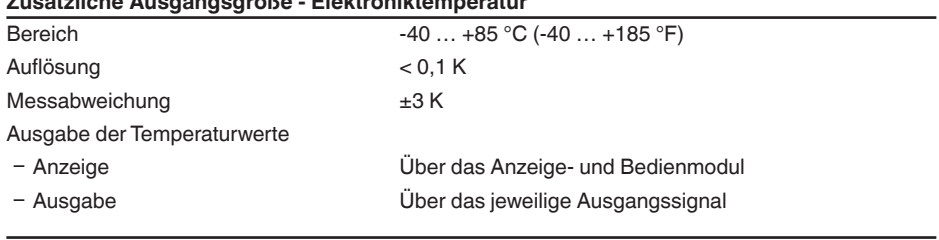

# **Spannungsversorgung**

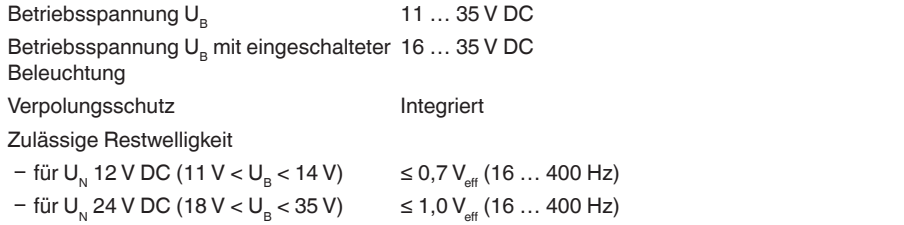

#### Bürdenwiderstand

- 
- 

 $-\text{Berechnung}$  (U<sub>B</sub> - U<sub>min</sub>)/0,022 A  $-$  Beispiel - U<sub>B</sub>= 24 V DC (24 V - 11 V)/0,022 A = 591 Ω

# **Potenzialverbindungen und elektrische Trennmaßnahmen im Gerät**

Bemessungsspannung<sup>1)</sup> 500 V AC

Elektronik Nicht potenzialgebunden Leitende Verbindung Zwischen Erdungsklemme und metallischem Prozessanschluss

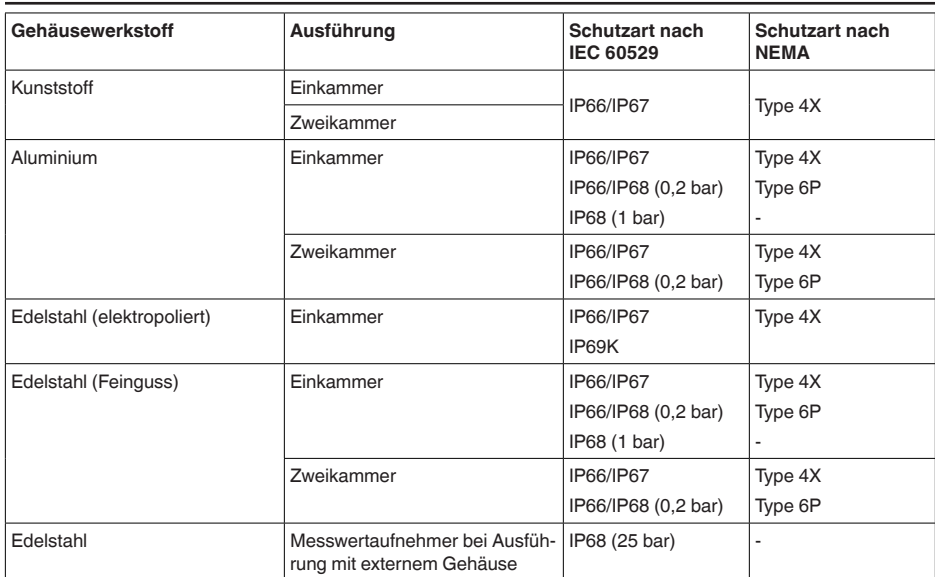

## **Elektrische Schutzmaßnahmen1)**

Anschluss des speisenden Netzteils Netze der Überspannungskategorie III

Einsatzhöhe über Meeresspiegel

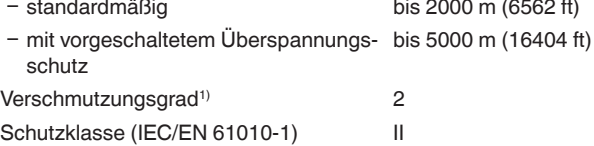

# **11.2 Berechnung der Gesamtabweichung**

Die Gesamtabweichung eines Druckmessumformers gibt den maximal zu erwartenden Messfehler in der Praxis an. Sie wird auch max. praktische Messabweichung oder Gebrauchsfehler genannt. Nach DIN 16086 ist die Gesamtabweichung  $F_{total}$  die Summe aus Grundabweichung  $F_{net}$  und Langzeitstabilität F<sub>stab</sub>:

 $F_{total} = F_{post} + F_{stab}$ 

Die Grundabweichung F<sub>ner</sub> wiederum setzt sich aus der thermischen Änderung von Nullsignal und Ausgangsspanne  $F_{\tau}$  (Temperaturfehler) sowie der Messabweichung  $F_{\nu}$  zusammen:

# $F_{\text{perf}} = \sqrt{(F_{T})^2 + (F_{\text{K}})^2}$

Die thermische Änderung von Nullsignal und Ausgangsspanne F<sub>r</sub> wird in Kapitel "*Technische Daten*" angegeben.

Dies gilt zunächst für den digitalen Signalausgang über HART, Profibus PA, Foundation Fieldbus oder Modbus.

Beim 4  $\ldots$  20 mA-Ausgang kommt noch die thermische Anderung des Stromausganges  $\mathsf{F}_{_\text{a}}$  dazu:

 $F_{\text{perf}} = \sqrt{((F_{T})^2 + (F_{\text{K}})^2 + (F_{\text{a}})^2)}$ 

Zur besseren Übersicht sind hier die Formelzeichen zusammengefasst:

- F<sub>total</sub>: Gesamtabweichung
- $F_{\text{net}}$ : Grundabweichung
- F<sub>stab</sub>: Langzeitstabilität<br>• F: Thermieshe Änder
- F<sub>r</sub>: Thermische Anderung von Nullsignal und Ausgangsspanne (Temperaturfehler)<br>c. F.: Massaburgishung
- $\bullet$  F<sub>KI</sub>: Messabweichung
- Fachermische Anderung des Stromausganges<br>seuchtete Zusatzfalder Massachlangusführung
- FMZ: Zusatzfaktor Messzellenausführung
- FTD: Zusatzfaktor Turn Down

# **11.3 Berechnung der Gesamtabweichung - Praxisbeispiel**

## **Daten**

Differenzdruck 250 mbar (25 KPa), Mediumtemperatur an der Messzelle 60 °C

DPT-20 mit Messbereich 500 mbar

Die erforderlichen Werte für Temperaturfehler F<sub>T</sub>, Messabweichung F<sub>KI</sub> und Langzeitstabilität F<sub>stab</sub> werden den technischen Daten entnommen.

## **1. Berechnung des Turn Down**

TD = 500 mbar/250 mbar

 $TD = 2:1$ 

## **2. Ermittlung Temperaturfehler F.**

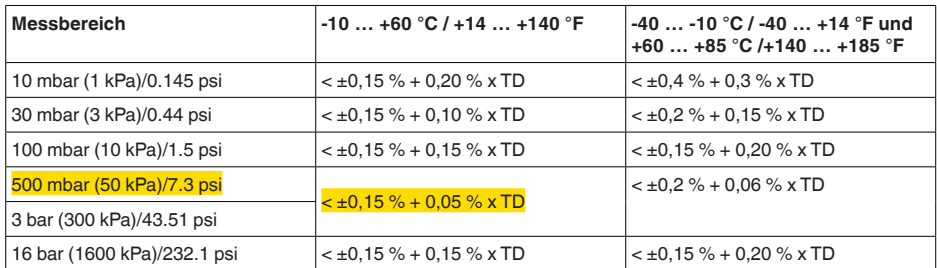

 $F_T = 0,15 % + 0,05 %$  x TD  $F_r = 0.15 \% + 0.1 \%$  $F_r = 0.25 \%$ 

## **3. Ermittlung Messabweichung und Langzeitstabilität**

## **Messabweichung**

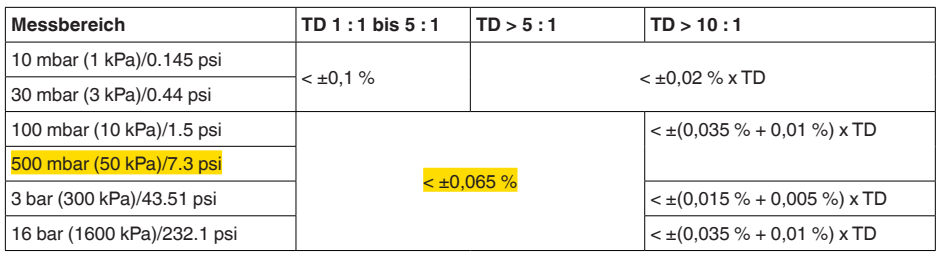

## **Langzeitstabilität**

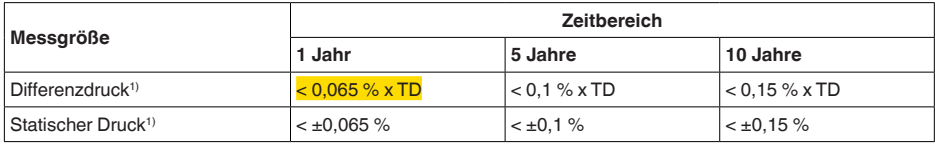

# **4. Berechnung der Gesamtabweichung - digitales Ausgangssignal**

# **- 1. Schritt: Grundabweichung F**<sub>perf</sub>

$$
F_{\text{perf}} = \sqrt{((F_{\tau})^2 + (F_{\kappa})^2)}
$$
\n
$$
F_{\tau} = 0.25 \%
$$
\n
$$
F_{\text{ref}} = 0.065 \%
$$
\n
$$
F_{\text{perf}} = \sqrt{(0.25 \%)^2 + (0.065 \%)^2}
$$
\n
$$
F_{\text{perf}} = \frac{0.26 \%}{2.5 \text{ Schritt: Gesamtabweichung } F_{\text{total}}
$$
\n
$$
F_{\text{total}} = F_{\text{perf}} + F_{\text{stab}}
$$
\n
$$
F_{\text{total}} = 0.26 \% \text{ (Ergebnis aus Schritt 1)}
$$
\n
$$
F_{\text{stab}} = 0.065 \% \times TD
$$
\n
$$
F_{\text{stab}} = 0.065 \% \times 2
$$
\n
$$
F_{\text{stab}} = 0.065 \% \times 2
$$
\n
$$
F_{\text{stab}} = 0.26 \% + 0.13 \% = 0.39 \%
$$
\n
$$
F_{\text{total}} = 0.26 \% + 0.13 \% = 0.39 \%
$$
\n
$$
F_{\text{total}} = 0.26 \% + 0.13 \% = 0.39 \%
$$
\n
$$
F_{\text{perf}} = \sqrt{((F_{\tau})^2 + (F_{\kappa})^2)^2 + (F_{\kappa})^2}
$$

 $F_{\tau} = 0.25 \%$  $F_{0} = 0,065 %$  $F_a = 0,15\%$  $F_{\text{perf}} = \sqrt{(0.25 \%)^2 + (0.065 \%)^2 + (0.15 \%)^2}$  $\overline{F}_{\text{perf}} = 0.3 \%$ 

**- 2. Schritt: Gesamtabweichung F**<sub>total</sub>

 $F_{total} = F_{pert} + F_{stab}$  $F_{\text{stab}} = 0,065 %$  x TD  $F_{\text{stab}} = 0,065 \% \times 2$  $F_{\text{stab}} = 0,13\%$  $F_{total} = 0.3 \% + 0.13 \% = 0.43 \%$ 

Die prozentuale Gesamtabweichung der Messung beträgt somit 0,43 %. Die absolute Gesamtabweichung beträgt 0,43 % von 250 mbar = 1,1 mbar

Das Beispiel zeigt, dass der Gebrauchsfehler in der Praxis deutlich höher sein kann, als die eigentliche Messabweichung. Ursachen sind Temperatureinfluss und Turn Down.

# **11.4 Maße, Ausführungen Prozessbaugruppe**

## **Kunststoffgehäuse**

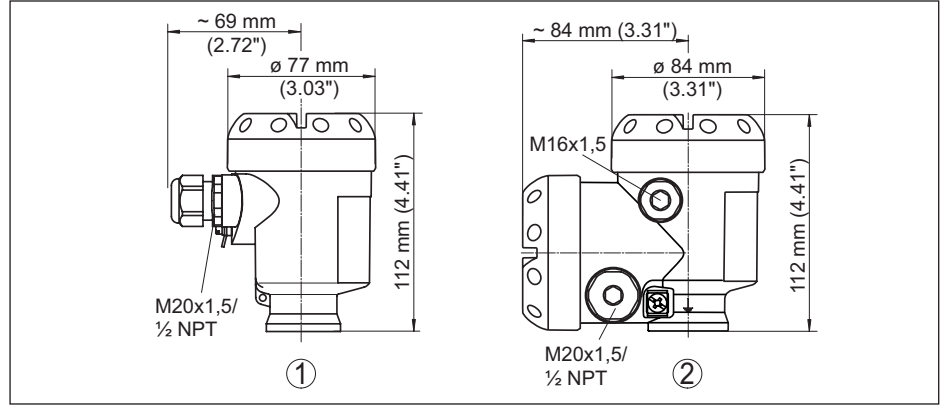

*1 Kunststoff-Einkammer*

*2 Kunststoff-Zweikammer*

## **Aluminiumgehäuse**

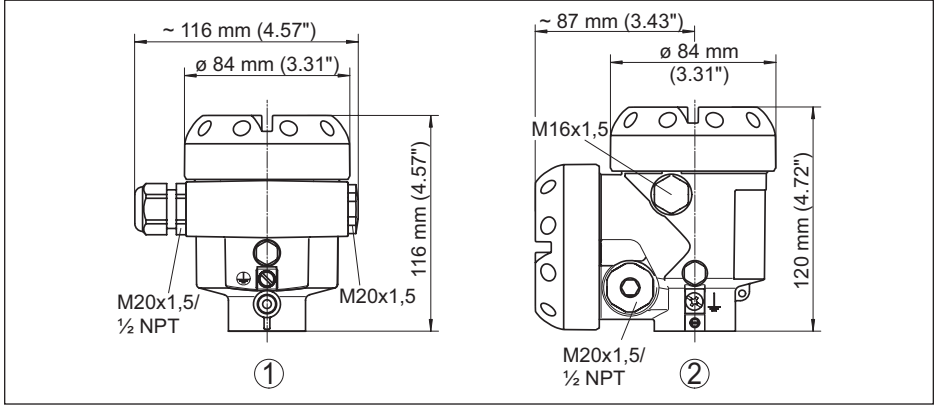

- *1 Aluminium-Einkammer*
- *2 Aluminium-Zweikammer*

## **Edelstahlgehäuse**

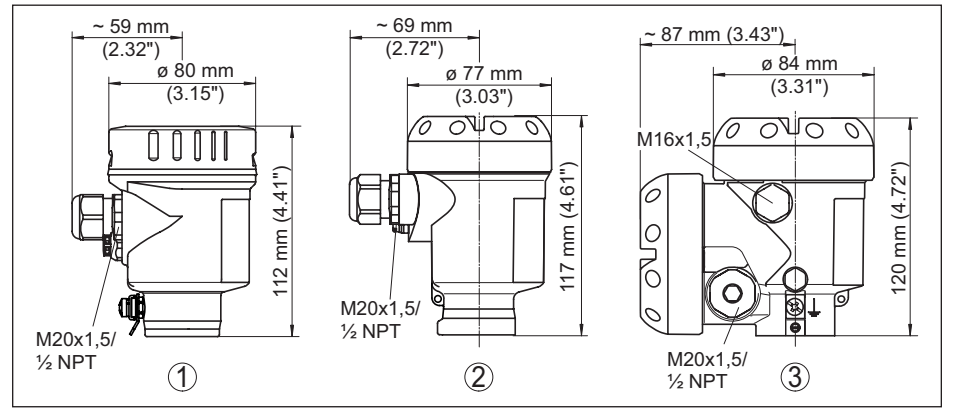

- *1 Edelstahl-Einkammer (elektropoliert)*
- *2 Edelstahl-Einkammer (Feinguss)*
- *3 Edelstahl-Zweikammer (Feinguss)*

# **Aluminium- und Edelstahlgehäuse in Schutzart IP66/IP68 (1 bar)**

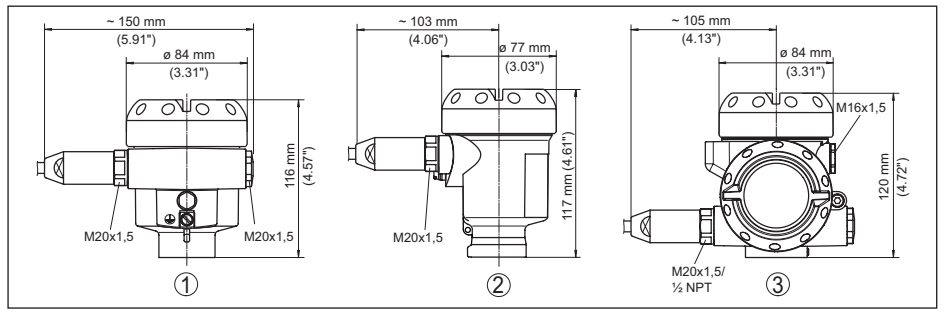

*1 Aluminium-Einkammer 2 Edelstahl-Einkammer (Feinguss)*

*3 Aluminium-Zweikammer, Edelstahl-Zweikammer (Feinguss)*

# **Externes Gehäuse bei IP68 (25 bar)-Ausführung**

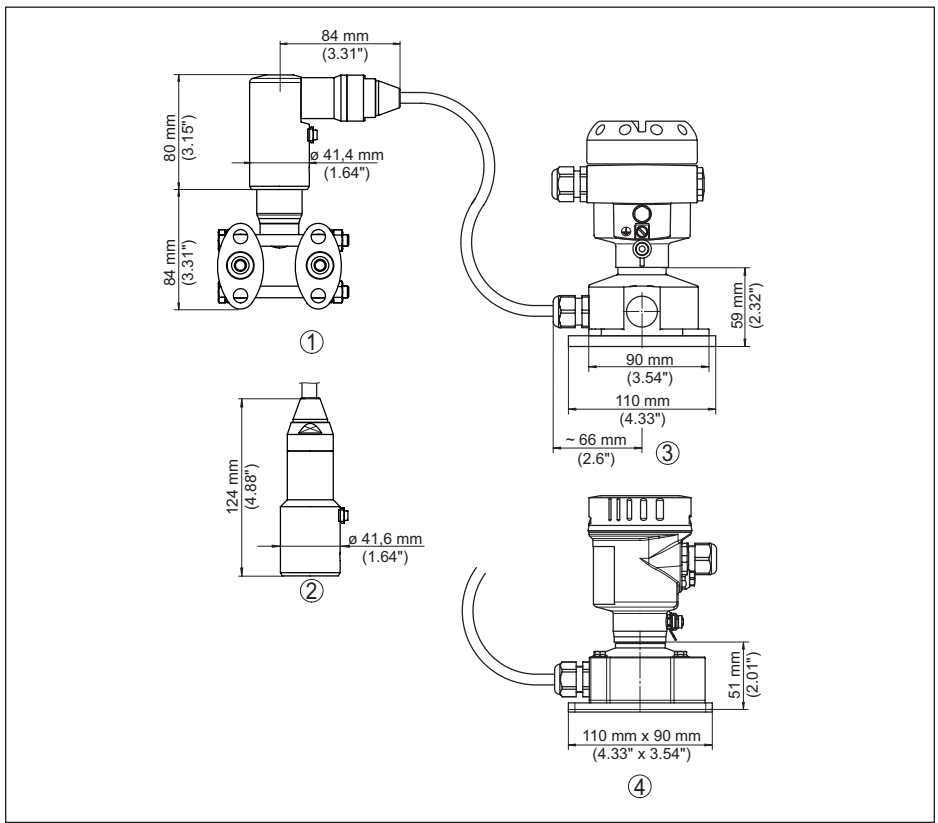

*Abb. 51: Externes Gehäuse*

- *1 Kabelabgang seitlich*
- *2 Kabelabgang axial*
- *3 Kunststoff-Einkammer*
- *4 Edelstahl-Einkammer*

# **Entlüftung auf Prozessachse**

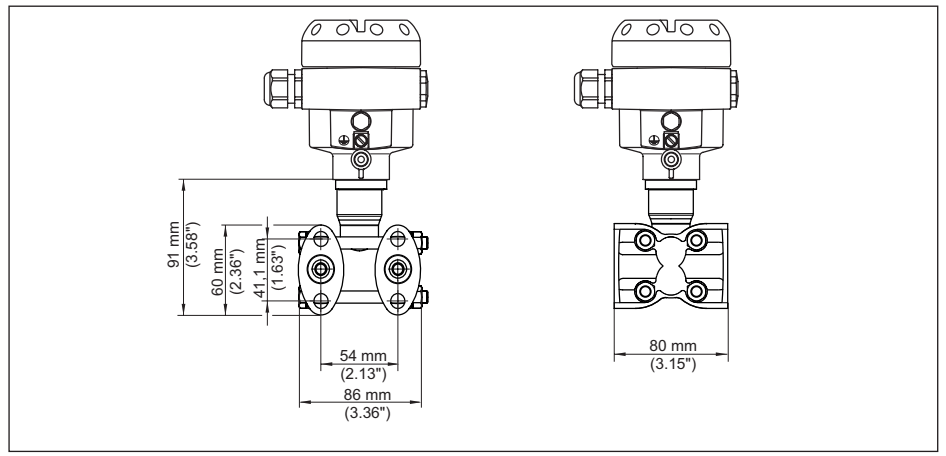

*Abb. 52: DPT-20, Entlüftung auf Prozessachse*

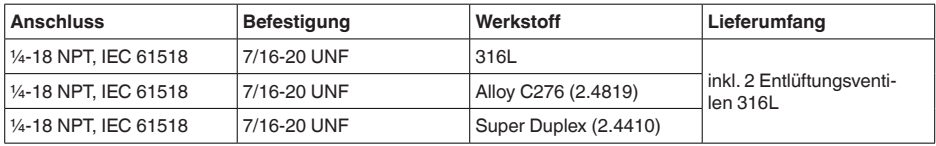

# **Entlüftung seitlich**

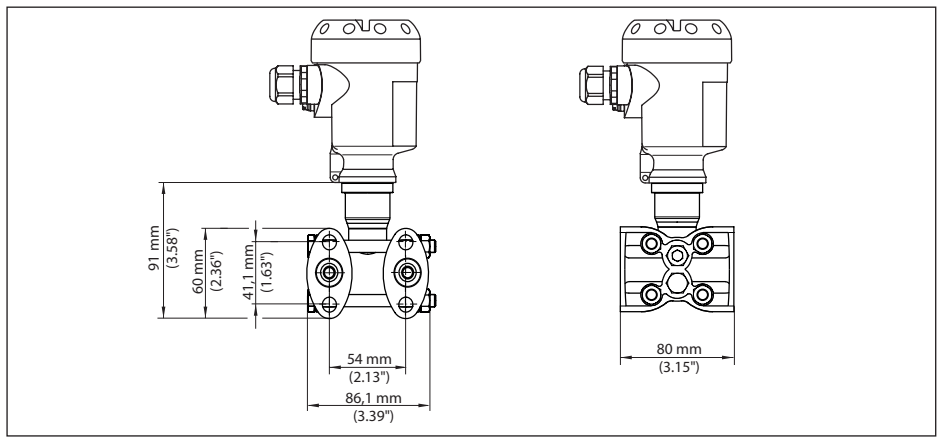

*Abb. 53: DPT-20, Entlüftung seitlich*

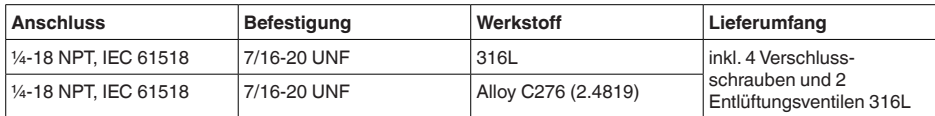

# **Ovalflansch, vorbereitet für Druckmittleranbau**

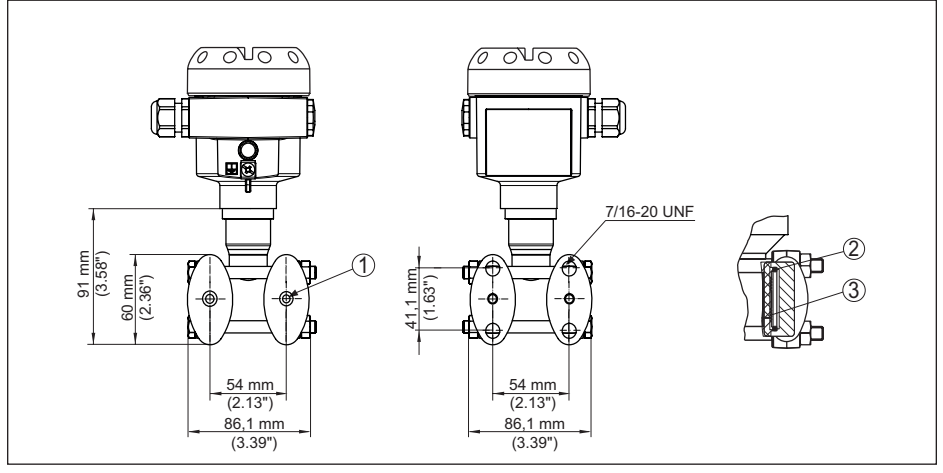

*Abb. 54: links: Prozessanschluss DPT-20 vorbereitet für den Druckmittleranbau. Rechts: Lage der Kupferringdichtung*

- *1 Druckmittleranbau*
- *2 Kupferringdichtung*
- *3 Trennmembran*

# **11.5 Warenzeichen**

Alle verwendeten Marken sowie Handels- und Firmennamen sind Eigentum ihrer rechtmäßigen Eigentümer/Urheber.

Druckdatum:

Die Angaben über Lieferumfang, Anwendung, Einsatz und Betriebsbedingungen der Sensoren und Auswertsysteme entsprechen den zum Zeitpunkt der Drucklegung vorhandenen Kenntnissen.

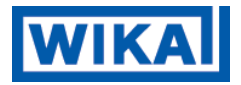

# **WIKA Alexander Wiegand SE & Co. KG**

Alexander-Wiegand-Straße 30 63911 Klingenberg **Deutschland** Telefon (+49) 9372/132-0 Fax (+49) 9372 132-406 E-Mail: info@wika.de www.wika.de